user guide phoenix.book Page 1 Saturday, February 2, 2002 1:43 PM

# Мы рады Вам!

Добро пожаловать в мир цифровой беспроводной связи от компании Моторола! Мы очень рады, что Вы выбрали мобильный телефон Motorola • TM Series 60.

Динамик

劢

MENU

 $1.022AB$ 

 $4 \text{ cm} = 5 \text{ Hz}$ 

 $7$  PQRS  $8$  TUV  $9$  WXY.

 $+ * 0 + # *$ 

 $\overline{\mathbf{G}}$  $\frac{1}{\sqrt{2}}$ 

R

 $\overline{Q}$ 

#### Гнездо для телефонной

**гарнитуры** Сюда подключается телефонная гарнитура для работы без помощи рук.

#### Индикатор СОСТОЯНИЯ См. состояние

входящего вызова и служб.

#### Левая программная клавиша Выполняет функции, дительно функции,<br>указанные в подсказке в<br>левой части дисплея.

Клавиши регулировки **РЕГУЛИРОВКИ**<br>**Громкости**<br>Регулировка громкости динамика и звонка.

Интеллектуальная ∕<br>клавиша Smart Выбор элементов меню. инициация и завершение вызовов.

#### Клавиша End Используется для завершения разговора или для выхода из системы меню.

Клавиша питания

#### Дисплей

#### Клавиша меню

Правая программная правал программ.<br>**клавиша**<br>Выполняет функции, указанные в подсказке в правой части дисплея.

#### Голосовая клавиша

Позволяет записывать речевые комментарии, а также речевые метки для функций быстрого<br>Доступа и записей/ справочника.

Клавиша Send Позволяет позвонить, ответить на вызов, просмотреть список последних исходящих **RH3OROR** 

Клавиша прокрутки Перемещение по системе меню и спискам Микрофон

### Порт для подключения порт для подвижателя.<br>**дополнительных устройств**<br>Сюда подключается зарядное устройство и различные дополнительные

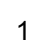

принадлежности.

user guide phoenix.book Page 2 Saturday, February 2, 2002 1:43 PM

MOTOROLA, эмблема со стилизованной буквой М и все остальные упомянутые торговые марки принадлежат корпорации Motorola, Inc. ®<br>Reg. U.S. Pat. & Tm. Off.TrueSync, Sidekick, Starfish и стилизованная<br>эмблема Starfish являются зарегистрированными торговыми марками корпорации Starfish Software, Inc., независимой дочерней компании корпорации Motorola, Inc. Все остальные названия продуктов или служб являются собственностью соответствующих владельцев. © Motorola, Inc., 2001. Все права защищены. Напечатано в ЕС

Уведомление об авторских правах на программное обеспечение Описываемые в настоящем руководстве продукты компании Motorola могут содержать программное обеспечение, хранящееся в полупроводниковой памяти или на других носителях, авторские права на<br>которое принадлежат компании Motorola или сторонним производителям. Законодательством США и других стран гарантируются определенные исключительные права компании Motorola и сторонних производителей на программное обеспечение, являющееся объектом авторских прав, например исключительные права на распространение или воспроизведение таких программ.<br>Соответственно, изменение, вскрытие технологии, распространение или воспроизведение любого программного обеспечения, содержащегося в продуктах компании Motorola, запрещено в степени, определенной законодательством. Кроме того, приобретение продуктов Motorola не подразумевает предоставление (прямо, косвенно или иным образом) каких бы то ни было лицензий по отношению к авторским правам, патентам и заявкам на патенты корпорации Motorola или любого<br>стороннего производителя, за исключением обычной, неисключительной бесплатной лицензии на использование, возникающей вследствие действия законодательства при продаже продукта.

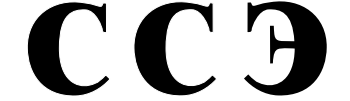

Госкомсвязи России ОС/1-СПС-566

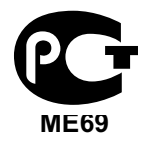

 $\overline{2}$ 

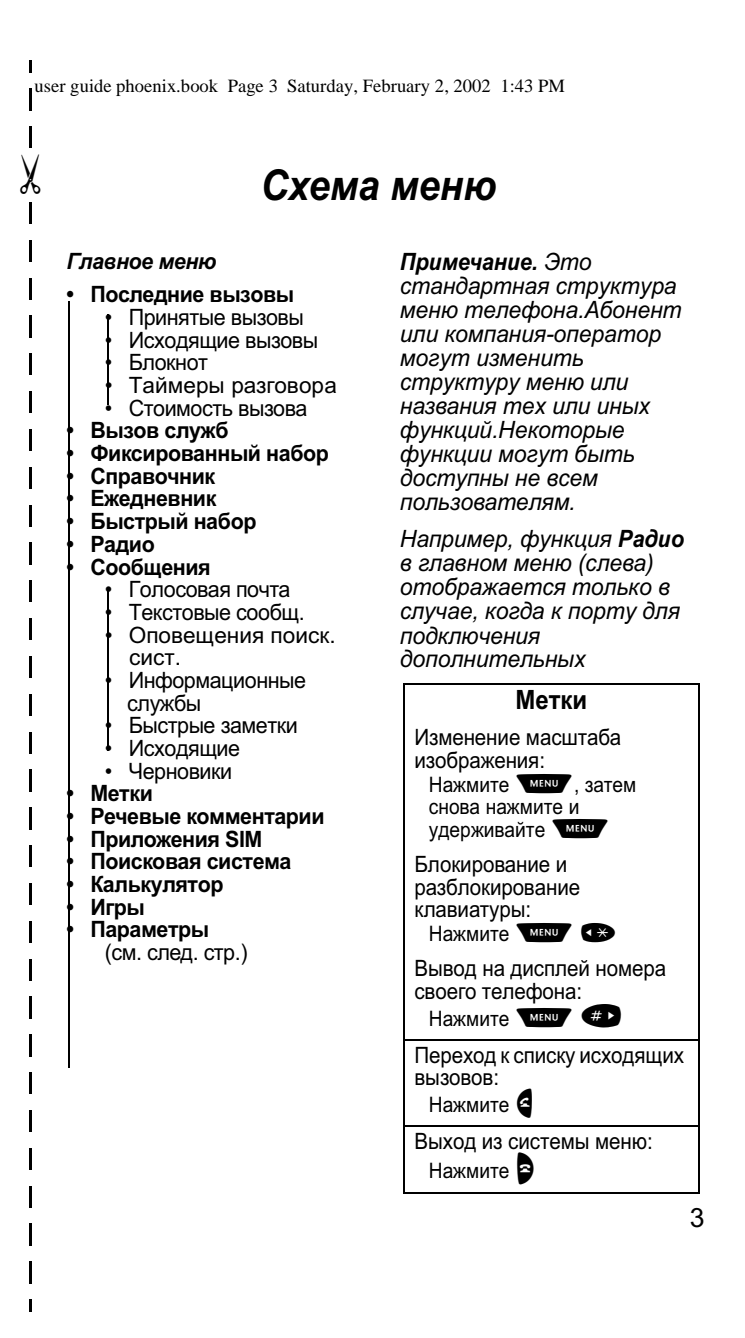

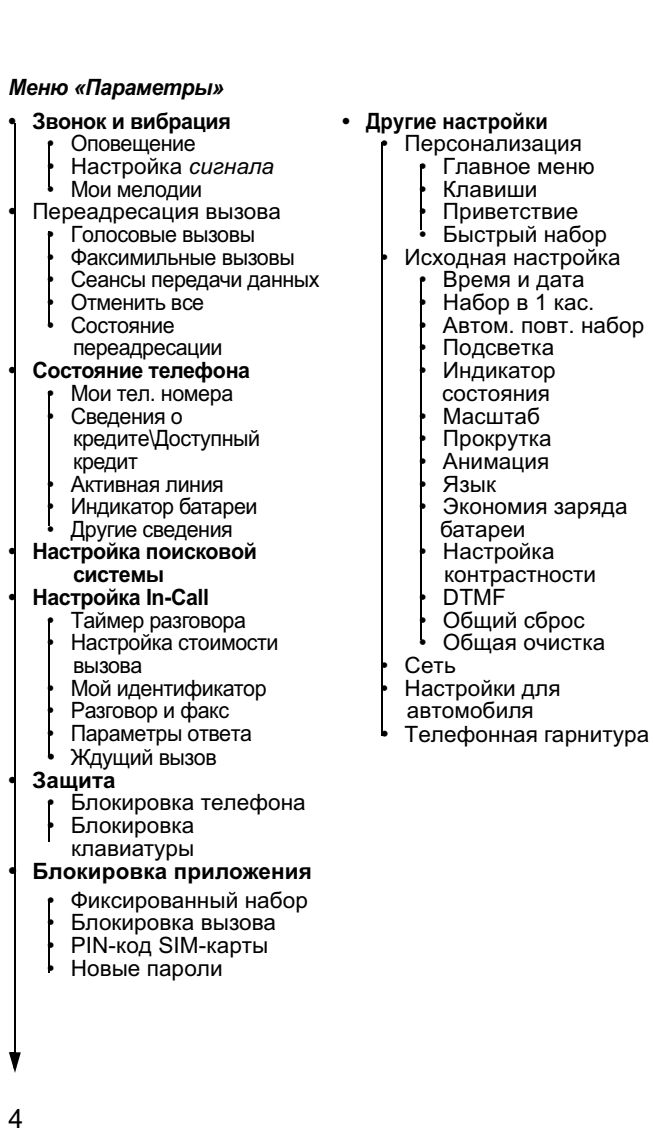

user guide phoenix.book Page 4 Saturday, February 2, 2002 1:43 PM

 $\mathbf{I}$ 

 $\mathbf{I}$  $\overline{1}$ 

 $\frac{1}{\sqrt{2}}$ 

 $\overline{\mathbf{I}}$  $\overline{1}$ 

 $\mathbf{l}$ 

 $\overline{\mathbf{I}}$  $\overline{\mathbf{I}}$ 

 $\overline{\mathbf{I}}$ 

 $\overline{\phantom{a}}$  $\mathbf{I}$  $\mathbf I$ 

 $\overline{\phantom{a}}$ 

I

 $\overline{\phantom{a}}$  $\overline{\phantom{a}}$  $\mathbf l$ 

 $\overline{\phantom{a}}$ 

 $\overline{\mathbf{I}}$  $\mathbf{I}$ 

I I I  $\mathbf I$  $\mathbf I$ 

> $\mathbf{I}$  $\mathbf{I}$

 $\mathbf{I}$  $\mathbf{I}$  $\mathbf{I}$  user guide phoenix.book Page 5 Saturday, February 2, 2002 1:43 PM

# Содержание

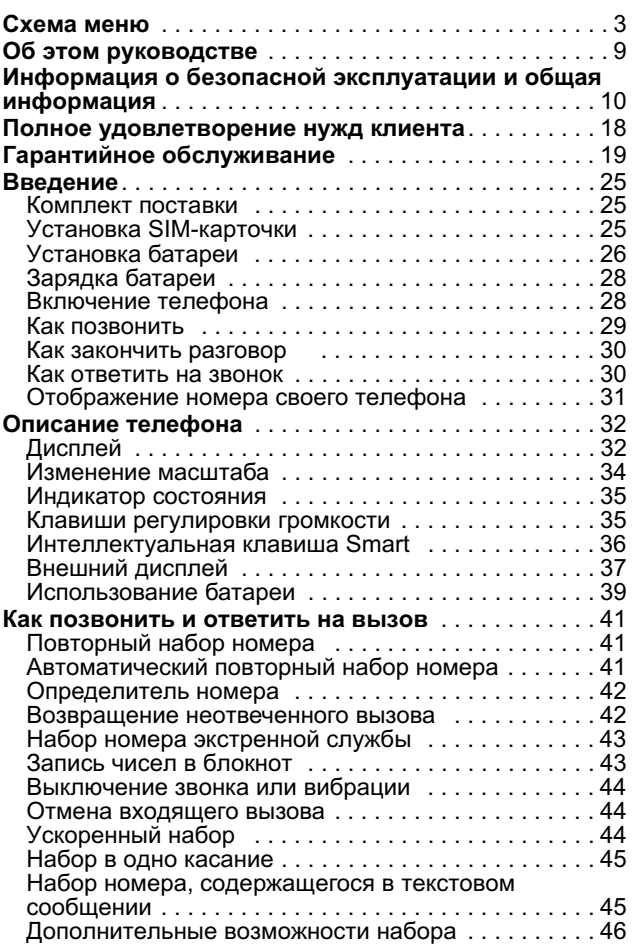

 $\overline{5}$ 

user guide phoenix.book Page 6 Saturday, February 2, 2002 1:43 PM

## Содержание

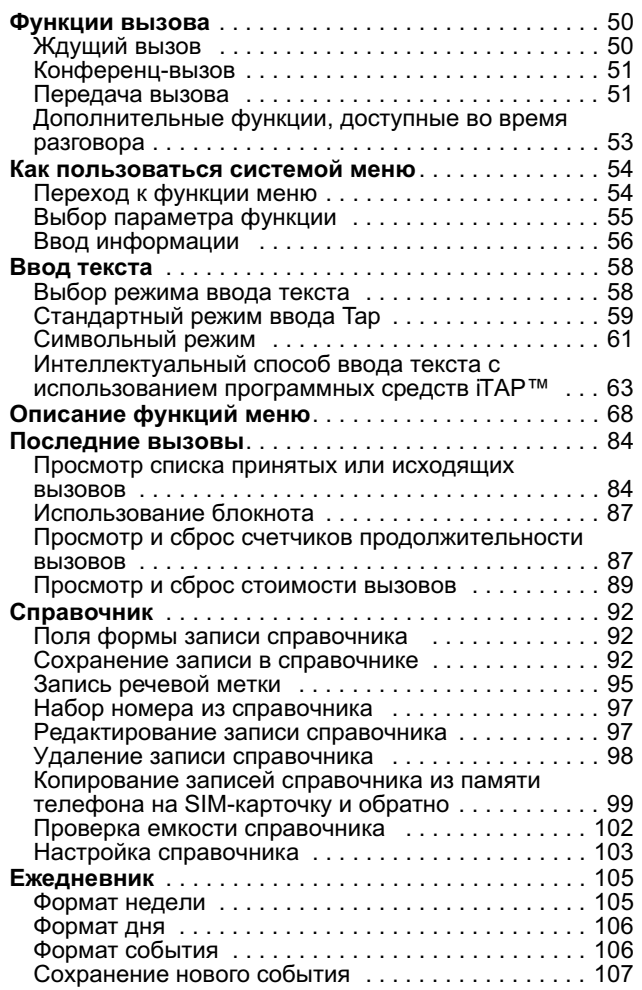

 $\,6\,$ 

user guide phoenix.book Page 7 Saturday, February 2, 2002 1:43 PM

## Содержание

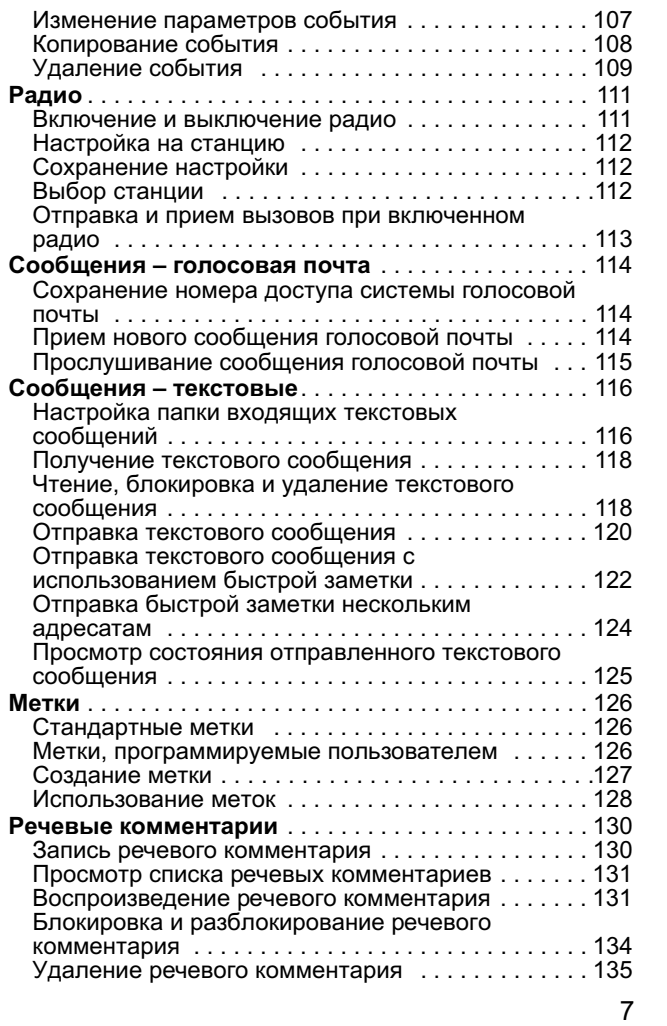

user guide phoenix.book Page 8 Saturday, February 2, 2002 1:43 PM

## Содержание

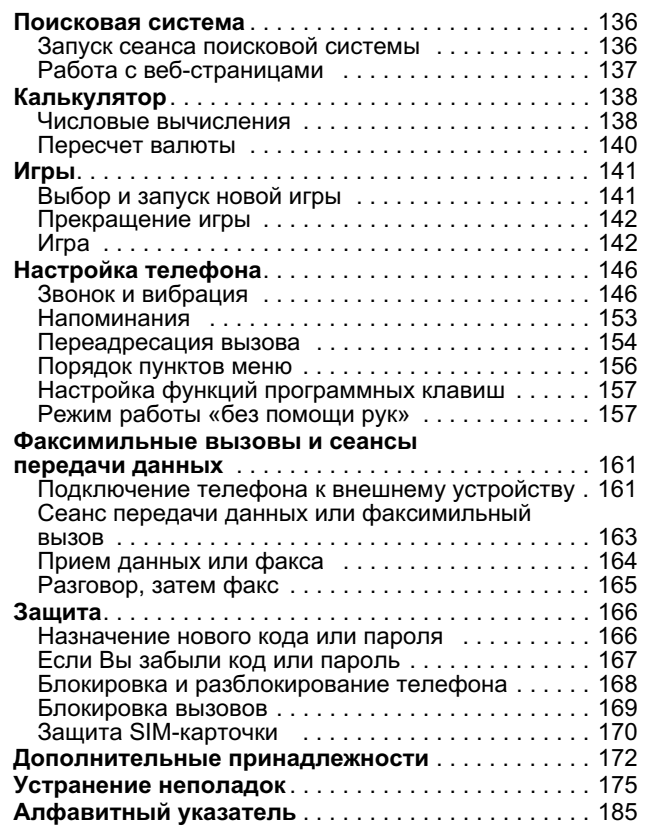

 $\bf 8$ 

user guide phoenix.book Page 9 Saturday, February 2, 2002 1:43 PM

# Об этом руководстве

### Использование функций телефона

Данное Руководство пользователя поможет Вам ознакомиться с многочисленными функциями телефона Motorola модели ~ ™.

## Переход к функции меню

С помощью системы меню можно получить доступ ко многим функциям телефона. В этом руководстве показано, как вызвать нужную функцию меню, например:

Поиск функции

**MENU > ПОСЛЕД. ВЫЗОВЫ**  $>$  Исход. вызовы

Символ > означает, что следует просмотреть меню до указанной функции и выбрать ее. В данном примере предлагается нажать клавишу мини, найти и выбрать функцию Последние вызовы, затем найти и выбрать функцию Исходящие вызовы, чтобы просмотреть список исходящих **ВЫЗОВОВ.** 

#### Дополнительные функции

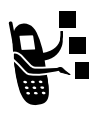

Таким символом помечаются дополнительные функции, зависящие от используемой сети, SIMфункции, зависящие от используемой сети, эпи-<br>карточки и/или от условий подписки. Эти функции<br>поддерживаются не всеми операторами сотовой<br>связи и не во всех регионах. Чтобы узнать о доступности этих услуг, обращайтесь к своему оператору сотовой связи.

### Дополнительные принадлежности

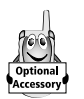

Функции, помеченные этим символом, требуют у уладии, ноже оснаво отнася символом, тресуют<br>использования дополнительных принадлежностей<br>Motorola Original™.

user guide phoenix.book Page 10 Saturday, February 2, 2002 1:43 PM

## Информация о безопасной эксплуатации и общая информация

#### ВАЖНАЯ ИНФОРМАЦИЯ ОБ ЭФФЕКТИВНОЙ И БЕЗОПАСНОЙ ЭКСПЛУАТАЦИИ

ПЕРЕД ТЕМ, КАК ПОЛЬЗОВАТЬСЯ ПЕРСОНАЛЬНЫМ УСТРОЙСТВОМ СВЯЗИ. ПРОЧИТАЙТЕ ПРИВОДИМУЮ ИНФОРМАЦИЮ

Информация, представленная в настоящем документе, ПРИЗВАНА ЗАМЕНИТЬ ОБЩУЮ ИНФОРМАЦИЮ ПО БЕЗОПАСНОЙ ЭКСПЛУАТАЦИИ, СОДЕРЖАВШУЮСЯ В ИЗДАННЫХ РАНЕЕ РУКОВОДСТВАХ ПОЛЬЗОВАТЕЛЯ. ИНФОРМАЦИЮ, ОТНОСЯЩУЮСЯ К ПРИМЕНЕНИЮ УСТРОЙСТВ ДВУСТОРОННЕЙ РАДИОСВЯЗИ ВО ВЗРЫВООПАСНОЙ АТМОСФЕРЕ, МОЖНО НАЙТИ В ДОПОЛНИТЕЛЬНОМ ФАБРИЧНОМ СЕРТИФИКАТЕ (FACTORY MUTUAL (FM) APPROVAL MANUAL SUPPLEMENT) ИЛИ В СПРАВОЧНОЙ КАРТОЧКЕ, КОТОРЫЕ ВХОДЯТ В КОМПЛЕКТ ПОСТАВКИ МОДЕЛЕЙ С ТАКОЙ ВОЗМОЖНОСТЬЮ.

#### Эксплуатационные характеристики

ПЕРСОНАЛЬНОЕ УСТРОЙСТВО СВЯЗИ ПРЕДСТАВЛЯЕТ СОБОЙ РАДИОПРИЕМНИК И ПЕРЕДАТЧИК МАЛОЙ МОЩНОСТИ. ВКЛЮЧЕННОЕ УСТРОЙСТВО ПРИНИМАЕТ И ПЕРЕДАЕТ ЭЛЕКТРОМАГНИТНУЮ ЭНЕРГИЮ В ДИАПАЗОНЕ РАДИОЧАСТОТ. РАБОЧИЙ ДИАПАЗОН УСТРОЙСТВА - ОТ 900 МГЦ ДО 1990 МГЦ. В ЕГО РАБОТЕ ИСПОЛЬЗУЮТСЯ ТЕХНОЛОГИИ ЦИФРОВОЙ МОДУЛЯЦИИ. В ПРОЦЕССЕ РАБОТЫ УСТРОЙСТВА ПЕРСОНАЛЬНОЙ СВЯЗИ ОБСЛУЖИВАЮЩАЯ ВЫЗОВ СИСТЕМА УПРАВЛЯЕТ УРОВНЕМ МОЩНОСТИ ИЗЛУЧАЕМОГО РАДИОСИГНАЛА. КАК ПРАВИЛО, УРОВЕНЬ ВЫХОДНОЙ МОЩНОСТИ УСТРОЙСТВА КОЛЕБЛЕТСЯ ОТ 0,063 ВТ ДО 1.58 BT

### Воздействие электромагнитного излучения

КОНСТРУКЦИЯ ПЕРСОНАЛЬНОГО УСТРОЙСТВА СВЯЗИ МОТОРОЛА СООТВЕТСТВУЕТ СЛЕДУЮЩИМ НАЦИОНАЛЬНЫМ И МЕЖДУНАРОДНЫМ

user guide phoenix.book Page 11 Saturday, February 2, 2002 1:43 PM

#### Информация о безопасной эксплуатации и общая информация

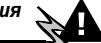

СТАНДАРТАМ, РЕГУЛИРУЮЩИМ ВОПРОСЫ БЕЗОПАСНОГО ВОЗДЕЙСТВИЯ ЭЛЕКТРОМАГНИТНОЙ ЭНЕРГИИ В ДИАПАЗОНЕ PAДИOЧACTOT:

- United States Federal Communications Commission, Code of Federal Regulations; 47 CFR part 2 sub-part J. (Федеральная комиссия связи США, Свод федеральных стандартов, 47 CFR часть 2, секция J)
- American National Standards Institute (ANSI) / Institute of Electrical and Electronic Engineers (IEEE) C95. 1-1992. (Американский национальный институт стандартов (ANSI) Институт электричества и электронного инжиниринга (IEEE) C95. 1-1992)
- Institute of Electrical and Electronic Engineers (IEEE) C95.1header of Electrical and Electronic Engineers (IEEE) оставя 1999 Edition. (Институт электричества и электронного инжиниринга (IEEE) С95.1-редакция 1999 г.)
- National Council on Radiation Protection and Measurements (NCRP) of the United States, Report 86, 1986. (Национальный совет по защите от излучений и их измерению (NCRP), США, Отчет 86, 1986)
- International Commission on Non-Ionizing Radiation Protection (ICNIRP) 1998. (Международная комиссия по защите от неионизирующих излучений (ICNIRP) 1998)
- National Radiological Protection Board of the United Kingdom 1995. (Национальный совет по защите от радиоизлучений, Великобритания, 1995)
- Ministry of Health (Canada) Safety Code 6. Limits of Human Exposure to Radiofrequency Electromagnetic Fields in the Frequency Range from 3 kHz to 300 GHz, 1999. (Министерство здравоохранения Канады, Safety Code 6. Пределы воздействия электромагнитных полей в диапазоне от 3 кГц до 300 ГГц на человека, 1999)
- Australian Communications Authority Radiocommunications<br>(Electromagnetic Radiation Human Exposure) Standard 1999 (applicable to wireless phones only). (Управление по контролю за радиосвязью Австралии (Электромагнитное излучение - воздействие на людей) Стандарт 1999, только для беспроводных телефонов)

user guide phoenix.book Page 12 Saturday, February 2, 2002 1:43 PM

#### Информация о безопасной эксплуатации и общая информация

ДЛЯ ОБЕСПЕЧЕНИЯ ОПТИМАЛЬНОГО КАЧЕСТВА СВЯЗИ И СООТВЕТСТВИЯ СТАНДАРТАМ БЕЗОПАСНОСТИ, УСТАНОВЛЕННЫМ В ОПИСАННЫХ ВЫШЕ ДОКУМЕНТАХ, ВСЕГДА СЛЕДУЙТЕ СЛЕДУЮЩИМ ПРАВИЛАМ:

## Эксплуатация персонального устройства связи и воздействие электромагнитного излучения

#### Уход за антенной

Пользуйтесь только официально поставляемыми АНТЕННАМИ. АНТЕННЫ С ИЗМЕНЕНИЯМИ КОНСТРУКЦИИ МОГУТ ПОВРЕДИТЬ ТЕЛЕФОН ИЛИ ПРИВЕСТИ К НАРУШЕНИЮ УСТАНОВЛЕННЫХ ЗАКОНОМ НОРМ.

НЕ ДЕРЖИТЕСЬ ЗА АНТЕННУ РАБОТАЮЩЕГО УСТРОЙСТВА. ЭТО МОЖЕТ ПРИВЕСТИ К УХУДШЕНИЮ КАЧЕСТВА СВЯЗИ И НЕНУЖНОМУ УВЕЛИЧЕНИЮ ИЗЛУЧАЕМОЙ МОЩНОСТИ.

### Работа с телефоном

ПЕРСОНАЛЬНОЕ УСТРОЙСТВО СВЯЗИ СЛЕДУЕТ ИСПОЛЬЗОВАТЬ В СОЧЕТАНИИ С ТЕЛЕФОННОЙ ГАРНИТУРОЙ. УСТРОЙСТВО МОЖНО ВСТАВИТЬ В ФУТЛЯР, КОТОРЫЙ КРЕПИТСЯ К ПОЯСНОМУ РЕМНЮ, КАРМАНУ, СУМКЕ ИЛИ КУДА-ЛИБО ЕЩЕ, ПОСЛЕ ЧЕГО К НЕМУ СЛЕДУЕТ ПОДКЛЮЧИТЬ ТЕЛЕФОННУЮ ГАРНИТУРУ.

#### Ношение устройства

ДЛЯ СОБЛЮДЕНИЯ УСТАНОВЛЕННЫХ НОРМ ПРИ НОШЕНИИ УСТРОЙСТВА СВЯЗИ НА ОДЕЖДЕ ВСЕГДА ПОЛЬЗУЙТЕСЬ ПОСТАВЛЯЕМЫМИ КОМПАНИЕЙ МОТОРОЛА КЛИПСАМИ, ДЕРЖАТЕЛЯМИ, ФУТЛЯРАМИ ИЛИ ЧЕХЛАМИ. ПОЛЬЗОВАНИЕ ДОПОЛНИТЕЛЬНЫМИ ПРИНАДЛЕЖНОСТЯМИ, НЕ ОДОБРЕННЫМИ КОМПАНИЕЙ МОТОРОЛА, МОЖЕТ ПРИВЕСТИ К НАРУШЕНИЮ НОРМ ВОЗДЕЙСТВИЯ ЭЛЕКТРОМАГНИТНОГО ИЗЛУЧЕНИЯ НА ЧЕЛОВЕКА. Если Вы не пользуетесь дополнительными ПРИНАДЛЕЖНОСТЯМИ, СЛЕДИТЕ, ЧТОБЫ АНТЕННА РАБОТАЮЩЕГО

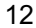

user guide phoenix.book Page 13 Saturday, February 2, 2002 1:43 PM

#### Информация о безопасной эксплуатации и общая информация

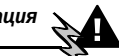

УСТРОЙСТВА НАХОДИЛАСЬ НЕ МЕНЕЕ ЧЕМ В 2,5 СМ ОТ КОЖНОГО ПОКРОВА.

### Дополнительные принадлежности, одобренные компанией Моторола

Список одобренных компанией Моторола дополнительных ПРИНАДЛЕЖНОСТЕЙ ПРИВЕДЕН В ГЛАВЕ «ДОПОЛНИТЕЛЬНЫЕ ПРИНАДЛЕЖНОСТИ» НАСТОЯЩЕГО РУКОВОДСТВА.

### Электромагнитные помехи и совместимость

ПРАКТИЧЕСКИ ЛЮБОЙ ЭЛЕКТРОННЫЙ ПРИБОР ПОДВЕРЖЕН ВОЗДЕЙСТВИЮ ЭЛЕКТРОМАГНИТНЫХ ПОМЕХ, ЕСЛИ ОН НЕДОСТАТОЧНО ЭКРАНИРОВАН, ИМЕЕТ НЕСООТВЕТСТВУЮЩУЮ КОНСТРУКЦИЮ ИЛИ СОВМЕСТИМ С УСТРОЙСТВАМИ, ДЕЙСТВУЮЩИМИ В ДРУГОМ ДИАПАЗОНЕ ЧАСТОТ.

#### Запрет на использование сотовой связи

Если Вы увидите плакаты или обуявления, запрещающие ПОЛЬЗОВАНИЕ ПЕРСОНАЛЬНЫМИ УСТРОЙСТВАМИ СВЯЗИ. ВЫКЛЮЧИТЕ АППАРАТ. ЭТО ПОЗВОЛИТ ИЗБЕЖАТЬ ВЛИЯНИЯ ЭЛЕКТРОМАГНИТНЫХ ПОМЕХ НА ЧУВСТВИТЕЛЬНОЕ К ЭЛЕКТРОМАГНИТНОМУ ИЗЛУЧЕНИЮ ОБОРУДОВАНИЕ, КОТОРОЕ ЧАСТО ИСПОЛЬЗУЕТСЯ В БОЛЬНИЦАХ И УЧРЕЖДЕНИЯХ ЗДРАВООХРАНЕНИЯ.

#### В самолете

Выключайте устройство персональной связи на борту САМОЛЕТА, ЕСЛИ ЭТОГО ТРЕБУЮТ СООТВЕТСТВУЮШИЕ ИНСТРУКЦИИ. ПОЛЬЗОВАНИЕ УСТРОЙСТВОМ ДОЛЖНО ПРОИЗВОДИТЬСЯ В СТРОГОМ СООТВЕТСТВИИ С ПРАВИЛАМИ АВИАКОМПАНИИ И ТРЕБОВАНИЯМИ ЭКИПАЖА.

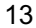

user guide phoenix.book Page 14 Saturday, February 2, 2002 1:43 PM

Информация о безопасной эксплуатации и общая информация

## Медицинские приборы

#### Кардиостимуляторы

По РЕКОМЕНДАЦИИ АССОЦИАЦИИ ПРОИЗВОДИТЕЛЕЙ МЕДИЦИНСКОГО ОБОРУДОВАНИЯ ВКЛЮЧЕННЫЙ СОТОВЫЙ ТЕЛЕФОН ДОЛЖЕН НАХОДИТЬСЯ НЕ БЛИЖЕ ЧЕМ В 15 СМ ОТ КАРДИОСТИМУЛЯТОРА, ЧТОБЫ ИЗБЕЖАТЬ СБОЕВ В ЕГО РАБОТЕ. ЭТИ РЕКОМЕНДАЦИИ СОВПАДАЮТ С ИССЛЕДОВАНИЯМИ, ПРОВЕДЕННЫМИ НЕЗАВИСИМЫМИ МЕДИЦИНСКИМИ ЛАБОРАТОРИЯМИ И ЦЕНТРОМ **БЕСПРОВОДНЫХ ТЕХНОЛОГИЙ (WIRELESS TECHNOLOGY** RESEARCH).

Людям с вживленным кардиостимулятором рекомендуется:

- ВСЕГДА держать сотовый телефон на расстоянии не менее 15 см от кардиостимулятора;
- никогда не носить сотовый телефон в нагрудном кармане;
- при использовании держать телефон с правой стороны. если кардиостимулятор имплантирован слева, и наоборот, для сведения к минимуму возможных помех;
- при появлении малейших подозрений, что телефон както влияет на кардиостимулятор, немедленно ВЫКЛЮЧИТЬ телефон.

#### Слуховые аппараты

Иногда могут возникнуть затруднения при использовании ЦИФРОВОГО БЕСПРОВОДНОГО ТЕЛЕФОНА И НЕКОТОРЫХ СЛУХОВЫХ АППАРАТОВ. В ЭТОМ СЛУЧАЕ СЛЕДУЕТ ОБРАТИТЬСЯ ЗА КОНСУЛЬТАЦИЕЙ К ПРОИЗВОДИТЕЛЮ ВАШЕГО СЛУХОВОГО АППАРАТА И ПОДОБРАТЬ ДРУГУЮ МОДЕЛЬ.

### Другие медицинские приборы

Если Вы используете другие персональные медицинские ПРИБОРЫ, ПРОКОНСУЛЬТИРУЙТЕСЬ У ВРАЧА ИЛИ ПРОИЗВОДИТЕЛЯ ЭТИХ ПРИБОРОВ. НАДЕЖНО ЛИ ОНИ ЭКРАНИРОВАНЫ ОТ ЭЛЕКТРОМАГНИТНЫХ ПОМЕХ, СОЗДАВАЕМЫХ СОТОВЫМИ ТЕЛЕФОНАМИ.

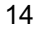

user guide phoenix.book Page 15 Saturday, February 2, 2002 1:43 PM

Информация о безопасной эксплуатации и общая информация

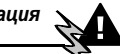

## Общая информация по безопасной эксплуатации

#### В автомобиле

СОБЛЮДАЙТЕ ПРАВИЛА ПОЛЬЗОВАНИЯ РАДИОСВЯЗЬЮ В **АВТОМОБИЛЕ. РЕКОМЕНДУЕМ ВАМ СЛЕДОВАТЬ ТРЕБОВАНИЯМ ВСЕХ** ПРАВИЛ И ИНСТРУКЦИЙ.

ПОЛЬЗУЯСЬ ТЕЛЕФОНОМ В АВТОМОБИЛЕ, ПОЖАЛУЙСТА:

ПРИМЕНЯЙТЕ ГРОМКУЮ СВЯЗЬ. ЕСЛИ ОНА ИМЕЕТСЯ.

СВЕРНИТЕ С ДОРОГИ И ОСТАНОВИТЕСЬ. ПРЕЖДЕ ЧЕМ ПОЗВОНИТЬ ИЛИ ОТВЕТИТЬ НА ВЫЗОВ.

## Предостережения

#### В автомобиле, оборудованном подушками безопасности

Подушки безопасности срабатывают с огромной скоростью И ВСЕГДА НЕОЖИДАННО. НИКОГДА НЕ КЛАДИТЕ НИКАКИЕ ПРЕДМЕТЫ, ВКЛЮЧАЯ И УСТРОЙСТВА ПЕРСОНАЛЬНОЙ РАДИОСВЯЗИ, НА ПАНЕЛИ, ПОД КОТОРЫМИ НАХОДЯТСЯ ПОДУШКИ БЕЗОПАСНОСТИ, ИЛИ В ЗОНЕ ИХ РАСКРЫТИЯ. ЕСЛИ УСТРОЙСТВО СВЯЗИ ИЛИ ЕГО ПРИНАДЛЕЖНОСТИ УСТАНОВЛЕНЫ НЕПРАВИЛЬНО И ПОПАДАЮТ В ЗОНУ РАСКРЫТИЯ ПОДУШЕК БЕЗОПАСНОСТИ, ЭТО МОЖЕТ ПРИВЕСТИ К СЕРЬЕЗНЫМ ТРАВМАМ ПРИ СРАБАТЫВАНИИ СИСТЕМЫ БЕЗОПАСНОСТИ.

#### Потенциально взрывоопасные зоны

ВЫКЛЮЧАЙТЕ ПЕРСОНАЛЬНОЕ УСТРОЙСТВО СВЯЗИ ПЕРЕД ТЕМ, КАК ОКАЗАТЬСЯ В ЗОНЕ С ПОТЕНЦИАЛЬНО ВЗРЫВООПАСНОЙ АТМОСФЕРОЙ, ЕСЛИ ТОЛЬКО УСТРОЙСТВО НЕ ОТНОСИТСЯ К КЛАССУ «ПОДЛИННО БЕЗОПАСНЫХ» (INTRINSICALLY SAFE), НАПРИМЕР, СЕРТИФИЦИРОВАНО КАК FACTORY MUTUAL, CSA ИЛИ UL **АРРROVED. В ПОДОБНЫХ ЗОНАХ НЕ СЛЕДУЕТ ОТСОЕДИНЯТЬ** БАТАРЕЮ, УСТАНАВЛИВАТЬ ИЛИ ЗАРЯЖАТЬ Её. ИСКРЫ ОТ БАТАРЕИ В ТАКОМ МЕСТЕ СПОСОБНЫ ВЫЗВАТЬ ВЗРЫВ ИЛИ ПОЖАР, ЧТО

user guide phoenix.book Page 16 Saturday, February 2, 2002 1:43 PM

#### Информация о безопасной эксплуатации и общая информация

МОЖЕТ ПОВЛЕЧЬ ЗА СОБОЙ ТРАВМЫ И ДАЖЕ ЧЕЛОВЕЧЕСКИЕ ЖЕРТВЫ.

К РАЙОНАМ С ПОТЕНЦИАЛЬНО ВЗРЫВООПАСНОЙ АТМОСФЕРОЙ ОТНОСЯТСЯ: ЗАПРАВОЧНЫЕ СТАНЦИИ, ПОДПАЛУБНЫЕ ПРОСТРАНСТВА НА СУДАХ, ПРЕДПРИЯТИЯ ИЛИ УСТАНОВКИ ДЛЯ ТРАНСПОРТИРОВКИ И ХРАНЕНИЯ ТОПЛИВА ИЛИ ХИМИКАТОВ, МЕСТА, ГДЕ ВОЗДУХ СОДЕРЖИТ ХИМИКАТЫ ИЛИ ТВЕРДЫЕ ЧАСТИЦЫ, ТАКИЕ, КАК ЗЕРНО. ПЫЛЬ ИЛИ МЕТАЛЛИЧЕСКИЙ ПОРОШОК: А ТАКЖЕ ЛЮБЫЕ ДРУГИЕ МЕСТА, ГДЕ ВАМ ОБЫЧНО СОВЕТУЮТ ВЫКЛЮЧАТЬ ДВИГАТЕЛЬ АВТОМОБИЛЯ. РАЙОНЫ С ПОТЕНЦИАЛЬНО ВЗРЫВООПАСНОЙ АТМОСФЕРОЙ ЧАСТО, НО НЕ ВСЕГДА, ХОРОШО МАРКИРУЮТСЯ.

## В зоне проведения взрывных работ

Во избежание помех взрывным работам ВЫКЛЮЧАЙТЕ ТЕЛЕФОН В ЗОНЕ ВЗРЫВНЫХ РАБОТ ИЛИ В МЕСТАХ, ОТМЕЧЕННЫХ ПЛАКАТАМИ «ЗАПРЕШЕНО ПОЛЬЗОВАТЬСЯ ДВУСТОРОННЕЙ РАДИОСВЯЗЬЮ». СОБЛЮДАЙТЕ ТРЕБОВАНИЯ ЗНАКОВ И **ИНСТРУКЦИЙ.** 

## Условия безопасной эксплуатации

#### Антенны

НЕ ПОЛЬЗУЙТЕСЬ УСТРОЙСТВОМ ПЕРСОНАЛЬНОЙ СВЯЗИ С ПОВРЕЖДЕННОЙ АНТЕННОЙ. КАСАНИЕ КОЖИ ТАКОЙ АНТЕННОЙ МОЖЕТ ВЫЗВАТЬ НЕБОЛЬШОЙ ОЖОГ.

#### *<u>Bamapeu</u>*

ЛЮБЫЕ БАТАРЕИ МОГУТ ОКАЗАТЬСЯ ПРИЧИНОЙ ПОВРЕЖДЕНИЙ. РАН ИЛИ ОЖОГОВ, ЕСЛИ ТОКОПРОВОДЯЩИЕ ПРЕДМЕТЫ, НАПРИМЕР, ЮВЕЛИРНЫЕ ИЗДЕЛИЯ, КЛЮЧИ ИЛИ ЦЕПОЧКИ, ЗАМКНУТ КЛЕММЫ БАТАРЕИ. МЕТАЛЛИЧЕСКИЙ ПРЕДМЕТ, ВЫЗВАВШИЙ КОРОТКОЕ ЗАМЫКАНИЕ, МОЖЕТ СИЛЬНО НАГРЕТЬСЯ. БУДЬТЕ ОСТОРОЖНЫ ПРИ ОБРАЩЕНИИ С ЗАРЯЖЕННОЙ БАТАРЕЕЙ, ОСОБЕННО ЕСЛИ ОНА ЛЕЖИТ В КАРМАНЕ, БУМАЖНИКЕ ИЛИ КОРОБКЕ ВМЕСТЕ С МЕТАЛЛИЧЕСКИМИ ПРЕДМЕТАМИ.

user guide phoenix.book Page 17 Saturday, February 2, 2002 1:43 PM

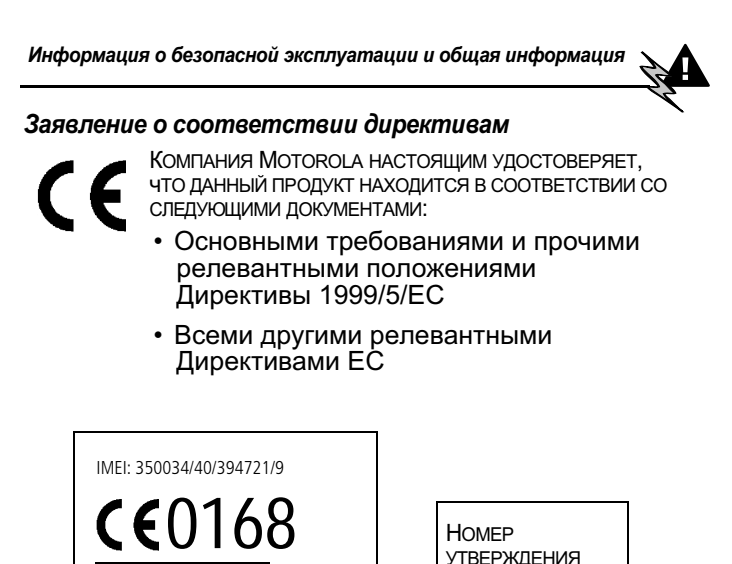

Выше показано, как выглядит типичный номер утверждения ПРОДУКТА.

**УТВЕРЖДЕНИЯ** 

Type: MC2-41H14

Вы можете найти Декларацию о соответствии (ДОС) Вашего ПРОДУКТА ДИРЕКТИВЕ 1999/5/ЕС (ДИРЕКТИВЕ R&TTE) В .<br>Интернете по адресу www.motorola.com/rtte - чтобы найти HYЖНУЮ ДОС, ВВЕДИТЕ В СТРОКУ ПОИСКА ЭТОГО WEB-САЙТА НОМЕР УТВЕРЖДЕНИЯ С ЭТИКЕТКИ ВАШЕГО ПРОДУКТА.

user guide phoenix.book Page 18 Saturday, February 2, 2002 1:43 PM

## Полное удовлетворение нужд клиента

Полное удовлетворение нужд клиента является для компании Motorola высшим приоритетом. Если у Вас возник вопрос, предложение или какая-то проблема в связи сотовым телефоном Моторола. сообшите нам об этом.

Адрес эл. почты: mcrc@ei.css.mot.com

user guide phoenix.book Page 19 Saturday, February 2, 2002 1:43 PM

## ГАРАНТИЙНОЕ ОБСЛУЖИВАНИЕ

Компания Моторола гарантирует Вам, как первоначальному покупателю, что приобретенные у авторизованного дилера компании Моторола Персональное устройство связи и дополнительные принадлежности к нему ("Изделия"). соответствуют требованиям относящихся к ним спецификаций компании Моторола, действовавшим на момент изготовления Изделий, в течение одного (1) года с момента их приобретения (Гарантийный срок).

В случае несоответствия любого Изделия относящимся к нему спецификациям Вы должны проинформировать об этом компанию Моторола в срок не более двух (2) месяцев с момента обнаружения дефекта материала, отделки или несоответствия спецификации и в любом случае в течение времени, не превышающего Гарантийного срока, предоставив Изделие компании Моторола для сервисного обслуживания. Компания Моторола не несет ответственности за Изделие, не изготовленное непосредственно компанией Моторола.

В комплект поставки Изделий входит список номеров Центров поддержки компании Моторола.

В течение Гарантийного срока компания Моторола обязуется по своему усмотрению и без взимания дополнительной платы, в качестве исключительного возмещения Вашего ущерба, ремонтировать или заменять Изделие, не соответствующее требованиям настоящей гарантии, а в случае невозможности ремонта или замены возвратить стоимость Изделия за вычетом компенсации за время использования Изделия с момента его доставки. Данная гарантия истекает по окончании Гарантийного срока.

Данная гарантия является полной и исключительной гарантией для Персонального устройства связи и дополнительных принадлежностей, изготовленных компанией Моторола, замещающей любые другие гарантийные обязательства, сроки и условия, прямые или KOCRAHHHA

Если Вы приобрели Изделие не как потребитель, компания Моторола не несет каких-либо обязательств в отношении

user guide phoenix.book Page 20 Saturday, February 2, 2002 1:43 PM

## ГАРАНТИЙНОЕ ОБСЛУЖИВАНИЕ

гарантий, сроков или условий, прямых или косвенных, таких как несоответствие назначению или неудовлетворительное качество.

Компания Моторола ни в каком случае не несет ответственности по претензиям в отношении ущерба или потери данных, превышающим стоимость Изделия, а также по претензиям в отношении случайного, специального или последовавшего ущерба\*, вызванного использованием или невозможностью использования Изделия, в пределах, допускаемых законом.

Данная гарантия не влияет на установленные законом права потребителя, такие как гарантия удовлетворительного качества и соответствие предназначению, для которого при нормальных условиях и сервисном обслуживании используются аналогичные изделия, а также на любые Ваши права в отношении продавца Изделий, вытекающие из факта покупки и договора купли-продажи.

(\*) включая без ограничений невозможность использования, потерю времени, потерю данных, неудобства, коммерческие потери, потерянную прибыль или потерянные сбережения.

## КАК Я МОГУ ПОЛУЧИТЬ ГАРАНТИЙНОЕ ОБСЛУЖИВАНИЕ?

В большинстве случаев возмешение претензий и/или сервисное обслуживание производит авторизованный дилер компании Моторола, продавший и/или установивший Персональное устройство связи Моторола и дополнительные принадлежности к нему. Кроме того, Вы можете получить дополнительную информацию о гарантийном обслуживании, обратившись в отдел поддержки пользователей Вашего оператора сотовой связи или в центр поддержки компании Моторола, по телефонному номеру, указанному для Вашей страны ниже.

Чтобы получить сервисное обслуживание, Вы должны вернуть компании Моторола Персональное устройство связи и/или дополнительные принадлежности, работа которых

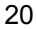

user guide phoenix.book Page 21 Saturday, February 2, 2002 1:43 PM

## ГАРАНТИЙНОЕ ОБСЛУЖИВАНИЕ

вызывает претензии. Пожалуйста, не забывайте извлекать из изделий любые дополнительные элементы, такие как SIMкарточки. Отправляемое изделие должно сопровождаться биркой, содержащей Ваше имя, адрес, номер телефона; название компании-оператора сотовой связи и описание проблемы. В случае установки оборудования в автомобиле последний необходимо подогнать в Авторизованный сервисный центр, поскольку анализ любой проблемы может потребовать комплексной проверки всего установленного оборудования.

Чтобы иметь право на гарантийное обслуживание, Вы должны предъявить чек на покупку или аналогичный документ, подтверждающий факт покупки и её дату. На телефоне должен ясно читаться исходный электронный серийный номер (IMEI) и механический серийный номер [MSN]. Эта информация присутствует при покупке Изделия.

## **УСЛОВИЯ**

Данная гарантия аннулируется, если серийные номера Изделий были изменены, стерты, скопированы, удалены или сделаны нечитаемыми. Компания Моторола оставляет за собой право отказа в бесплатном сервисном обслуживании в случае, если запрошенные документы не могут быть предоставлены или информация является неполной, нечитаемой или не соответствует заводским записям.

Ремонт может по выбору компании Моторола состоять в обновлении программного обеспечения, замене частей или электронных плат на функционально эквивалентные, восстановленные или новые. Гарантийный срок на замененные части, дополнительные принадлежности, батареи или электронные платы устанавливается равным остатку исходного Гарантийного срока. Гарантийный срок не продлевается. Все оригинальные дополнительные принадлежности, батареи, части и оборудование Персонального устройства связи, подвергшиеся замене, становятся собственностью компании Моторола. Гарантии компании Моторола не распространяются на установку,

user guide phoenix.book Page 22 Saturday, February 2, 2002 1:43 PM

## ГАРАНТИЙНОЕ ОБСЛУЖИВАНИЕ

поддержание работоспособности или обслуживание изделий, дополнительных принадлежностей, батарей или частей.

Компания Моторола не несет ответственности за любые проблемы или ущерб, вызванные присоединением или подключением к Изделию любого вспомогательного оборудования, не поставляемого компанией Моторола, а также за работу оборудования производства компании Моторола с любым вспомогательным оборудованием. Любое такое дополнительное оборудование полностью не подпадает под действие данной гарантии.

Если Изделие используется в сочетании со вспомогательным или периферийным оборудованием, не поставляемым компанией Моторола, компания Моторола не гарантирует правильной работы такой комбинации и не будет возмещать ущерб по гарантии, если Изделие использовалось в подобной комбинации и компания Моторола определяет, что Изделие функционирует без сбоев. Компания Моторола особо подчеркивает, что не несет никакой ответственности за любой ущерб, причиненный оборудованию компании Моторола или другому, вызванный использованием Персонального устройства связи, дополнительных принадлежностей, программного обеспечения и периферийного оборудования (конкретные примеры включают, но не ограничиваются батареями, зарядными устройствами, адаптерами и источниками питания), когда подобные дополнительные принадлежности, программное обеспечение и периферийное оборудование не изготовлены и не поставлены компанией Моторола.

## КОГДА ГАРАНТИЯ НЕ ДЕЙСТВУЕТ

Данная гарантия недействительна, если дефект вызван механическим повреждением, неправильным использованием, умышленной порчей, небрежным обращением, а также если изменения конструкции или его осрещениот выполнены не уполномоченными компанией<br>Моторола лицами.

- Дефекты или ущерб стали следствием использования  $\mathbf{1}$ Изделия не по назначению.
- 22

user guide phoenix.book Page 23 Saturday, February 2, 2002 1:43 PM

## ГАРАНТИЙНОЕ ОБСЛУЖИВАНИЕ

- 2. Дефекты или ущерб возникли вследствие неправильного использования, подключения к несовместимым источникам, несчастного случая или небрежности.
- 3. Дефекты или ущерб возникли в результате неправильного тестирования, обрашения. обслуживания, установки, настройки, пользования неавторизованным программным обеспечением или внесения в его конструкцию любых изменений или модификаций.
- 4. Поломки или повреждения антенн не вызваны непосредственно дефектами материалов или отделки.
- 5. Изделия разбирались или подвергались ремонту с целью злонамеренно изменить рабочие характеристики или избежать правильной проверки и тестирования при оценке правомерности предъявляемых претензий.
- 6. Дефекты или ущерб имели причиной диапазон, размер зоны обслуживания, доступность, уровень обслуживания или работу системы сотовой связи, за которые отвечает компания-оператор.
- 7. Дефекты или ущерб возникли в результате попадания в аппарат влаги, жидкости или остатков пищи.
- 8. Витые кабели управляющего блока Изделия растянуты или оторван разъем.
- 9. Пластиковые поверхности и все прочие открытые части поцарапаны или повреждены в результате нормального использования.
- 10. Кожаные чехлы имеют повреждения (на них распространяется собственная гарантия производителя чехлов).
- 11. Изделия сдавались в аренду на временной основе.
- 12. Периодическое обслуживание и ремонт или замена комплектующих, вызванные износом в обычных условиях работы.

user guide phoenix.book Page 24 Saturday, February 2, 2002 1:43 PM

## Гарантийное обслуживание

Примечание. Время разговора, время работы в дежурном режиме и полный срок службы используемой в Персональном устройстве связи аккумуляторной батареи Моторола зависят от условий использования и конфигурации сотовой сети. Батарея является расходуемым изделием. Проведенные опыты показывают, что оптимальная работоспособность Персонального устройства связи Моторола будет сохраняться в течение первых шести месяцев с момента покупки и вплоть до (200) перезарядок.

Гарантия на аккумуляторные батареи Моторола нарушается, если (i) для зарядки батарей используются зарядные устройства, отличные от одобренных компанией Моторола к использованию с данной батареей, (ii) изоляционный слой батареи нарушен или имеет следы вмешательства, (iii) батарея использовалась в оборудовании или в целях, отличных от нормального использования батареи в соответствующем сотовом телефоне.

user guide phoenix.book Page 25 Saturday, February 2, 2002 1:43 PM

# Введение

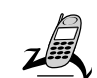

## Комплект поставки

В комплект поставки цифрового мобильного телефона обычно входят аккумуляторная батарея и зарядное устройство. Можно использовать и другие дополнительные принадлежности, расширяющие возможности телефона.

## Установка SIM-карточки

На SIM-карточке (Subscriber Identity Module — модуль идентификации абонента) записан номер телефона и сведения об используемых службах, а также имеется память для записей справочника и коротких сообщений. Карточка устанавливается в гнездо внутри отсека батареи **Внимание!** Не сгибайте и не царапайте SIM-карту. Оберегайте ее от воздействия статического электричества, воды и грязи.

#### **Инструкция**

Если крышка отсека 1 батареи уже установлена, нажмите защелку, сдвиньте крышку вниз и снимите ee.

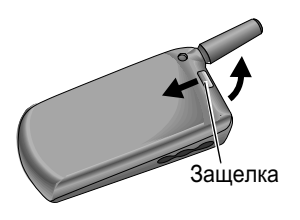

Сдвиньте вниз крышку<br>отсека SIM-карточки (по  $\overline{2}$ направлению к основанию телефона) и поднимите ее в вертикальное положение.

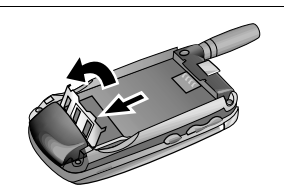

user guide phoenix.book Page 26 Saturday, February 2, 2002 1:43 PM

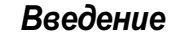

#### **Инструкция**

- 3 Вставьте SIM-карточку в сотавого отношение<br>гнездо так, чтобы<br>срезанный угол находился внизу слева, а золотая пластина была обращена вниз.
- $\overline{4}$ Закройте крышку SIMкарточки и сдвиньте ее вверх (к антенне), чтобы зафиксировать карту в нужном положении.

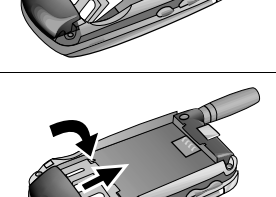

 $5\phantom{a}$ Установите батарею, как описано в следующем разделе.

## Установка батареи

Перед использованием телефона необходимо установить и зарядить батарею.

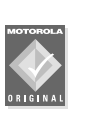

Данный телефон рассчитан на использование<br>только батарей и дополнительных

принадлежностей, имеющих маркировку Motorola Original. Неиспользуемые батареи рекомендуется хранить в защитных футлярах.

#### **Инструкция**

1 Извлеките батарею из пластикового футляра.

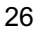

user guide phoenix.book Page 27 Saturday, February 2, 2002 1:43 PM

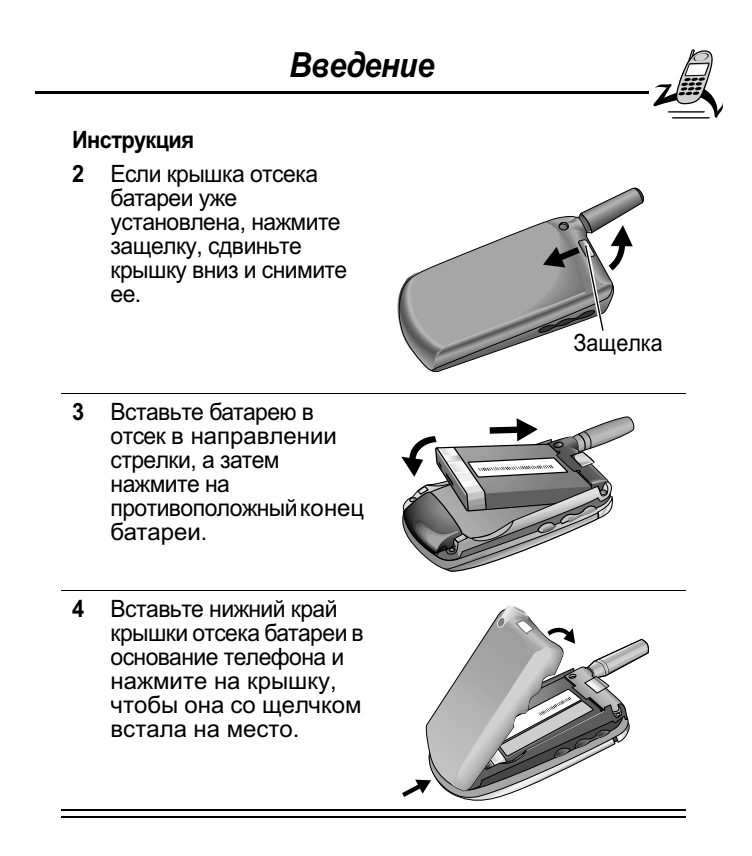

user guide phoenix.book Page 28 Saturday, February 2, 2002 1:43 PM

## Введение

## Зарядка батареи

Перед использованием телефона необходимо установить и зарядить батарею.

#### **Инструкция**

1 Подсоедините портативное зарядное портативное зарядное<br>устройство к телефону<br>так, чтобы фиксатор разъема был сверху.

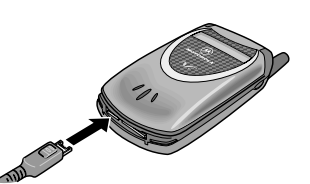

 $\overline{2}$ Включите зарядное устройство в розетку электропитания.

Когда индикатор на телефоне покажет, что батарея<br>заряжена полностью (зарядка завершена), нажмите<br>фиксатор и извлеките шнур зарядного устройства.  $\mathbf{3}$ 

Примечание. В процессе зарядки индикатор уровня заряда **примечание.** В процессе заряжи аноиманно руровня вдетель насколько выполнена зарядка. См. описание параметра<br>насколько выполнена зарядка. См. описание параметра<br>«Индикатор уровня заряда батареи» на стр. 35.

## Включение телефона

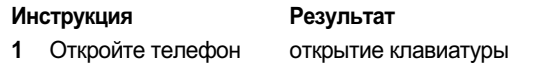

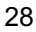

user guide phoenix.book Page 29 Saturday, February 2, 2002 1:43 PM

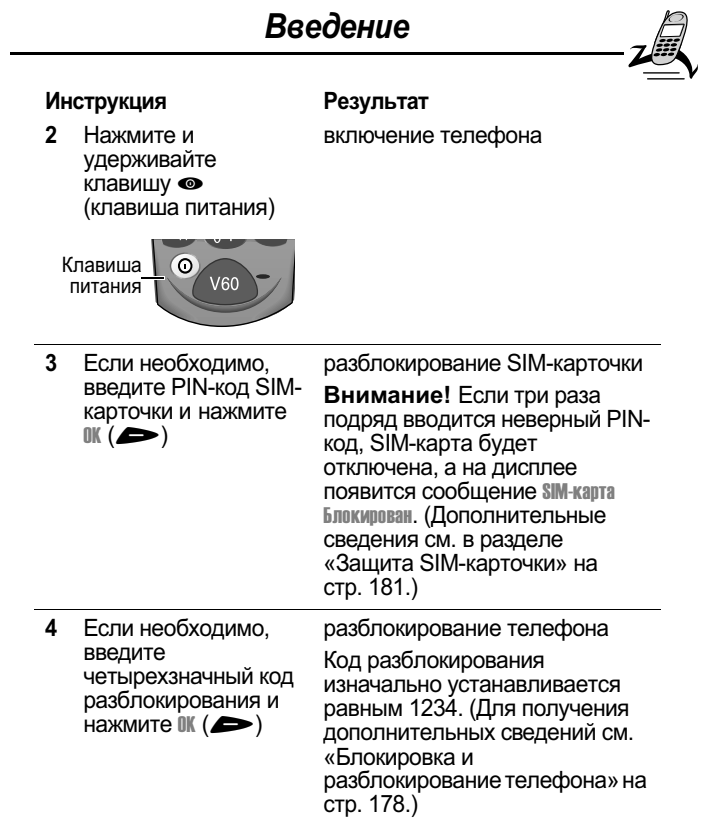

## Как позвонить

Чтобы имелась возможность сделать вызов, телефон должен быть включен. SIM-карточка вставлена и разблокирована.

user guide phoenix.book Page 30 Saturday, February 2, 2002 1:43 PM

## **Введение**

кроме того, должно быть выполнено подключение к сети с достаточной мощностью сигнала.

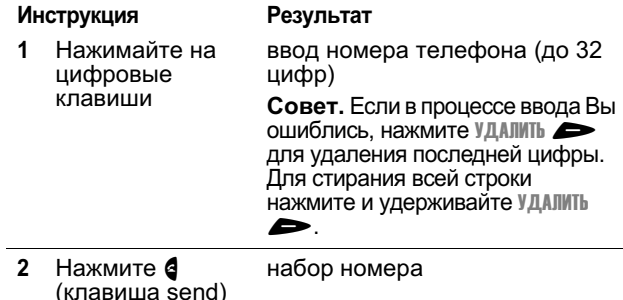

Примечание. Экстренные вызовы могут

прамечатае: скотретные сысосы месут<br>осуществляться даже при заблокированном телефоне и<br>без установленной SIM-карточки. См. раздел «Набор номера экстренной службы» на стр. 45.

## Как закончить разговор

#### Клавиша

Результат **•** (клавиша end) завершение вызова

## Как ответить на звонок

Чтобы имелась возможность принять вызов, телефон должен быть включен, SIM-карточка вставлена, кроме того, должно быть выполнено подключение к сети с достаточной мощностью сигнала. Если телефон заблокирован, то для ответа на вызов его необходимо разблокировать.

Примечание. Если SIM-карточка заблокирована, прием вызовов невозможен.

user guide phoenix.book Page 31 Saturday, February 2, 2002 1:43 PM

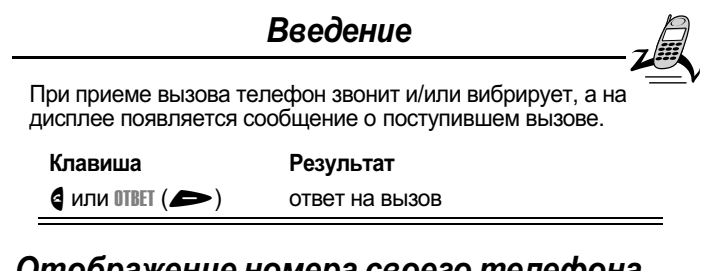

## Отображение номера своего телефона

В дежурном режиме:

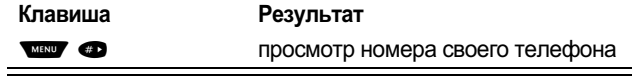

Примечание. Этой функцией можно пользоваться, только если номер телефона записан на SIM-карточке.

user guide phoenix.book Page 32 Saturday, February 2, 2002 1:43 PM

## Описание телефона

На стр. 1 приводится рисунок, на котором показано расположение основных компонентов телефона.

## Дисплей

В верхней части дисплея отображаются индикаторы состояния телефона. Некоторые из них показаны на следующем рисунке.

Сообщения, номера телефонов и функции меню отображаются в средней части дисплея. Текстовые надписи в нижних углах дисплея обозначают текущие функции программных клавиш. Индикатор ≡ (меню), расположенный в центре нижней части дисплея, указывает на возможность открыть главное меню или подменю функции, где имеется еще ряд команд. Дополнительные сведения о программных клавишах и пиктограммах меню см. в разделе «Как пользоваться системой меню» на стр. 56.

Некоторые функции, описываемые в настоящем руководстве, должны вызываться из дежурного режима. Термином дежурный режим обозначается стандартное состояние дисплея при включенном и готовом к использованию телефоне, когда не ведется разговор и не используется система меню.

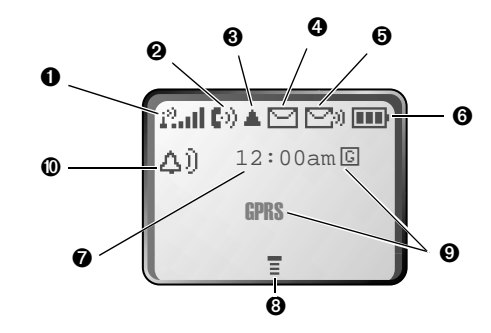

user guide phoenix.book Page 33 Saturday, February 2, 2002 1:43 PM

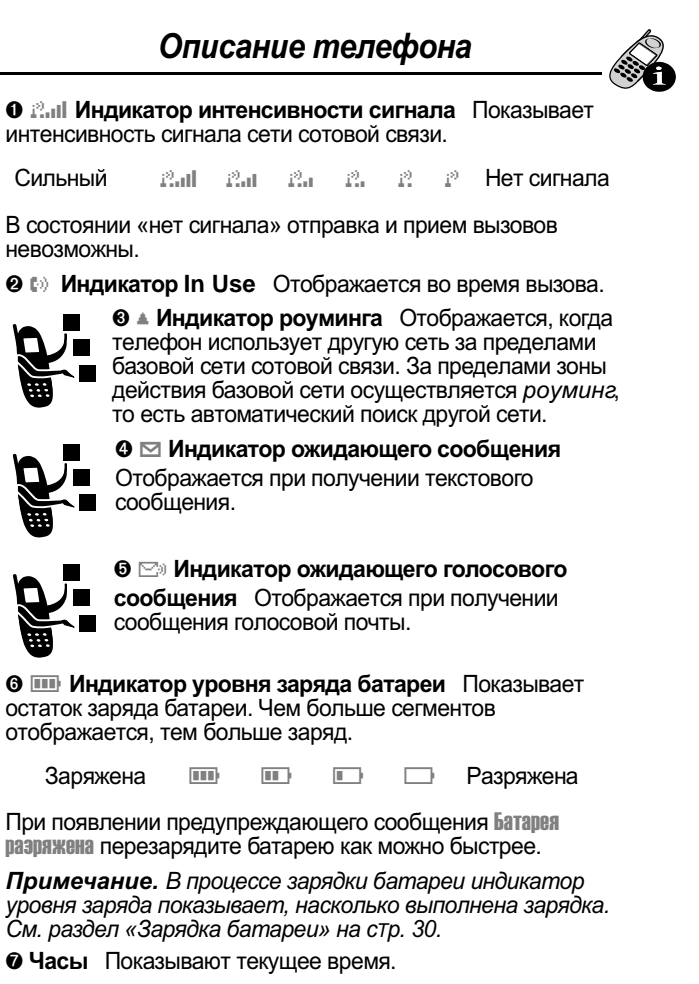

© Индикатор меню Указывает, что можно открыть меню, нажав клавишу **мено** Указывает, что можно открыти<br>нажав клавишу **мем** . См. раздел «Как пользоваться<br>системой меню» на стр. 56.

user guide phoenix.book Page 34 Saturday, February 2, 2002 1:43 PM

## Описание телефона

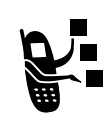

<sup>©</sup> Индикатор GPRS Указывает на активное подключение для передачи данных в пакетном режиме GPRS. Этот тип подключения может использоваться оператором связи для использоваться оператором связи для<br>ускорения передачи данных. Отображение<br>индикатора GPRS не означает, что в данный

момент осуществляется вызов. Индикатор указывает, что регистрация в сети выполнена через подключение GPRS.

**© 40 Индикатор оповещения** Показывает текущий профиль оповещения. По умолчанию в качестве оповещения используется звонок.

- Громкий звонок Тихий звонок 公)  $\bigtriangleup$  ).
- Вибровызов Звонок и вибровызов ◎此 远
- Бесшумный  $\Delta^z_z$

## Изменение масштаба

На дисплее телефона могут отображаться либо три строки текста, либо две строки и пиктограммы программных клавиш. Три строки текста несут больше информации, а при отображении двух строк увеличивается размер текста.

Чтобы изменить режим отображения, нажмите клавишу **WIENV** ОДИН раз, затем в течение двух секунд снова нажмите и удерживайте клавишу мини

Масштаб может быть также изменен с помощью меню. См. описание функции «Масштаб» на стр. 86.

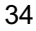

user guide phoenix.book Page 35 Saturday, February 2, 2002 1:43 PM

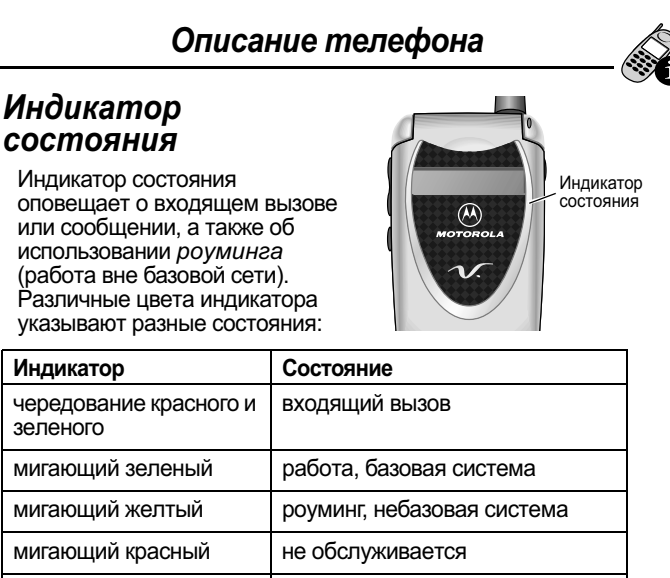

чередование желтого и получено текстовое или зеленого голосовое сообщение

## Клавиши регулировки громкости

Верхняя и нижняя клавиши регулировки громкости используются для регулировки уровня звука динамика.

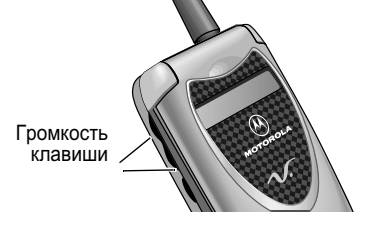

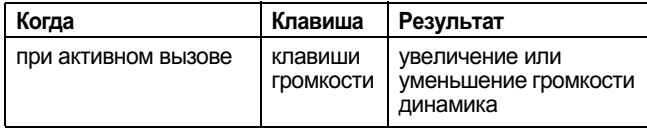

user guide phoenix.book Page 36 Saturday, February 2, 2002 1:43 PM

## Описание телефона

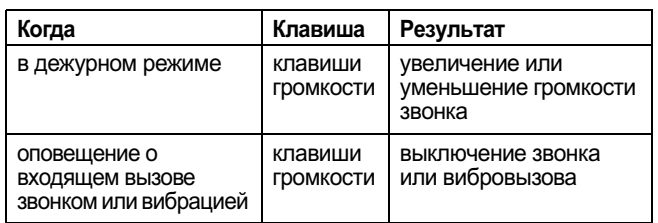

Клавиши регулировки громкости можно также использовать для прокрутки меню и списков в обоих направлениях.

О том, как изменить громкость звукового сопровождения клавиш, см. «Настройка профиля оповещения» на стр. 154.

## **Интеллектуальная** клавиша Smart

Интеллектуальная клавиша Smart предоставляет дополнительные возможности вызова большинства основных функций телефона. Интеллектуальной эта клавиша называется из-за способности предугадывать

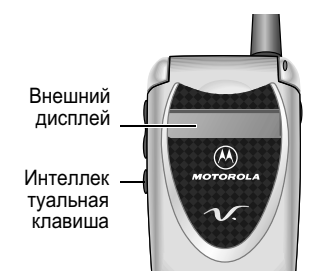

следующее действие пользователя. Например, при выделении элемента и нажатии интеллектуальной клавиши данный элемент будет выбран. Интеллектуальной клавишей можно пользоваться для инициации и завершения вызовов, выбора пунктов меню, включения и отключения функций, а также для вызова справочника. Клавиша Smart обычно Выполняет функцию правой программной клавиши ( $\blacktriangleright$ ).

Примечание. Интеллектуальная клавиша обеспечивает дополнительный способ ускоренного выполнения отдельных операций. Всегда имеется несколько способов выполнения одной задачи.

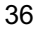
user guide phoenix.book Page 37 Saturday, February 2, 2002 1:43 PM

## Описание телефона

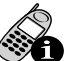

Интеллектуальную клавишу можно также использовать для выполнения отдельных действий, когда откидная .<br>крышка закрыта. Подробности см. в следующем разделе.

### Внешний дисплей

Когда телефон включен и откидная крышка закрыта, на внешнем дисплее отображаются текущие время и дата Отображаются также сообщения с уведомлениями о .<br>тербующих внимания событиях (таких, как поступающие вызовы).

# Настройка оповещений

Чтобы изменить оповешение на внешнем дисплее:

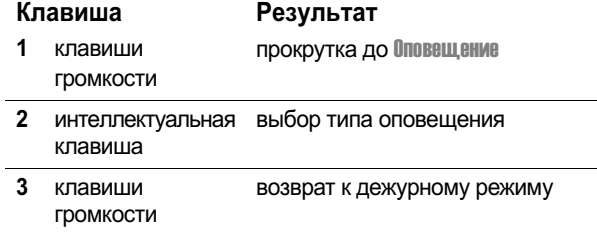

### Настройка переадресации голосовых **вызовов**

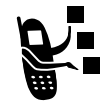

Чтобы включить или отключить переадресацию голосовых вызовов на внешнем дисплее: (только GSM, требуется внешний дисплей)

user guide phoenix.book Page 38 Saturday, February 2, 2002 1:43 PM

### Описание телефона

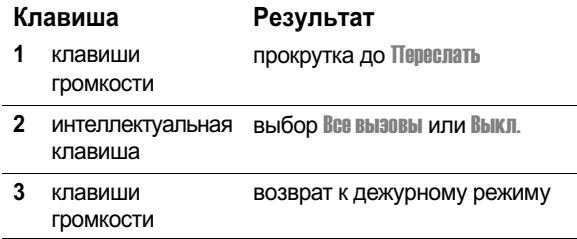

Примечание. Для использования этой функции необходимо сохранить номер переадресации. Подробности см. в «Переадресация вызовов» на стр. 145.

### Возвращение неотвеченного вызова

Случается, что Вы не можете ответить на вызов.<br>Телефон ведет учет всех неотвеченных вызовов и<br>отображает сообщение X Пропущ. вызовы, где X представляет число пропущенных вызовов. Когда на внешнем дисплее появляется сообщение Х Пропуш. **Bbl30Bbl** 

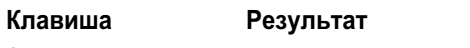

интеллектуальная просмотр списка принятых вызовов  $\mathbf{1}$ клавиша

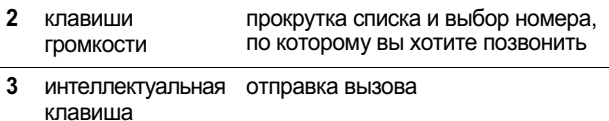

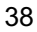

user guide phoenix.book Page 39 Saturday, February 2, 2002 1:43 PM

### Описание телефона

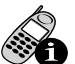

Примечание. Поскольку при закрытом аппарате микрофон и динамик недоступны, для пользования данной функцией необходима телефонная гарнитура или другое устройство для работы без помощи рук.

### Использование батареи

Внимание! Во избежание ожогов и иных травм не допускайте соприкосновения металлических предметов с клеммами батареи - это может привести к короткому замыканию.

Чтобы добиться максимального использования емкости батареи:

- Всегда пользуйтесь только батареями и зарядными<br>устройствами Motorola Original™. Гарантийными условиями не предусмотрено возмещение ущерба, вызванного использованием батарей и/или зарядных устройств иных типов (не Motorola).
- Новые батареи, хранившиеся в течение длительного периода времени, могут заряжаться дольше обычного.
- Заряжать батареи следует при комнатной или близкой к ней температуре.
- Не подвергайте батареи воздействию температур ниже -10°С или выше 45°С. Выходя из автомобиля, всегда берите телефон с собой.
- Если не планируется использовать батарею в течение некоторого времени, храните ее в разряженном состоянии в прохладном, темном и сухом месте, например в холодильнике.
- При продолжительном использовании батарея постепенно изнашивается и заряжается все дольше и дольше. Это нормальное явление. Если при регулярной подзарядке батареи время разговора уменьшилось или увеличилось время зарядки, то, возможно, пора приобрести новую батарею.
- Чем чаще Вы говорите по телефону или пользуетесь дополнительными функциями (например, отправляете

user guide phoenix.book Page 40 Saturday, February 2, 2002 1:43 PM

### Описание телефона

текстовые сообщения), тем меньше время работы<br>батареи в дежурном режиме. Срок службы батареи может быть увеличен за счет отключения индикатора состояния.

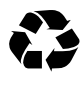

При утилизации аккумуляторных батарей следует<br>соблюдать действующие правила. По возможности<br>батареи следует сдавать на переработку. Тип батареи обозначен на ее этикетке. Узнайте, где находится ближайший центр утилизации отходов. Никогда не бросайте батареи в огонь: они могут взорваться.

user guide phoenix.book Page 41 Saturday, February 2, 2002 1:43 PM

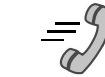

# Как позвонить и ответить на вызов

Базовая информация о том, как позвонить, закончить разговор и ответить на вызов приведена на стр. 31-32 в разделе «Введение».

В этой главе описываются функции, упрощающие набор номера и ответ на вызов. Сведения о других функциях телефона, связанных с вызовами, см. в разделах «Последние вызовы» на стр. 90 и «Факсимильные вызовы и сеансы передачи данных» на стр. 170.

### Повторный набор номера

Набранный ранее номер можно вызвать независимо от того, было ли установлено соединение. В дежурном режиме:

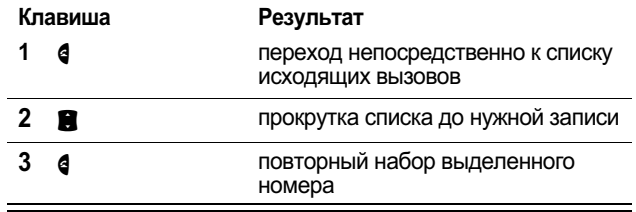

### Автоматический повторный набор номера

При получении сигнала «занято» на дисплее появляется сообщение Сбой вызова:

Когда функция автоматического повторного набора («автодозвона») включена, телефон автоматически делает определенное число повторных попыток набрать номер, пока не будет получен ответ. При получении ответа телефон издает один звуковой сигнал или вибрирует, а на дисплее появляется сообщение Повторный набор Успешно, после чего устанавливается соединение.

Чтобы иметь возможность пользоваться функцией автоматического повторного набора, ее нужно включить. О

user guide phoenix.book Page 42 Saturday, February 2, 2002 1:43 PM

#### Как позвонить и ответить на вызов

том, как включить эту функцию, см. пункт «Автом. повт. набор» на стр. 86.

Когда функция автодозвона отключена, можно включить ее вручную, чтобы повторить набор номера. Когда Вы слышите сигнал «занято», а на дисплее отображается сообщение вызвв Сбой:

#### Клавиша

Результат

 $\mathbf 0$  или  $\text{THEOREM}$   $($ 

включение автоматического повторного набора

#### Определитель номера

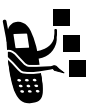

Функция определения номера вызывающего абонента (определитель номера) позволяет узнать, кто звонит, не отвечая на вызов.

- Если имя вызывающего абонента занесено в справочник телефона, оно автоматически появится на дисплее. В противном случае на дисплее отображается только номер телефона абонента.
- Если сведения о номере вызывающего абонента недоступны, на дисплее появится сообщение Входящий вызов.

#### Возвращение неотвеченного вызова

Телефон ведет учет всех неотвеченных вызовов. Если Вы не можете ответить на вызов, на дисплее появляется сообщение:

- индикатор  $\overline{\mathbb{F}}$  (пропущенный вызов)
- сообщение Пропущ. вызовы, где X представляет число пропущенных вызовов

#### Клавиша Результат  $(1)$  $\mathbf{1}$

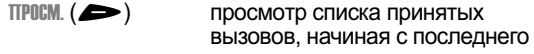

user guide phoenix.book Page 43 Saturday, February 2, 2002 1:43 PM

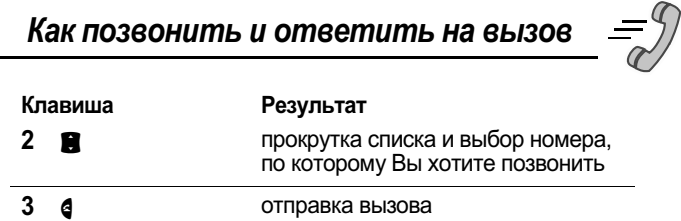

#### Набор номера экстренной службы

Оператором сотовой связи программируется один или несколько номеров экстренных служб (например, 112), которые могут вызываться в любых обстоятельствах. Набор и вызов номера экстренной службы возможен даже при заблокированных телефоне или клавиатуре, при запросе кода или пароля, без установленной в телефон SIM-карточки и при заблокированной или отключенной SIM-карточке.

Примечание. Номера экстренных служб в разных странах могут отличаться. Номера экстренных служб телефона могут действовать не везде.

Чтобы сделать экстренный вызов, в любое время:

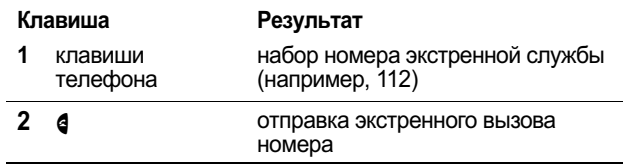

### Запись чисел в блокнот

Последняя группа цифр, введенных с клавиатуры, сохраняется во временной области памяти, называемой блокнотом. Это может быть последний номер телефона, по которому вы звонили, или номер, который вы ввели, но не позвонили. Эти цифры останутся в блокноте даже после выключения телефона.

Блокнот можно использовать для хранения номера, по которому Вы хотите позвонить позже (например, номера, который Вам сообщили во время разговора). Извлечение

user guide phoenix.book Page 44 Saturday, February 2, 2002 1:43 PM

#### Как позвонить и ответить на вызов

этих цифр из памяти описано в разделе «Использование блокнота» на стр. 93.

#### Выключение звонка или вибрации

При поступлении вызова можно отключить сопровождающее Если телефон звонит или вибрирует:

#### Клавиша

#### Результат

любая клавиша выключение звонка или вибровызова регулировки **громкости** 

Настройка типа звонка или вибрации описана в разделе «Звонок и вибрация» на стр. 153.

#### Отмена входящего вызова

Если телефон звонит или вибрирует:

Клавиша Результат  $\phi$  или ИГНОР.  $(\triangleleft)$ отмена входящего вызова

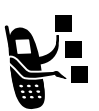

В зависимости от настройки телефона и от условий подписки, вызов может быть условии подписки, вызов может овне<br>переадресован на другой номер, в противном<br>случае вызывающий абонент услышит сигнал «занято».

#### Ускоренный набор

Функция ускоренного набора (быстрого набора) позволяет набрать любой номер из записи справочника, используя минимальное число клавиш.

При сохранении записи в справочник ей присваивается уникальный номер ускоренного набора. Зная номер,

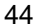

user guide phoenix.book Page 45 Saturday, February 2, 2002 1:43 PM

# Как позвонить и ответить на вызов

назначенный записи нужного абонента, можно воспользоваться функцией ускоренного набора.

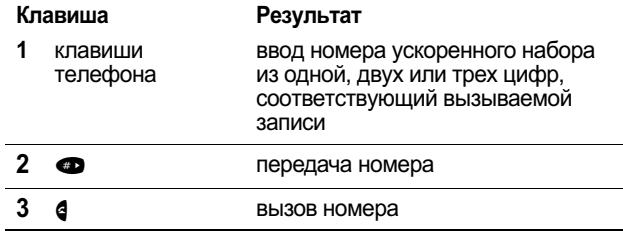

Внесение записи в справочник и просмотр номера ускоренного набора для существующей записи описаны в разделе «Сохранение записи в справочнике» на стр.98.

### Набор в одно касание

Записи справочника с номерами 1-9 можно вызывать нажатием одной клавиши. Достаточно просто нажать клавишу, соответствующую номеру записи, состоящему из одной цифры, и удерживать ее в течение секунды.

Процедура сохранения записи в ячейках справочника 1-9 описана в разделе «Сохранение записи в справочнике» на стр. 98.

Примечание. Следует указать, какой список телефонных номеров будет использоваться данной функцией:<br>справочник телефона или справочник SIM-карточки. См. раздел «Настройка набора в одно касание» на стр. 111.

#### Набор номера, содержащегося в текстовом сообщении

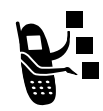

При получении текстового сообщения, содержащего номер телефона, можно позвонить по этому номеру.

user guide phoenix.book Page 46 Saturday, February 2, 2002 1:43 PM

#### Как позвонить и ответить на вызов

Примечание. Прежде чем принимать текстовые сообщения, необходимо настроить почтовый ящик входящих coocuprium, пособщений. См. раздел «Настройка папки<br>текстовых сообщений. См. раздел «Настройка папки<br>входящих текстовых сообщений» на стр. 123.

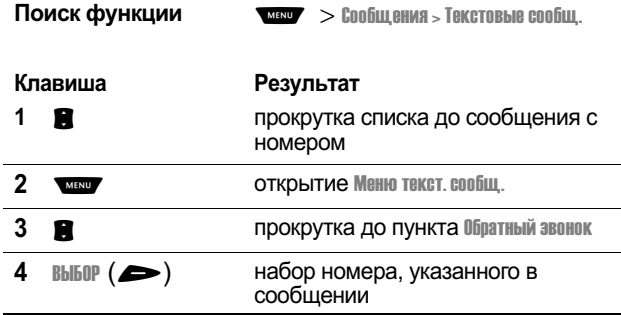

Если сообщение содержит несколько телефонных номеров, нажмите В, чтобы перейти к нужному номеру, а затем<br>нажмите В, чтобы перейти к нужному номеру, а затем<br>нажмите выбор (В), чтобы позвонить по нему.

### Дополнительные возможности набора

Вводить номера и символы, а также делать вызовы можно не только при помощи клавиатуры. Для этого имеется еще несколько способов.

Набор кода доступа к международной связи:

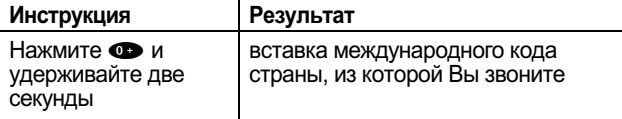

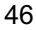

user guide phoenix.book Page 47 Saturday, February 2, 2002 1:43 PM

# Как позвонить и ответить на вызов

Во время набора номера (когда на дисплее отображаются  $($ имфры

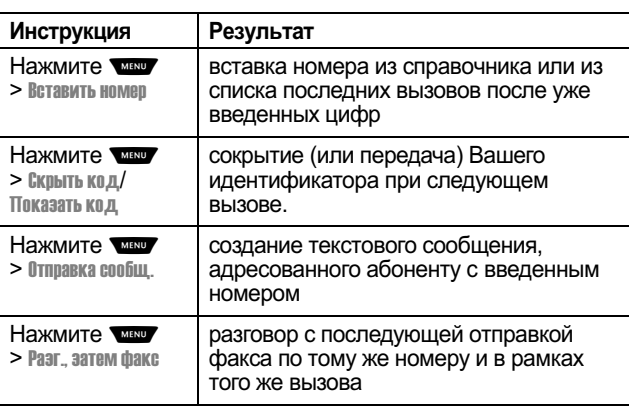

user guide phoenix.book Page 48 Saturday, February 2, 2002 1:43 PM

### Как позвонить и ответить на вызов

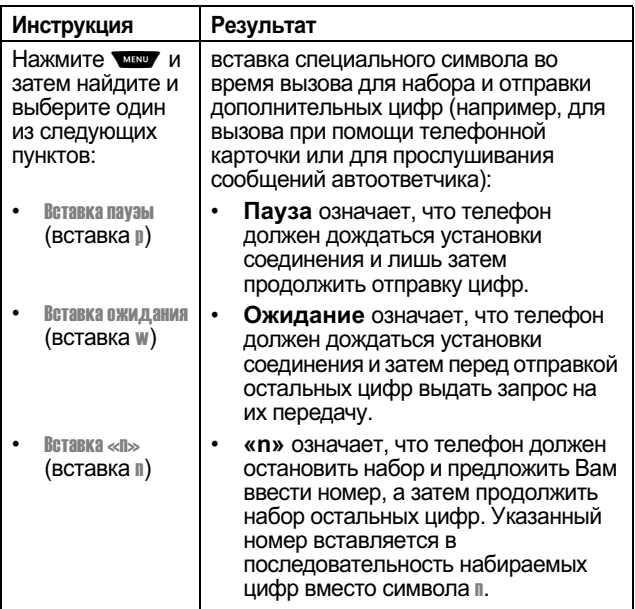

user guide phoenix.book Page 49 Saturday, February 2, 2002 1:43 PM

# Как позвонить и ответить на вызов

Вызовы могут выполняться также следующими способами:

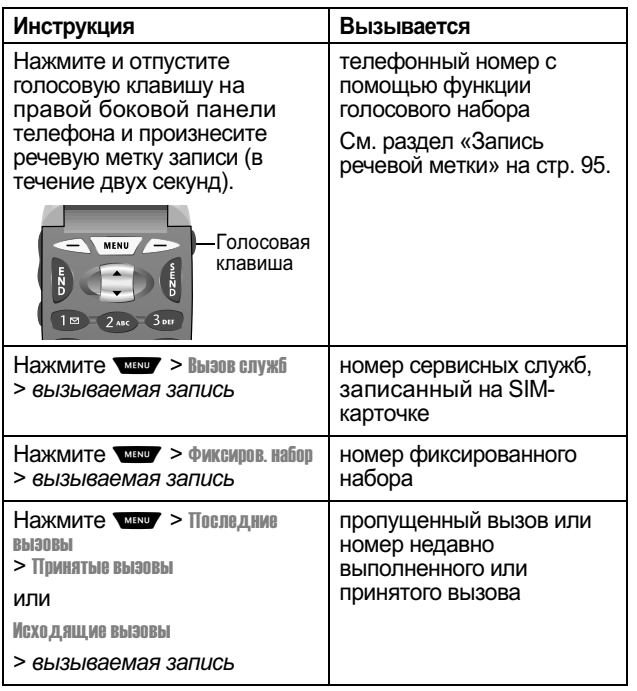

user guide phoenix.book Page 50 Saturday, February 2, 2002 1:43 PM

# Функции вызова

# Ждущий вызов

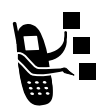

Если Вы подписались на услугу "ждущий вызов", то<br>при поступлении второго вызова во время разговора раздается соответствующий сигнал.

Чтобы отложить первый вызов и ответить на<br>второй:

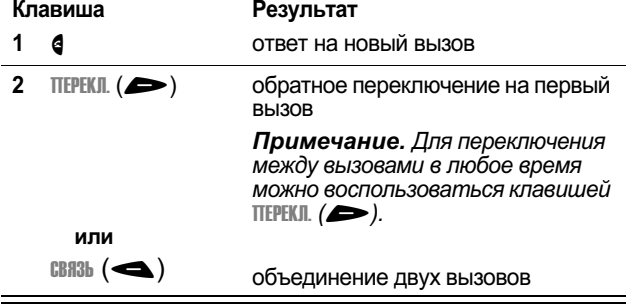

Завершение первого вызова и ответ на второй вызов:

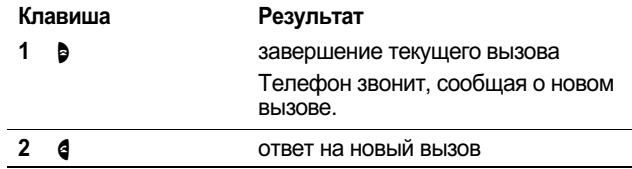

Чтобы иметь возможность пользоваться функцией ждущего<br>вызова, ее необходимо включить. О том, как включить<br>функцию ждущего вызова, см. «Ждущий вызов» на стр. 82.

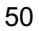

user guide phoenix.book Page 51 Saturday, February 2, 2002 1:43 PM

# Функции вызова

### Конференц-вызов

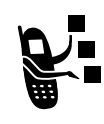

листрители и для разговора одновременно с несколькими<br>пюдьми в рамках одного вызова можно<br>воспользоваться функцией конференц-вызова.<br>Позвоните первому абоненту, затем второму и<br>установите связь между двумя этими вызовами.

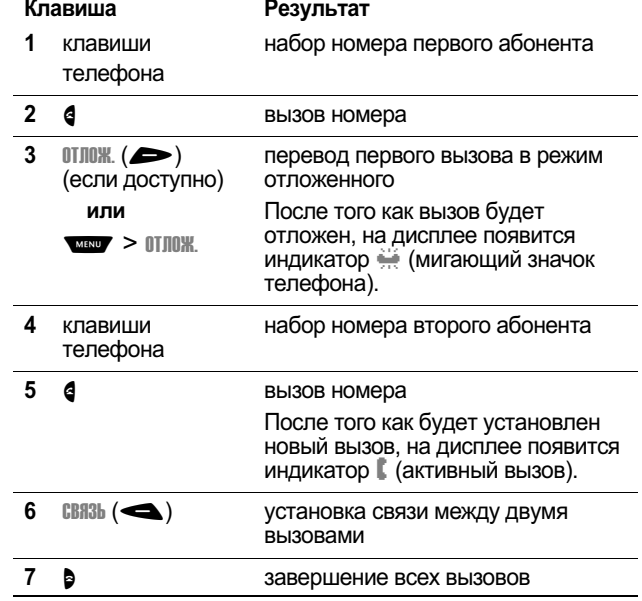

### Передача вызова

Во время разговора можно передать вызов на другой<br>телефон, предварительно поговорив с ответившим абонентом или непосредственно переключив вызов.

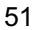

user guide phoenix.book Page 52 Saturday, February 2, 2002 1:43 PM

# Функции вызова

# Передача вызова после предупреждения

Вы можете поговорить с абонентом, который ответит на<br>вызов, и сообщить, чей вызов передается.

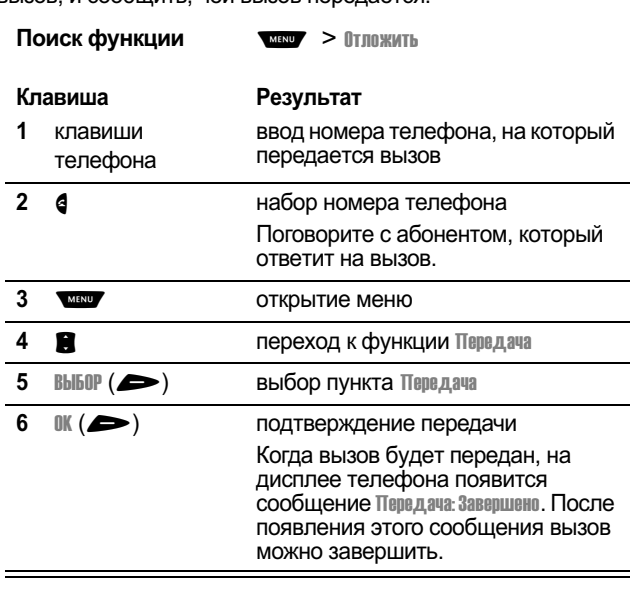

# Передача вызова без предупреждения

Вызов можно передать непосредственно, не предупреждая об этом абонента на другом телефоне.

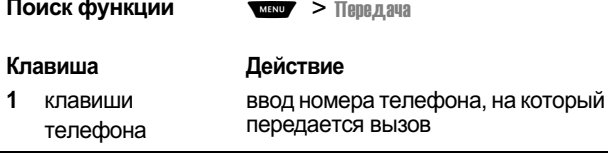

user guide phoenix.book Page 53 Saturday, February 2, 2002 1:43 PM

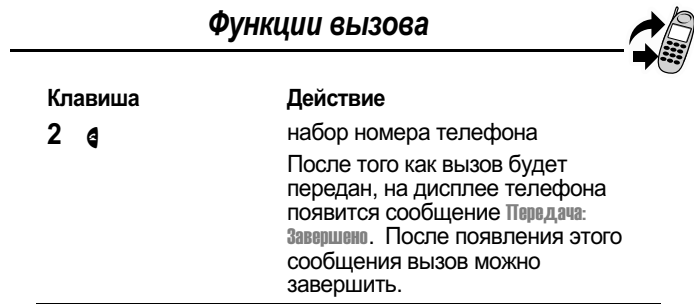

### Дополнительные функции, доступные во время разговора

Во время разговора возможны следующие действия:

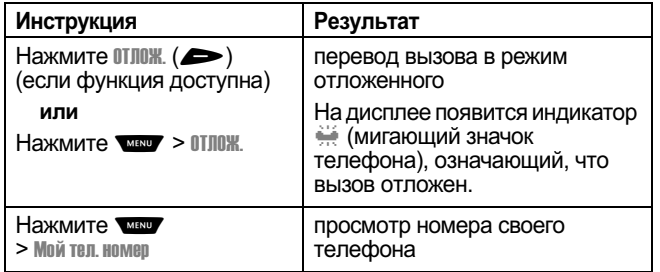

user guide phoenix.book Page 54 Saturday, February 2, 2002 1:43 PM

# Как пользоваться системой **Меню**

### Переход к функции меню

С помощью системы меню можно получить доступ ко многим функциям телефона. Для этого используются следующие клавиши:

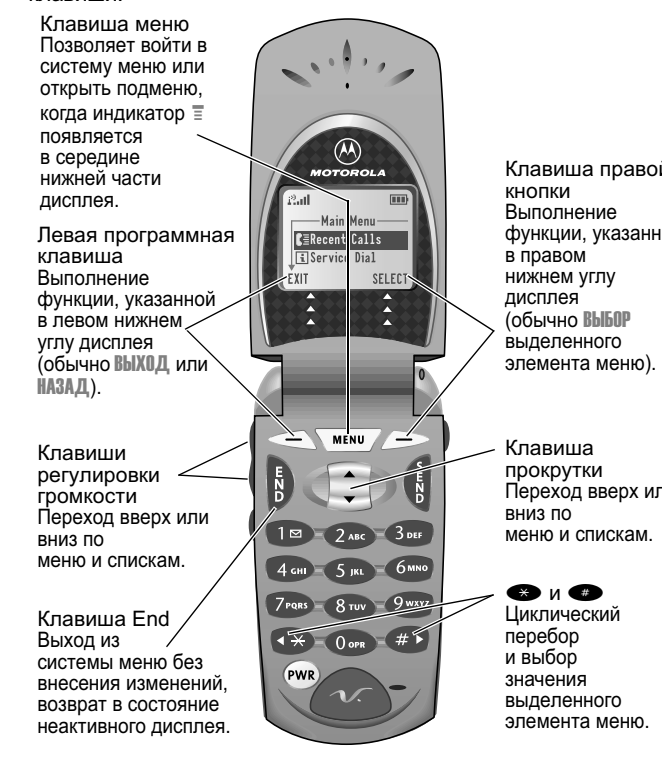

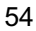

user guide phoenix.book Page 55 Saturday, February 2, 2002 1:43 PM

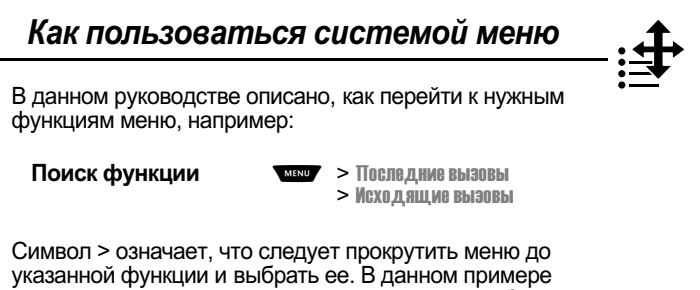

указанной функции и выбрать ее. В данном примере<br>предлагается нажать клавишу **март**, найти и выбрать функцию Последние вызовы, а затем найти и выбрать функцию Исходящие вызовы, чтобы просмотреть список исходящих **ВЫЗОВОВ.** 

### Выбор параметра функции

Некоторые функции требуют выбора какого-либо элемента из списка:

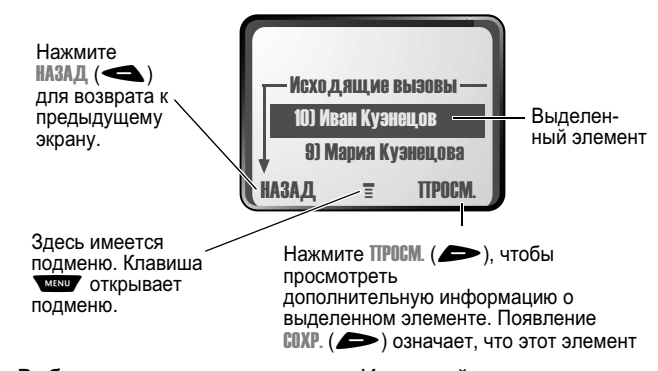

Выберите элемент, выделив его. Используйте один из следующих способов:

- Нажимая Э, прокрутите список вверх или вниз до нужного элемента.
- Если список нумерованный, нажмите клавишу с соответствующей цифрой.

user guide phoenix.book Page 56 Saturday, February 2, 2002 1:43 PM

#### Как пользоваться системой меню

• Если список алфавитный, нажмите клавишу несколько раз, чтобы перебрать все буквы, соответствующие данной клавише, и выбрать наиболее близкий по алфавиту элемент списка.

#### Ввод информации

Некоторые функции, такие как справочник или ежедневник, требуют ввода информации, необходимой для составления записи:

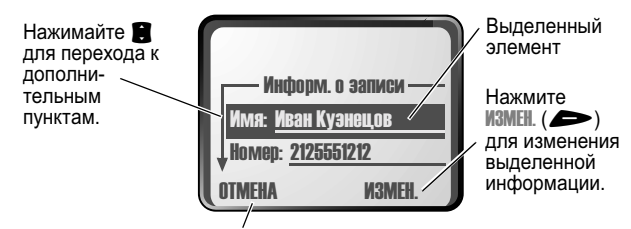

Нажмите OTMENA (< ) для выхода без внесения изменений.<br>
ГОТОВО (< ) отображается при вводе или редактировании<br>
информации. Нажмите ГОТОВО (< ) для сохранения изменений.

- Введите с клавиатуры цифры или текст. (См. раздел «Ввод текста» на стр. 58.)
- Если у элемента списка есть несколько параметров, можно просмотреть их при помощи клавиш • и • и выбрать нужный.
- Если для элемента предусмотрен выбор числового значения, нажмите цифровую клавишу, чтобы установить нужное значение.
- Чтобы отказаться от сохранения изменений после ввода или изменения информации, нажмите • для выхода без сохранения изменений.

user guide phoenix.book Page 57 Saturday, February 2, 2002 1:43 PM

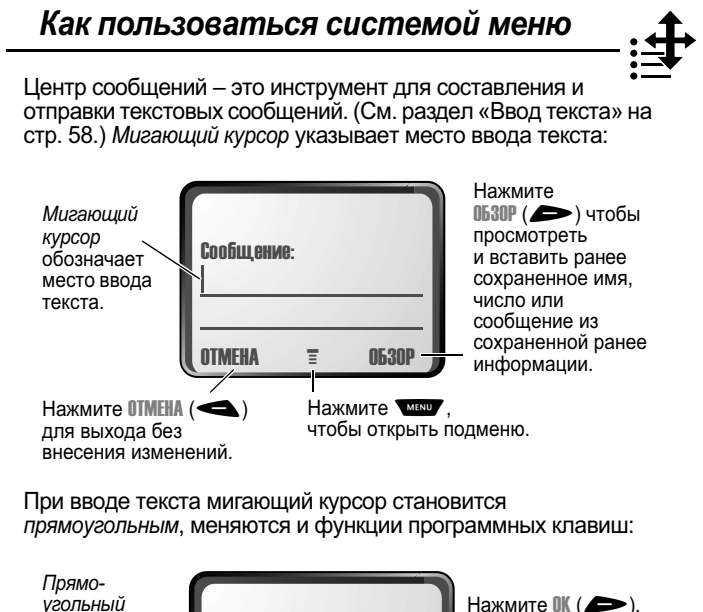

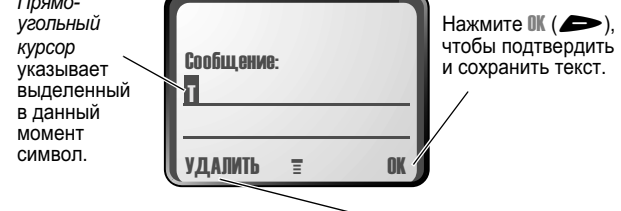

Через две секунды<br>прямоугольный курсор<br>превратится в мигающий и<br>переместится в следующую позицию.

Нажмите ), чтобы удалить символ УДАЛИТЬ (< слева от позиции курсора.

user guide phoenix.book Page 58 Saturday, February 2, 2002 1:43 PM

# Ввод текста

Различные способы ввода текста упрощают набор имен, номеров и текстовых сообщений.

Стандартный способ tар позволяет вводить все знаки (буквы, числа и символы). Другие текстовые режимы упрощают ввод чисел и символов или позволяют вставлять текст, уже носл и ониволов или позволяло восполнительства, уже<br>интеллектуальный режим ввода текста позволяет<br>минимизировать число нажатий клавиш при вводе текстовых сообщений.

# Выбор режима ввода текста

Для включения нужного режима ввода в любой момент при<br>наборе текста нажмите **сево** и выберите желаемый режим в меню Способ ввода.

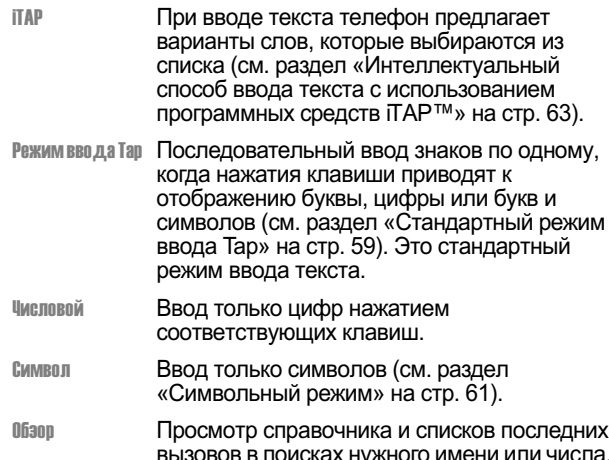

Примечание. Выбранный режим ввода текста остается активным до тех пор, пока не будет выбран другой режим. user guide phoenix.book Page 59 Saturday, February 2, 2002 1:43 PM

### Ввод текста

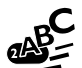

### Стандартный режим ввода Тар

Режим Тар является стандартным способом ввода текста. Чтобы включить этот режим, в любой момент при вводе<br>текста нажмите **мест** и выберите команду меню Режим ввада Тар. Ввод текста в этом режиме осуществляется следующим образом:

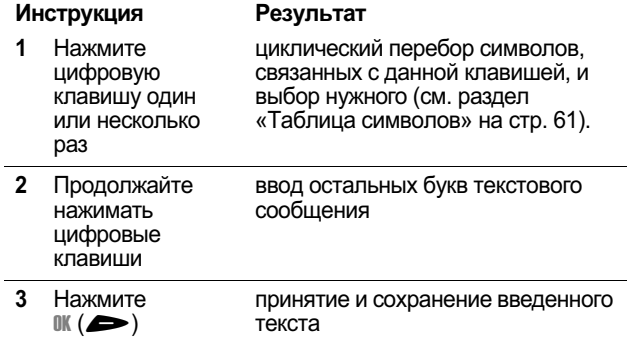

#### Общие правила ввода текста

.<br>С помощью клавиатуры в режиме tap можно вводить буквы,<br>цифры, символы и другие знаки. Многократное нажатие одной клавиши обеспечивает циклический перебор всех

user guide phoenix.book Page 60 Saturday, February 2, 2002 1:43 PM

## Ввод текста

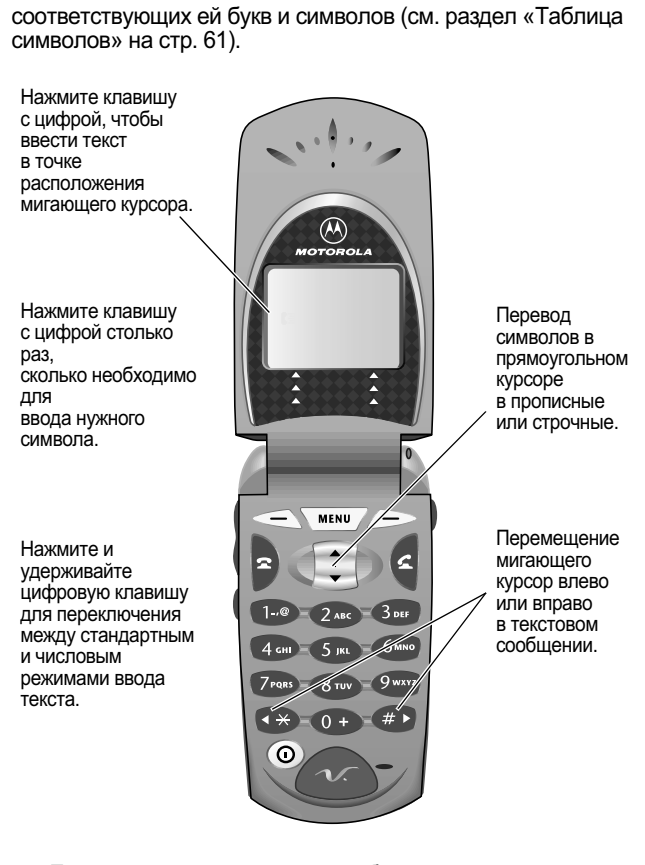

• Если в течение двух секунд не будет нажата ни одна - .-) ) ,( (() (
)- (((

 &%& позицию.

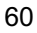

user guide phoenix.book Page 61 Saturday, February 2, 2002 1:43 PM

# Ввод текста

• Первая буква каждого предложения автоматически вводится как прописная. если ее не изменить вручную. (Чтобы принудительно заменить символ строчным. нажмите В вниз, когда символ выделен прямоугольным курсором.)

### Таблица символов

Используйте данную таблицу для справки при вводе (-)()- ) (/- #

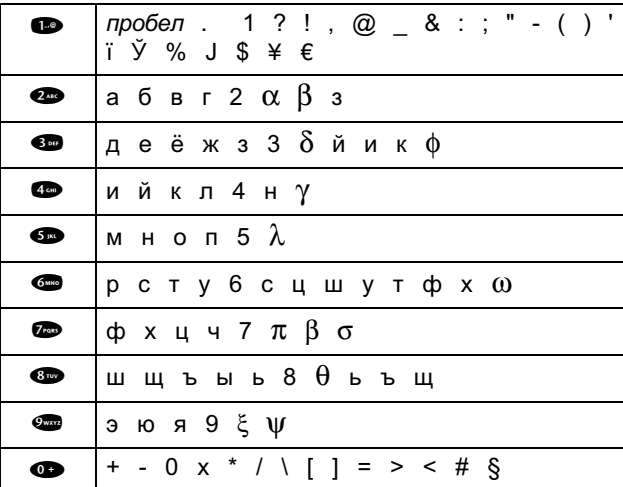

### Символьный режим

Телефон поддерживает дополнительный способ поиска и ввода символов в текстовое сообщение. Вы можете просмотреть набор доступных символов и выбрать нужный. Чтобы включить символьный режим, в любой момент при вводе текста нажмите **мартии** и выберите команду меню символ.

user guide phoenix.book Page 62 Saturday, February 2, 2002 1:43 PM

### Ввод текста

Ввод символов в этом режиме осуществляется следующим образом:

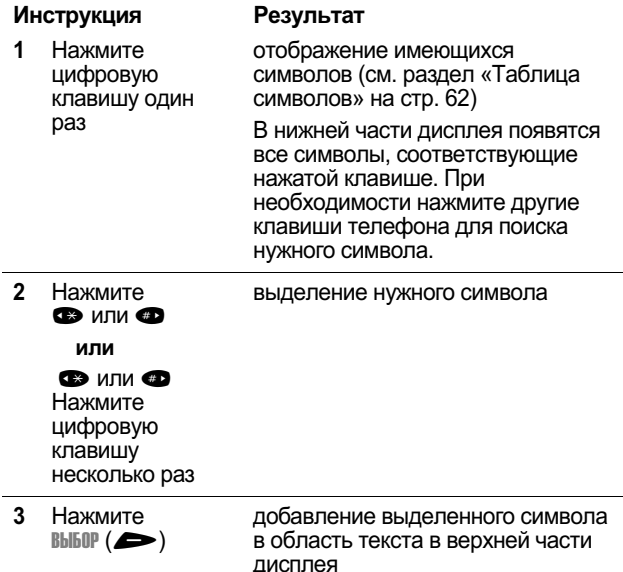

### Таблица символов

Используйте данную таблицу для справки при вводе текста в символьном режиме.

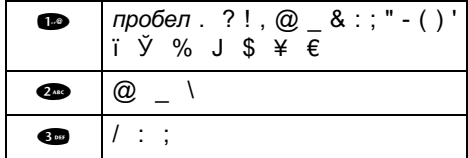

user guide phoenix.book Page 63 Saturday, February 2, 2002 1:43 PM

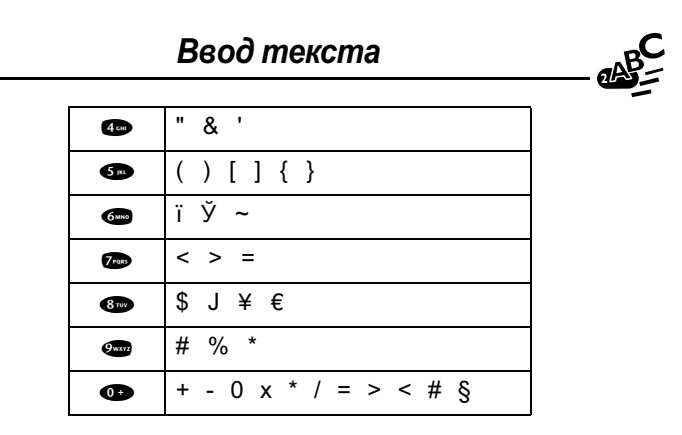

#### Интеллектуальный способ ввода текста с использованием программных средств *iTAP™*

Программное обеспечение iТАР™ реализует метод интеллектуального ввода текста, позволяющий вводить каждую букву слова нажатием лишь одной клавиши.

Прежде чем вводить буквы, необходимо включить режим іТАР. Это можно сделать в любой момент при вводе текста. нажав Учет для открытия меню Способ ввода и выбрав команду **TAP** 

### Ввод слов

Ввод слова с помощью программного обеспечения iTAP:

#### Инструкция Результат 1 Нажмите **шифровую** клавишу один pаз ввод первой буквы слова В нижней части дисплея появятся все буквы, соответствующие нажатой клавише.

user guide phoenix.book Page 64 Saturday, February 2, 2002 1:43 PM

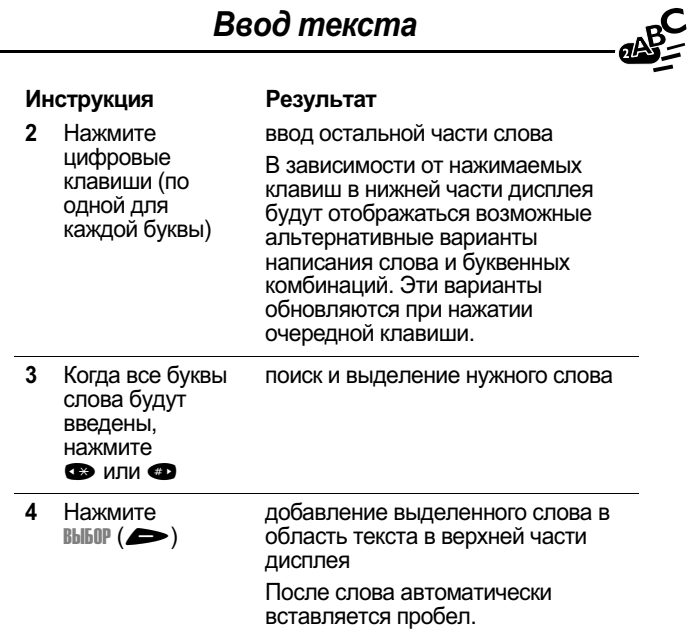

Например, чтобы написать слово «act», нажмите • • •

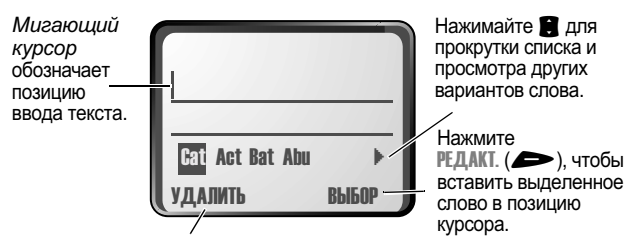

Нажмите УДАЛИТЬ ( ) для удаления последней введенной буквы.

64

 $\overline{\phantom{0}}$ 

user guide phoenix.book Page 65 Saturday, February 2, 2002 1:43 PM

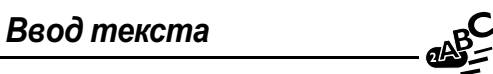

# Ввод слов, отсутствующих в словаре iTAP

Вы можете ввести слово, которого нет в словаре iTAP. Если слово не отображается после ввода всех букв:

#### **Инструкция**

 $\ddot{\phantom{a}}$ 

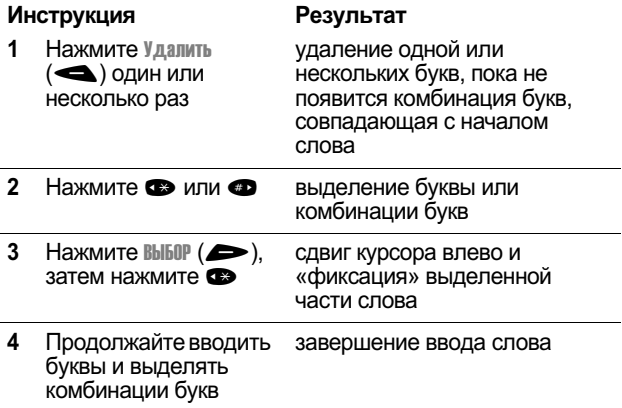

### Пунктуация

-<br>Программа iTAP автоматически добавляет пробел после программа пам автоматически добавляет пробел после<br>каждого слова. При вводе знака препинания этот пробел<br>удаляется. Ввод знаков препинания с помощью<br>программного обеспечения iTAP:

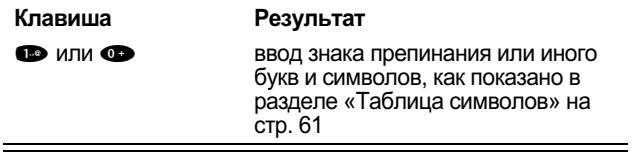

user guide phoenix.book Page 66 Saturday, February 2, 2002 1:43 PM

# Ввод текста

#### Прописные буквы

Первое слово предложения автоматически пишется с прописной буквы, а следующие слова – строчными буквами. Установка или изменение регистра символов.

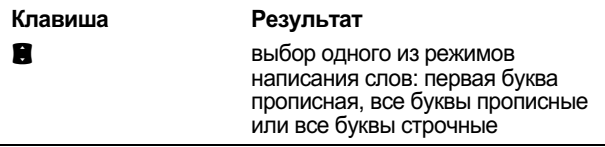

÷.

#### Ввод чисел

Ввод чисел с помощью программного обеспечения iTAP:

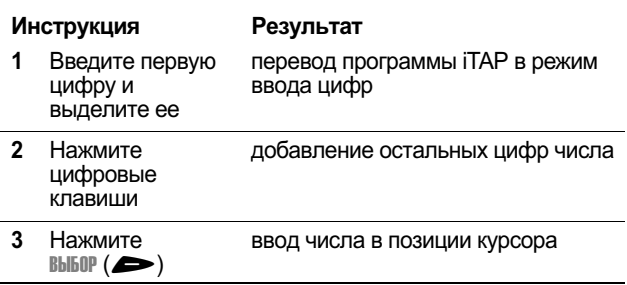

user guide phoenix.book Page 67 Saturday, February 2, 2002 1:43 PM

# Ввод текста

#### Удаление букв и слов

Установите курсор справа от текста, который нужно удалить. а затем выполните одну из следующих операций.

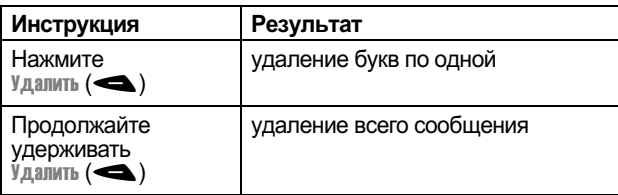

user guide phoenix.book Page 68 Saturday, February 2, 2002 1:43 PM

# Описание функций меню

В данной главе описываются все функции телефона в том порядке, в котором они представлены на схеме на стр. 3-4. Для некоторых функций указаны номера страниц, на которых можно найти более подробные сведения о них.

#### Главное меню

Последние вызовы

Принятые вызовы

 $MENU$  > ПОСЛЕД, ВЫЗОВЫ  $>$  Принят. Вызовы

Просмотр списка вызовов, принятых за последнее время. См. раздел «Просмотр списка принятых или исходящих вызовов» на стр. 90.

Исходящие вызовы

 $\overline{\text{MEN}}$  > Послед. Вызовы > Исход. вызовы

Просмотр исходящих вызовов за последнее время. См. раздел «Просмотр списка принятых или исходящих вызовов» на стр. 90.

Блокнот

 $\overline{\phantom{a}}$  MENU $\overline{\phantom{a}}$  >  $\overline{\phantom{a}}$  TOC. TR. Rb130 Bb1  $> 5.00$ кнот

Вызов или сохранение последнего номера, введенного с клавиатуры. См. разделы «Запись чисел в блокнот» на стр. 45 и «Использование блокнота» на стр. 93.

Таймеры разговора

 $\overline{\phantom{a}}$ мехи $\overline{\phantom{a}}$  > Послед. Вызовы > Таймеры раэговора

Просмотр таймеров, показывающих продолжительность последнего вызова, исходящих вызовов, принятых вызовов, всех вызовов после сброса и общую продолжительность всех вызовов. См. раздел «Просмотр списка принятых или исходящих вызовов» на стр. 90.

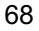

user guide phoenix.book Page 69 Saturday, February 2, 2002 1:43 PM

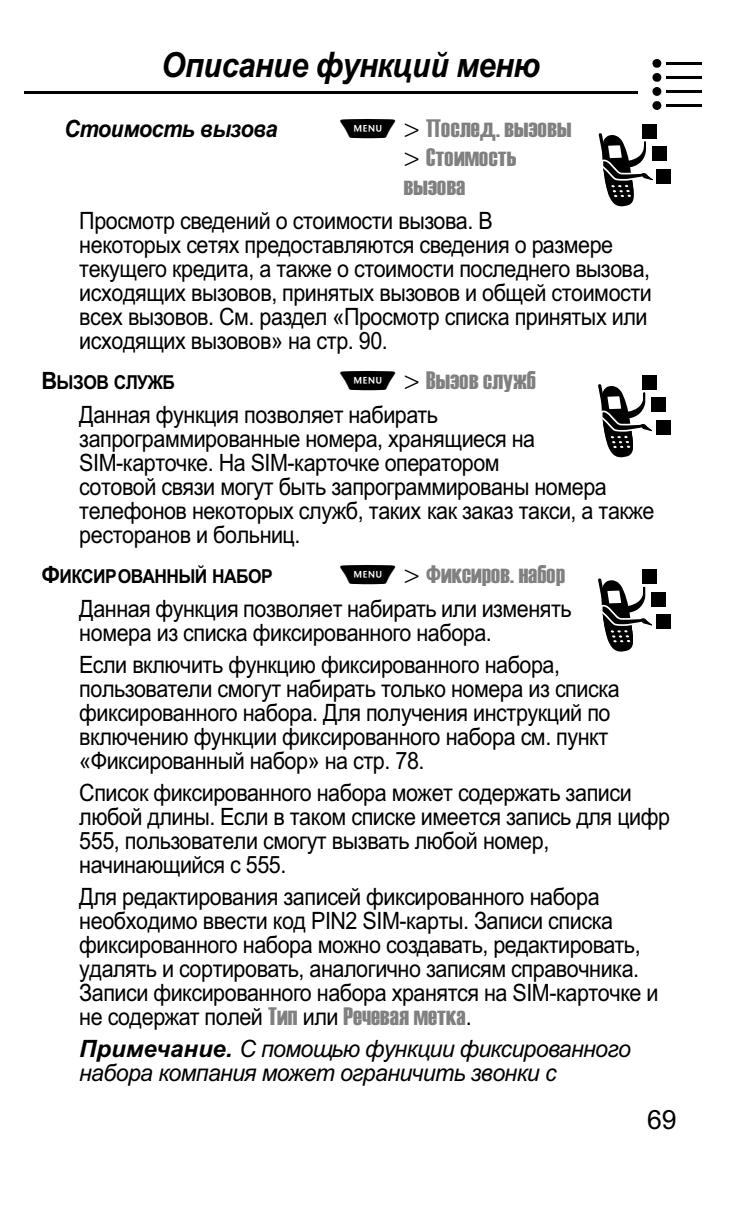

user guide phoenix.book Page 70 Saturday, February 2, 2002 1:43 PM

### Описание функций меню

телефонов своих сотрудников, определив список разрешенных номеров, кодов стран или иных префиксов.

#### **СПРАВОЧНИК**

 $\sqrt{M_R}$ 

Имена и номера телефонов можно хранить в виде записей в справочнике, тогда для вызова номера достаточно будет выбрать его из списка. См. раздел «Справочник» на стр. 98.

#### **Ежедневник**

**МЕКС** > ЕЖЕДНЕВНИК

Календарь ежедневника используется для планирования и просмотра информации о встречах. См. раздел «Ежедневник» на стр. 112.

#### Быстрый набор

**МЕКСИ** > БЫСТРЫЙ НАБОР

Данная функция позволяет набирать хранящиеся в памяти телефона запрограммированные номера. Оператор сотовой связи может запрограммировать на телефоне один или несколько номеров быстрого набора. например номер службы поддержки. Чтобы вызвать такой

например, достаточно выбрать его из списка быстрого набора.

Примечание. Различные операторы могут по-разному называть данную функцию.

Ралио

#### мил > Радио

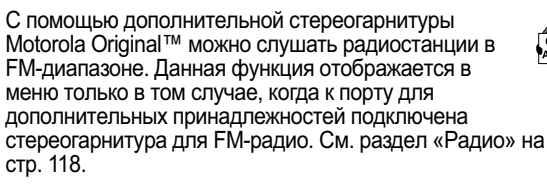

user guide phoenix.book Page 71 Saturday, February 2, 2002 1:43 PM

÷

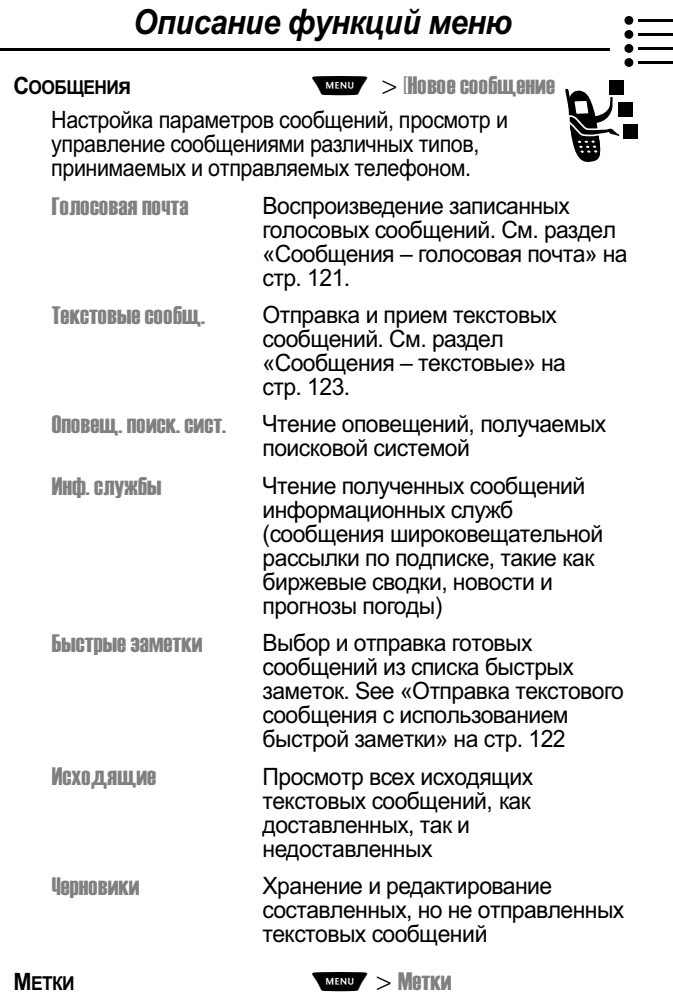

Создание клавиатурных или голосовых меток для доступа к<br>функциям меню. См. раздел «Метки» на стр.133.

user guide phoenix.book Page 72 Saturday, February 2, 2002 1:43 PM

### Описание функций меню

#### РЕЧЕВЫЕ КОММЕНТАРИИ

 $\sqrt{MENU}$  > Peyebble Kommentap.

Запись сообщений и телефонных разговоров с помощью голосовой клавиши. См. раздел «Речевые комментарии» на стр. 137.

Примечание. Запись телефонных разговоров регулируется действующими законами о неприкосновенности частной жизни и телефонной  $C<sub>89311</sub>$ 

#### ПРИЛОЖЕНИЯ SIM-КАРТОЧКИ WENDY > Приложения SIM

Доступ к данным и приложениям, хранящимся на<br>SIM-карточке.

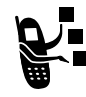

SIM-карточка может содержать приложения для обработки исходящих вызовов, текстовых сообщений и других событий. Для получения более подробных сведений обращайтесь к своему оператору сотовой связи.

#### Поисковая система

 $MENU$  >  $TOMCKOB 3A$ система

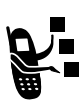

Доступ к веб-страницам и запуск веб-приложений.<br>Поисковая система позволяет получать

содержимое страниц WAP (Wireless Application Protocol протокол беспроводных приложений) от оператора непосредственно на телефон. См. раздел «Поисковая система» на стр. 143.

#### **КАЛЬКУЛЯТОР**

 $M$ ENU $V$  > Kajibkyjaton

Телефон можно использовать в качестве калькулятора, а также для пересчета курса валют. См. раздел «Калькулятор» на стр. 145.

#### Игры

**MENU** > *MEDI* 

Телефон позволяет играть в игры. См. раздел «Игры» на стр. 148.

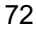
user guide phoenix.book Page 73 Saturday, February 2, 2002 1:43 PM

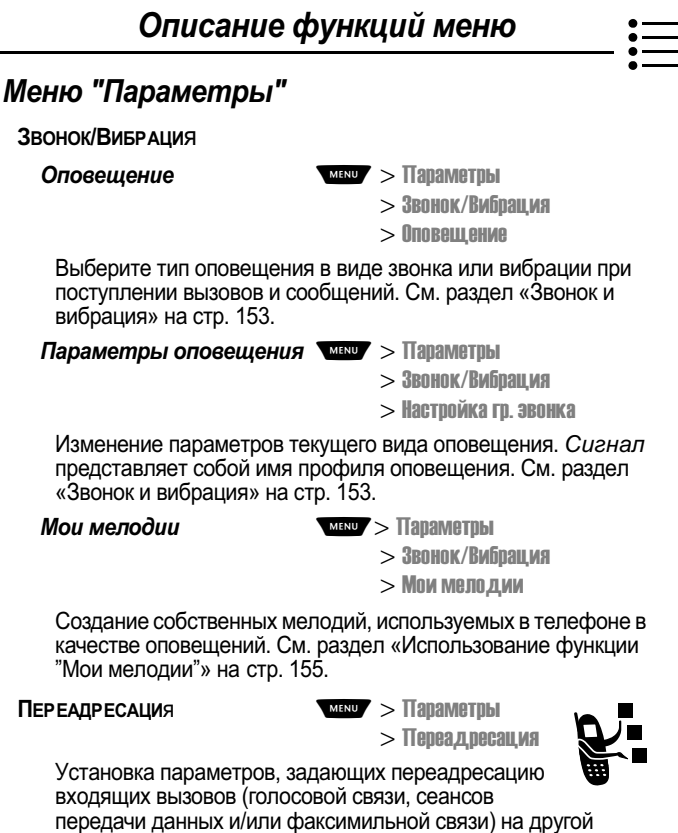

номер телефона. См. раздел «Переадресация вызова» на стр. 162.

user guide phoenix.book Page 74 Saturday, February 2, 2002 1:43 PM

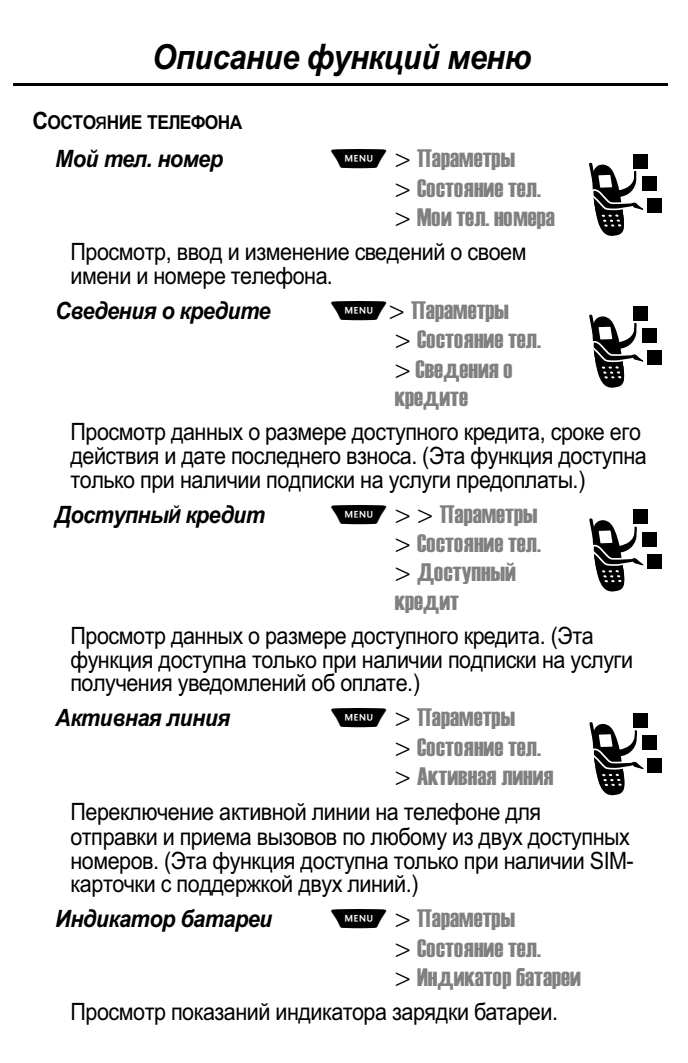

user guide phoenix.book Page 75 Saturday, February 2, 2002 1:43 PM

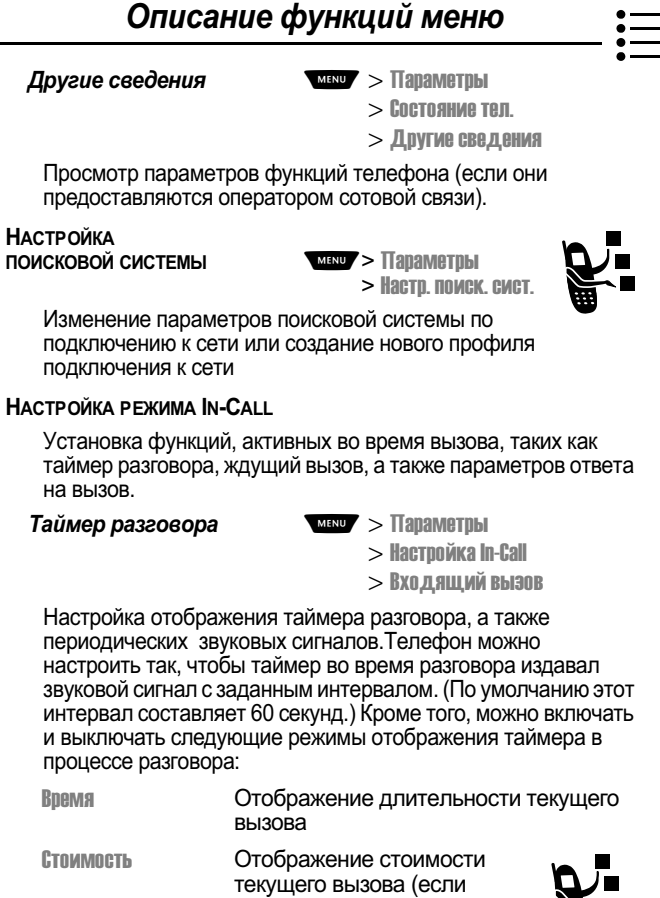

локущого высова (сели)<br>имеется подписка на услуги<br>подсчета стоимости вызовов или получения уведомлений об оплате)

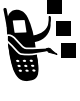

user guide phoenix.book Page 76 Saturday, February 2, 2002 1:43 PM

### Описание функций меню

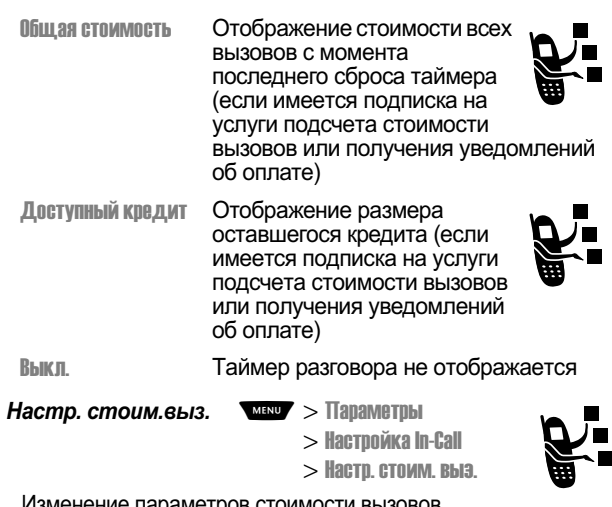

Изменение параметров стоимости вызовов.

Вы можете задать предел кредита, чтобы на дисплее телефона во время разговора отображался размер оставшегося кредита. Телефон известит о приближении к пределу, а когда предел будет достигнут, вызов будет автоматически завершен.

Стоимость вызова выражается в специальных единицах, но данная функция позволяет установить алгоритм пересчета этих единиц в денежные суммы.

Мой идентификатор

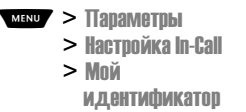

Данная функция позволяет включать и выключать передачу своего номера телефона при исходящем вызове.

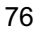

user guide phoenix.book Page 77 Saturday, February 2, 2002 1:43 PM

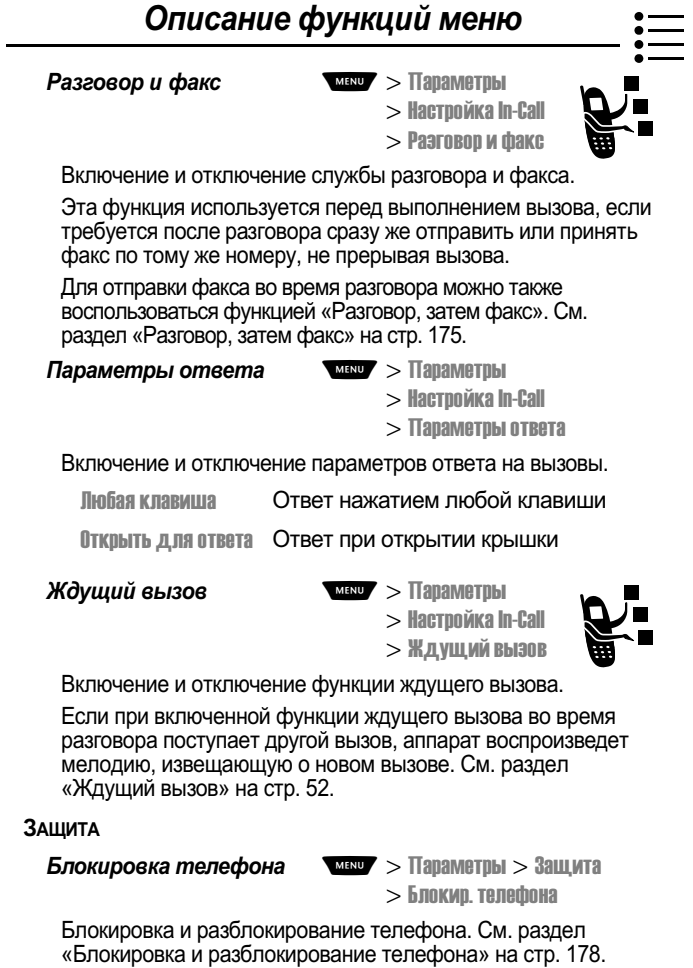

user guide phoenix.book Page 78 Saturday, February 2, 2002 1:43 PM

#### Описание функций меню Блокировка приложения МАКИ > Параметры > Защита > Блок. приложения Эта функция блокирует и разблокирует конкретные приложения телефона (например, справочник или ежедневник). Когда приложение заблокировано, для получения доступа к нему пользователь должен ввести код разблокирования. Фиксированный набор  $\sqrt{MENU}$  >  $\sqrt{MENU}$  $>$  Защита > Фиксиров. набор Ограничение вызовов только номерами из списка фиксированного набора. См. раздел «Фиксированный набор» на стр. 69. Блокировка вызова  $\overline{\text{Meng}}$  > Параметры > Защита  $> 5$ локировка вызова Ограничение входящих и исходящих вызовов. См. раздел «Блокировка вызовов» на стр. 180. PIN-код SIM-карты  $\sqrt{MENU}$  >  $\sqrt{MINU}$  >  $\sqrt{MINU}$ > РІН-код, SIM-карты Вы можете включать и отключать защиту SIM-карточки, требующую ввода пользователем PIN-кода при включении телефона или установке SIM-карточки. См. раздел «Защита SIM-карточки» на стр. 181. Новые пароли  $MENU$  >  $T$ араметры >  $3$ ащита  $>$  Новые пароли Изменение кода разблокирования (изначально равного 1234) или защитного кода (начальное значение 000000). См. раздел «Назначение нового кода или пароля» на стр. 176.

user guide phoenix.book Page 79 Saturday, February 2, 2002 1:43 PM

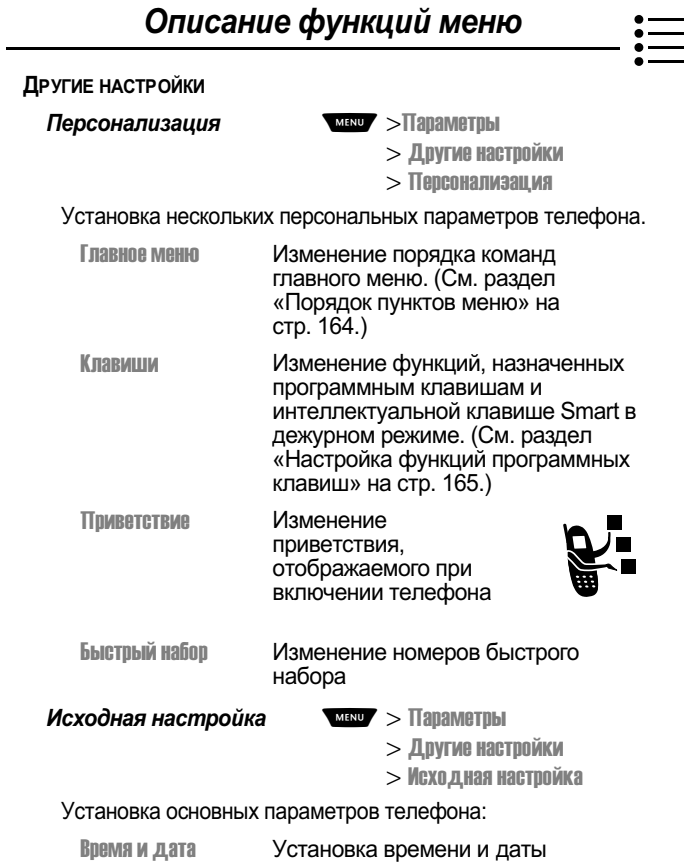

user guide phoenix.book Page 80 Saturday, February 2, 2002 1:43 PM

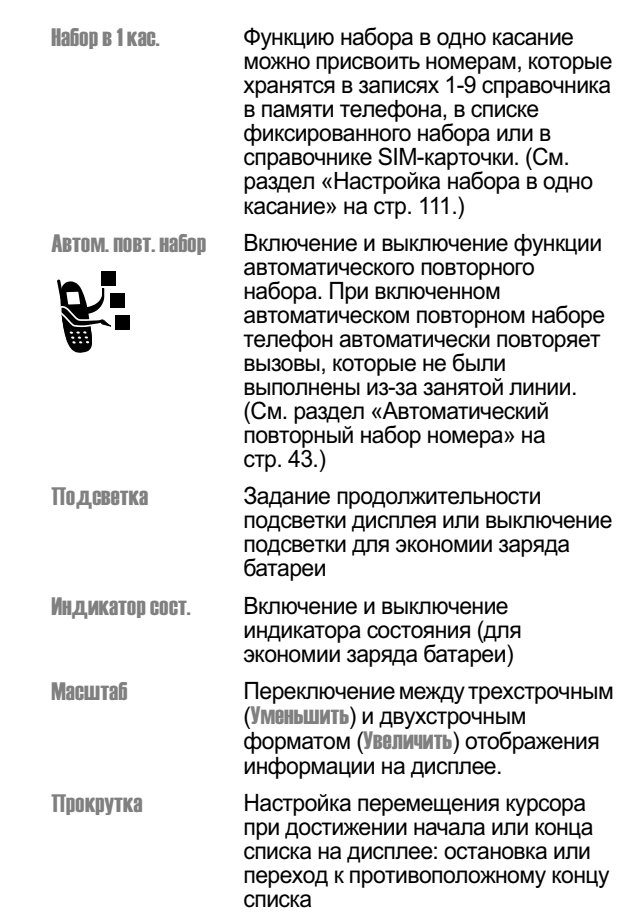

# Описание функций меню

user guide phoenix.book Page 81 Saturday, February 2, 2002 1:43 PM

l,

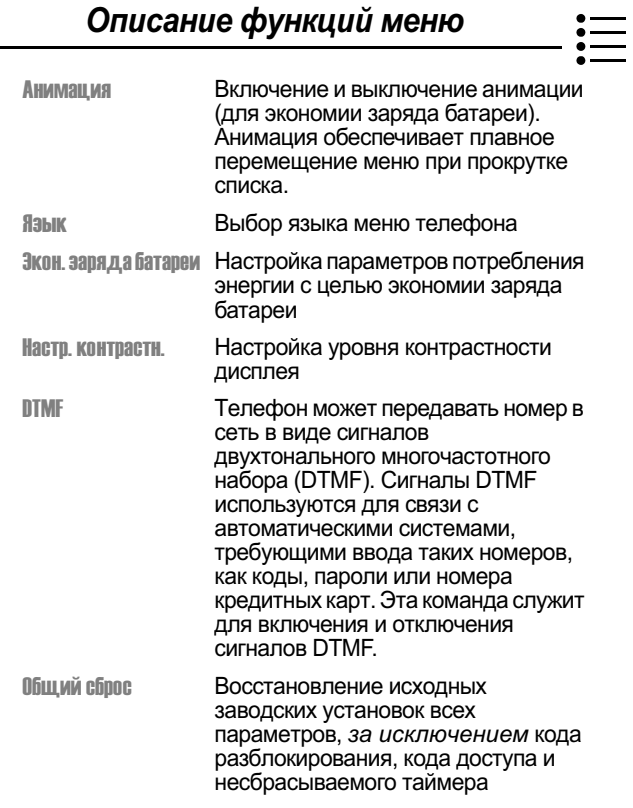

user guide phoenix.book Page 82 Saturday, February 2, 2002 1:43 PM

### Описание функций меню

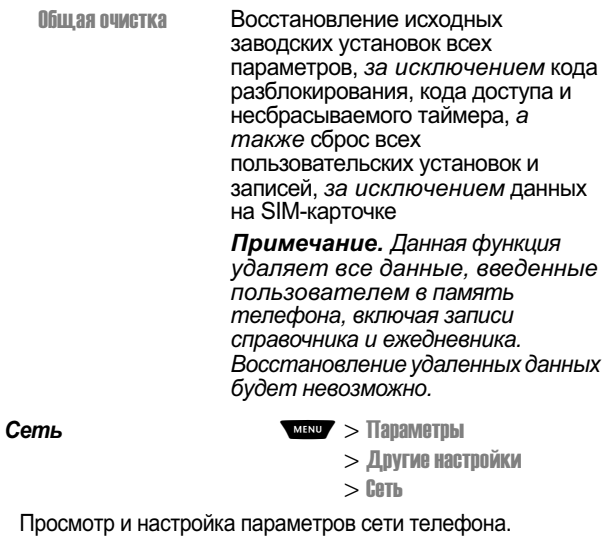

Оператор сотовой связи регистрирует телефон в сети.<br>Имеется возможность просмотреть сведения о текущей сети,<br>изменить алгоритм поиска сети телефоном, указать предпочтительные сети, изменить частотные диапазоны для предпичных географических регионов (1900 МГц или 900/1800<br>МГц), а также активизировать подачу сигналов, извещающих о сбросе вызова или изменении регистрации в сети.

Параметр Настройка сети используется при смене географического региона для изменения частотного теографического региона для изменения частотного<br>диапазона 1900 МНz (Северная и Южная Америка) на 900/<br>1800 МНz (Европа и Азия) и обратно. За дополнительными<br>сведениями о глобальном роуминге обращайтесь в свою<br>компанию-оп

user guide phoenix.book Page 83 Saturday, February 2, 2002 1:43 PM

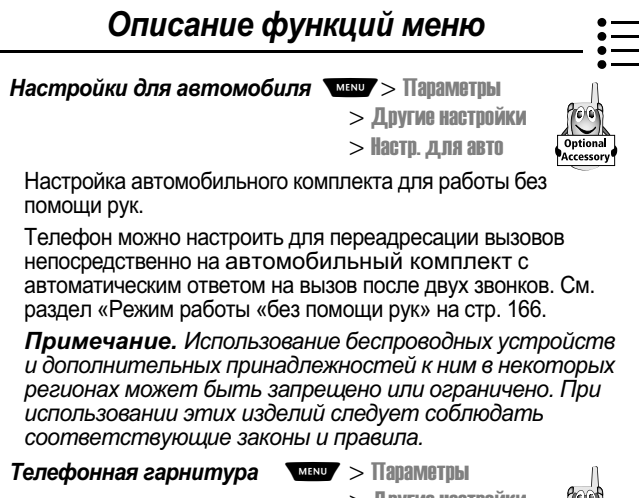

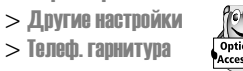

Настройка телефона для автоматического ответа на вызовы после двух звонков при подключенной гарнитуре. См. раздел «Режим работы «без помощи рук» на стр. 166.

user guide phoenix.book Page 84 Saturday, February 2, 2002 1:43 PM

# Последние вызовы

С помощью меню последних вызовов можно просматривать информацию о принятых или исходящих вызовах, извлекать из блокнота последний сохраненный номер, а также просматривать или сбрасывать значения счетчиков времени (таймеров) разговора и стоимости вызовов.

#### Просмотр списка принятых или исходящих **6**bl30606

В телефоне ведутся списки номеров вызовов, на которые Вы в последнее время ответили или выполнили сами, даже если соединение не было установлено. Эти списки сортируются в хронологическом порядке, начиная с самых последних. По мере добавления новых записей самые старые записи удаляются. В каждой записи указывается номер абонента (или его имя, если оно известно) и отмечается, было ли установлено соединение. Вы можете вызвать, сохранить или удалить любой номер из этих списков.

Метка. Чтобы открыть список исходящих вызовов в дежурном режиме, нажмите 4.

Действия при открытии меню последних вызовов:

Поиск функции

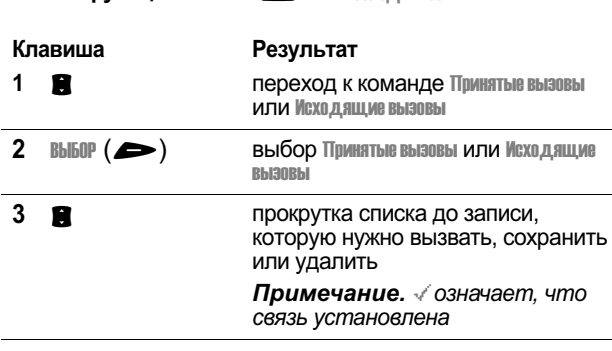

 $\sqrt{2}$   $>$   $\sqrt{2}$   $\sqrt{2}$ 

user guide phoenix.book Page 85 Saturday, February 2, 2002 1:43 PM

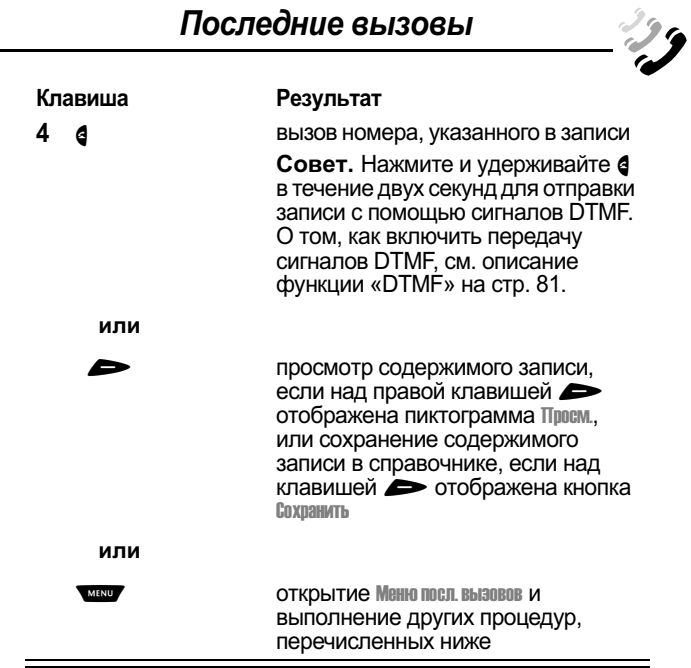

Меню посл. вызовов включает следующие команды:

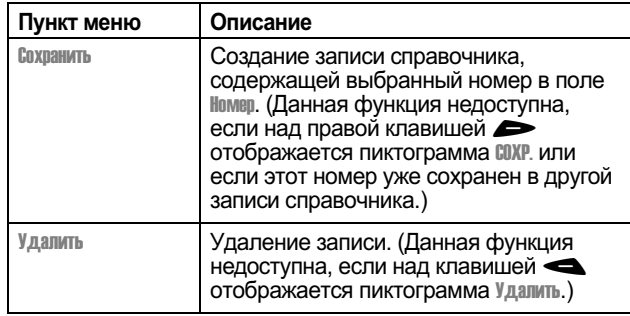

user guide phoenix.book Page 86 Saturday, February 2, 2002 1:43 PM

### Последние вызовы

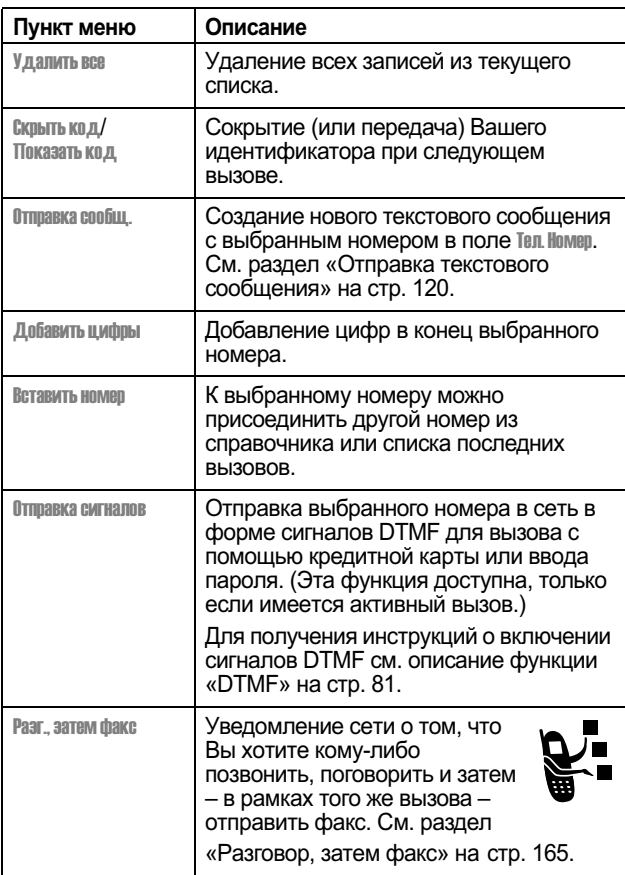

user guide phoenix.book Page 87 Saturday, February 2, 2002 1:43 PM

### Последние вызовы

#### Использование блокнота

Телефон оснащен блокнотом, в котором сохраняется последняя телефон оснащен олокнотом, в котором сохраниетол последникая последовательность цифр: номер исходящего вызова либо номер, который Вы набрали, но не стали звонить. Вызов номера, создание записи в справочнике или выполнение других действий над номером, хранящемся в блокноте:

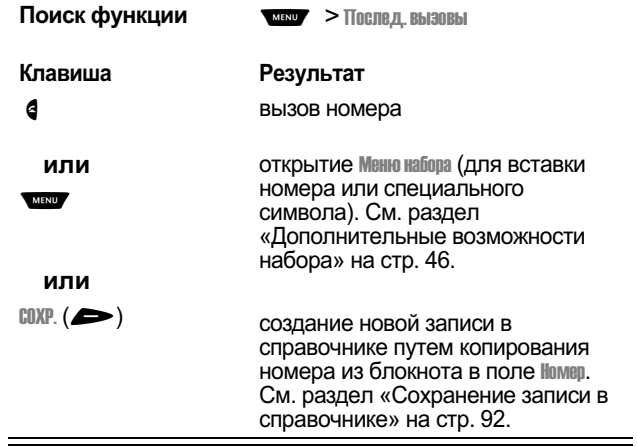

### Просмотр и сброс счетчиков продолжительности вызовов

В телефоне отслеживаются и записываются значения<br>счетчиков времени разговора. С помощью меню последних вызовов можно просматривать и сбрасывать показания таймера разговора.

Время подключения к сети - это время, истекшее с момента входа в сеть компании-оператора сотовой связи и до момента завершения разговора нажатием Э. Сюда входит время, в течение которого звучат сигнал «занято» и звонок.

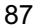

user guide phoenix.book Page 88 Saturday, February 2, 2002 1:43 PM

### Последние вызовы

Время подключения к сети, которое отслеживается с помощью таймера со сбросом, может не о помощью таммера ос обросом, может по совпадать со временем, за которое взимает плату<br>оператор сотовой связи. Со всеми вопросами по<br>поводу выставленных счетов следует обращаться непосредственно в свою компанию-оператор.

Вы можете посмотреть примерное время подключения к сети и начисленную плату для следующих вызовов:

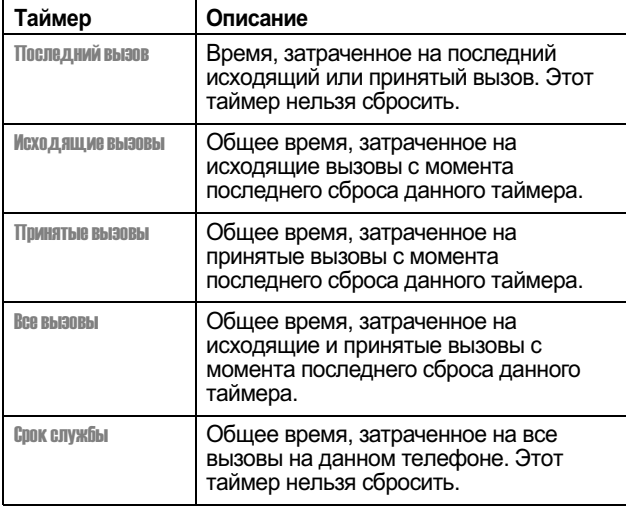

Просмотр показаний таймера разговора:

Поиск функции

 $\overline{\phantom{a}}$  > Послед. Вызовы

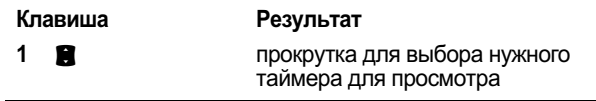

user guide phoenix.book Page 89 Saturday, February 2, 2002 1:43 PM

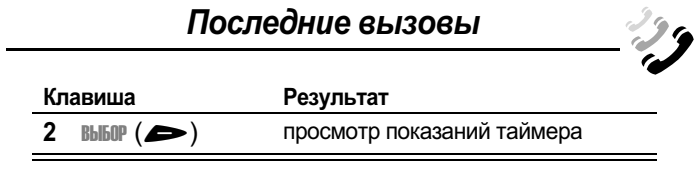

Сброс показаний таймера разговора

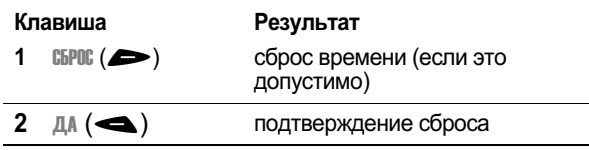

## Просмотр и сброс стоимости вызовов

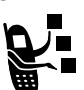

-<br>Ваша телефонная сеть может предоставить<br>следующие сведения о стоимости вызовов:

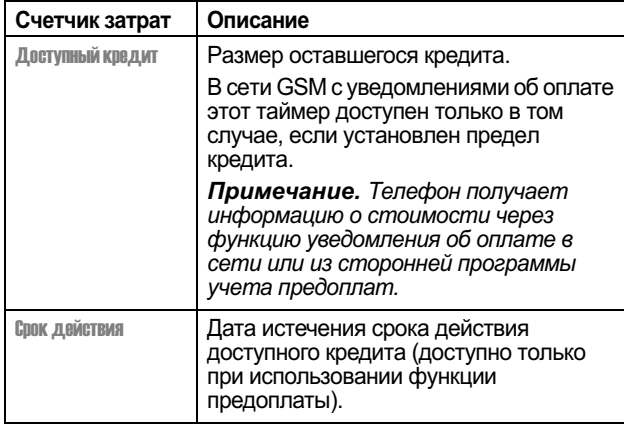

user guide phoenix.book Page 90 Saturday, February 2, 2002 1:43 PM

### Последние вызовы

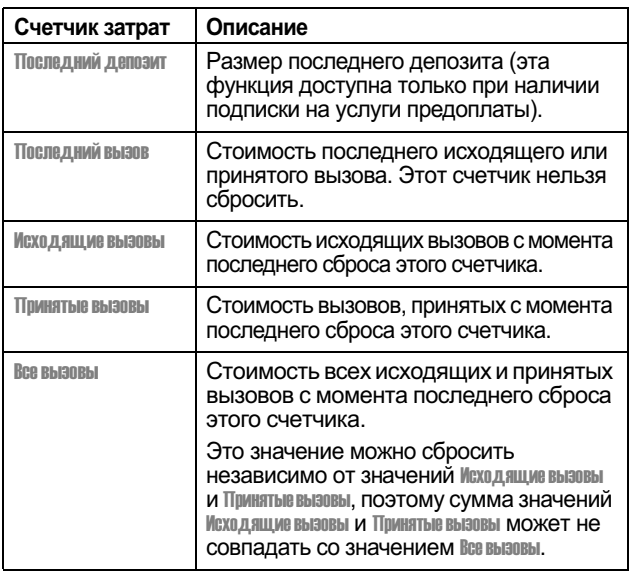

Просмотр показаний счетчика стоимости разговора:

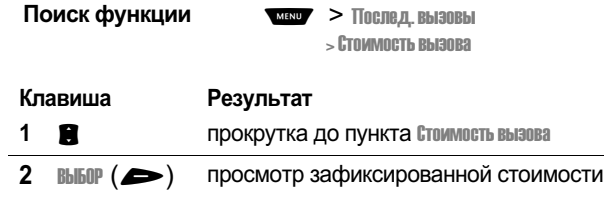

user guide phoenix.book Page 91 Saturday, February 2, 2002 1:43 PM

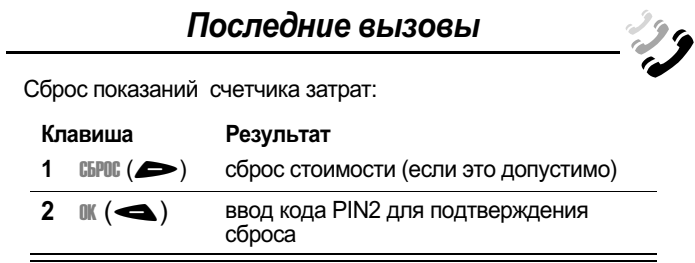

user guide phoenix.book Page 92 Saturday, February 2, 2002 1:43 PM

## Справочник

В электронном справочнике аппарата можно хранить список имен и номеров телефонов. Эти записи можно просматривать и звонить по соответствующим номерам.

Чтобы посмотреть список имен, хранящихся в справочнике, нажмите **WEND > СПРАВОЧНИК В ДЕЖУРНОМ РЕЖИМЕ. ПРОКРУТИТЕ**  $T$  список до нужного имени и нажмите ПРОСМ. ( $\blacktriangleright$ ), чтобы посмотреть содержимое записи справочника, как показано на следующем рисунке.

#### Поля формы записи справочника

Речевая метка - этот индикатор указывает на наличие<br>записанной речевой метки <sub>г</sub>

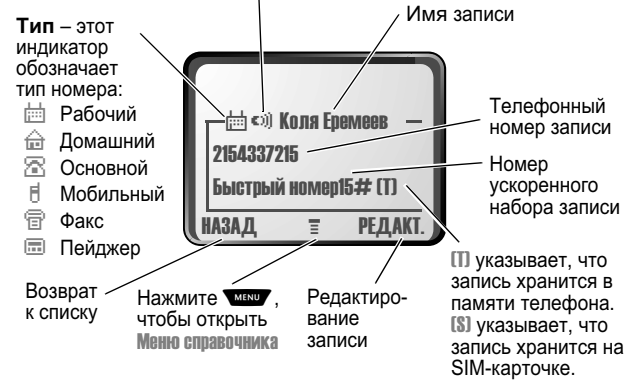

Примечание. Записям справочника, хранящимся на SIMкарточке, не присваиваются параметры Тип или Речевая метка.

#### Сохранение записи в справочнике

Для создания записи справочника необходимо ввести номер телефона. Вся остальная информация является необязательной.

user guide phoenix.book Page 93 Saturday, February 2, 2002 1:43 PM

### Справочник

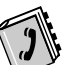

Телефонный номер может храниться как в памяти телефона, так и на SIM карточке. Записи с номерами быстрого набора от 1 до 500 хранятся в памяти телефона.<br>Для хранения записи телефонной книги на SIM-карточке необходимо при создании записи назначить ей номер быстрого набора 501 или больше. Общее число записей, которые могут храниться на SIM-карточке, зависит от оператора сотовой связи.

Метка. Введите номер телефона в дежурном режиме и затем нажмите COXP. (2) для создания записи справочника с этим номером в поле Homep. Чтобы ввести другие сведения и сохранить запись, перейдите сразу к пункту 1 описанной ниже процедуры.

Примечание. Данная процедура позволяет также сохранить запись фиксированного набора; для этого прокрутите меню до пункта Фиксиров набор и выберите ее.

### Ввод информации

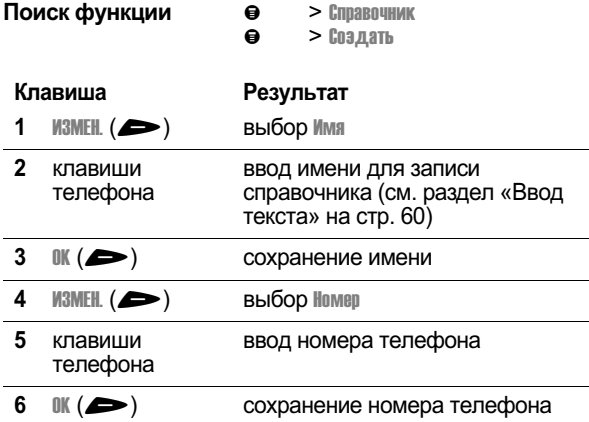

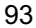

user guide phoenix.book Page 94 Saturday, February 2, 2002 1:43 PM

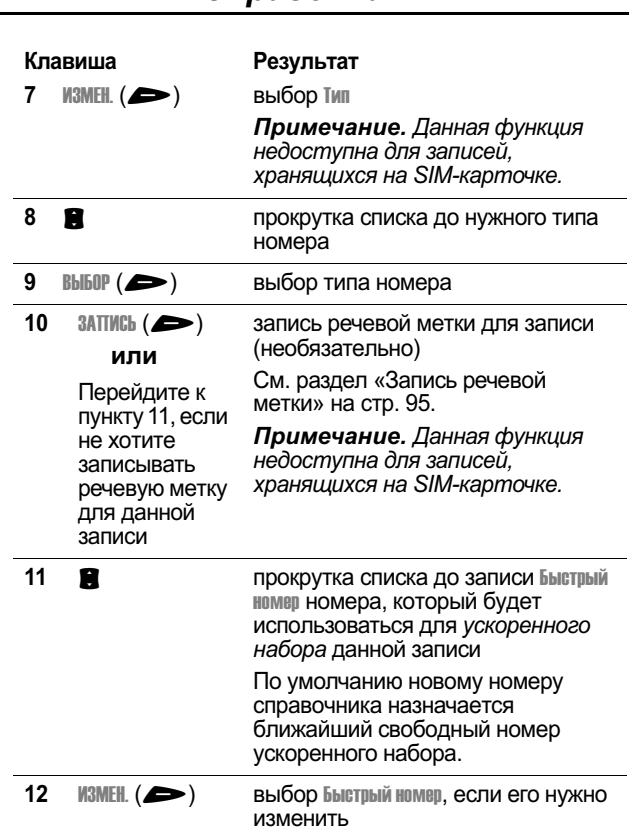

# Справочник

user guide phoenix.book Page 95 Saturday, February 2, 2002 1:43 PM

 $\overline{\phantom{0}}$ 

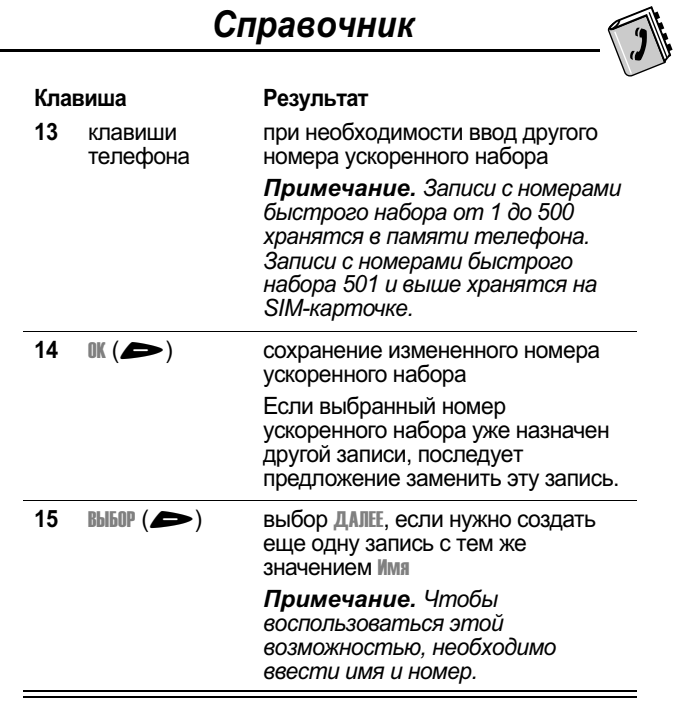

### Завершение записи информации в справочник

Действия после ввода всех сведений о записи справочника:

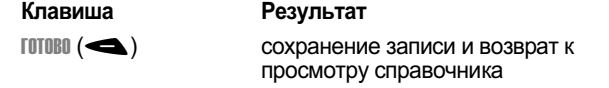

## Запись речевой метки

Речевую метку можно записать при создании новой записи<br>справочника или при редактировании существующей записи.

user guide phoenix.book Page 96 Saturday, February 2, 2002 1:43 PM

### Справочник

Это позволит делать вызов по голосовой команде, без нажатия клавиш (см. раздел «Голосовой набор» на стр. 97).

Примечание. Записать речевую метку для записи,<br>хранящейся в SIM-карточке, невозможно.

Совет. При записи речевой метки следует соблюдать тишину. Держа аппарат на расстоянии около 10 см от лица, говорите прямо в микрофон телефона обычным голосом.

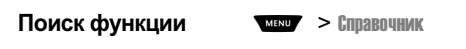

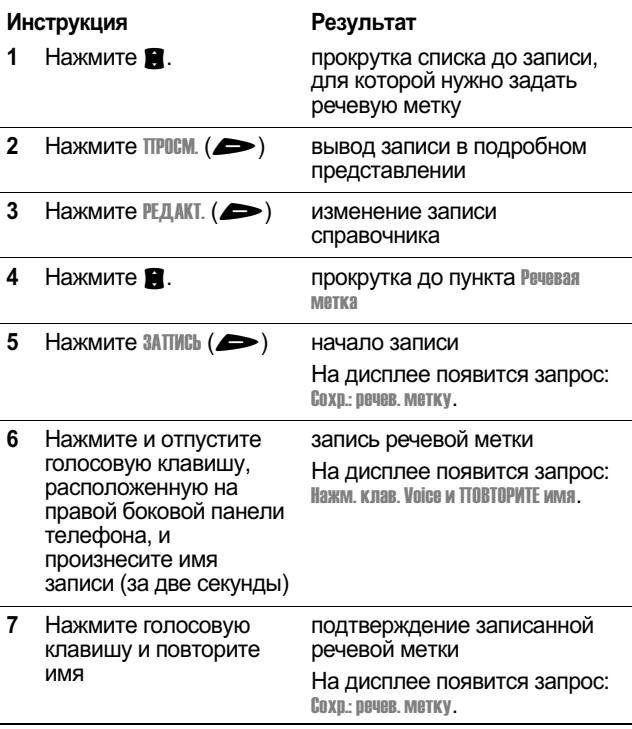

user guide phoenix.book Page 97 Saturday, February 2, 2002 1:43 PM

### Справочник

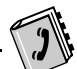

#### Набор номера из справочника

Для вызова номеров, хранящихся в памяти телефона, можно<br>использовать список справочника, голосовой набор, ускоренный набор или набор в одно касание. Использование ускоренного набора описано в разделе «Ускоренный набор»<br>на стр. 46. Использование набора номера в одно касание описано в разделе «Набор в одно касание» на стр. 47.

#### Список справочника

Звонок по номеру или отправка электронной почты для записи справочника:

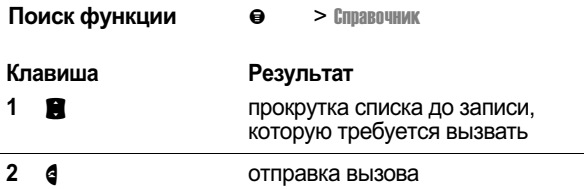

### Голосовой набор

Вызов абонента с помощью функции голосового набора:

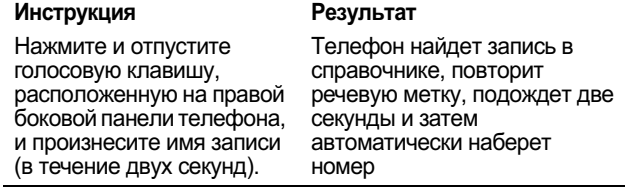

#### Редактирование записи справочника

Записи справочника, хранящиеся в памяти телефона или на SIM-карточке, могут редактироваться.

Поиск функции  $\frac{M}{M}$  > Copabourlak

user guide phoenix.book Page 98 Saturday, February 2, 2002 1:43 PM

### Справочник

#### Примечания

- В случае изменения номера быстрого набора<br>соответствующая запись перемещается на новое состоенного уведал санась пережедается на посостоенной дели.<br>место, а прежняя запись удаляется. Записи с номерами<br>быстрого набора от 1 до 500 хранятся в памяти compose has been in the company business chaming<br>menedpona. Записи с номерами быстрого набора 501 и<br>выше хранятся на SIM-карточке.
- Данная процедура позволяет также изменить запись<br>фиксированного набора; для этого прокрутите меню до<br>пункта Фиквиров набор и выберите ее.  $\bullet$

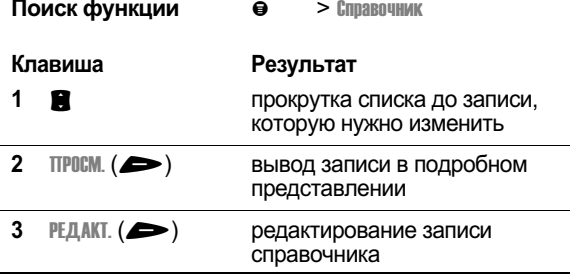

При редактировании записи справочника или три редактировании занией справочника или<br>фиксированного набора следуйте процедурам, описанным в<br>разделе «Сохранение записи в справочнике» на стр. 92.

#### Удаление записи справочника

Удаление записи справочника:

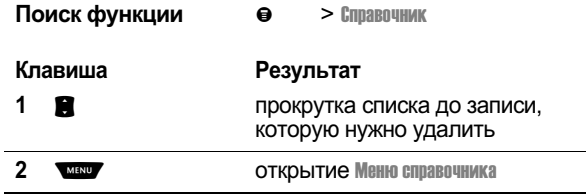

98

J.

user guide phoenix.book Page 99 Saturday, February 2, 2002 1:43 PM

L.

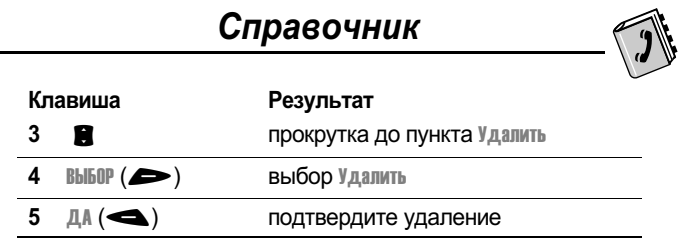

### Копирование записей справочника из памяти телефона на SIM-карточку и обратно

Одна или несколько записей справочника могут быть скопированы из памяти телефона на SIM-карточку и обратно. Примечания

- Эта процедура позволяет скопировать исходную запись на новое место. Исходная запись при этом не удаляется.
- SIM-карточка не может хранить параметры записей тип<br>и Речевая метка. При попытке скопировать на SIMa vouum munu. Пра попытке скопарсовны на сим<br>карточку запись, в которой указан тип или речевая<br>метка, последует запрос на подтверждение операции, после чего запись будет скопирована, за исключением данных, не поддерживаемых SIM-карточкой.

#### Копирование одной записи

Действия при копировании одной или нескольких записей справочника из памяти телефона на SIM-карточку или обратно:

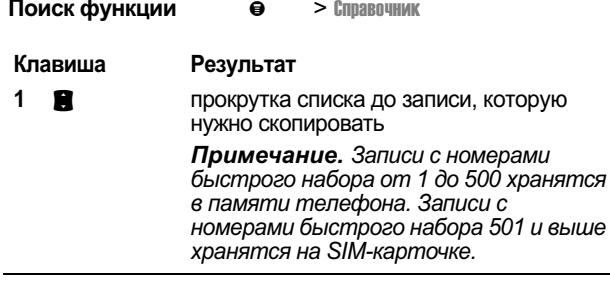

user guide phoenix.book Page 100 Saturday, February 2, 2002 1:43 PM

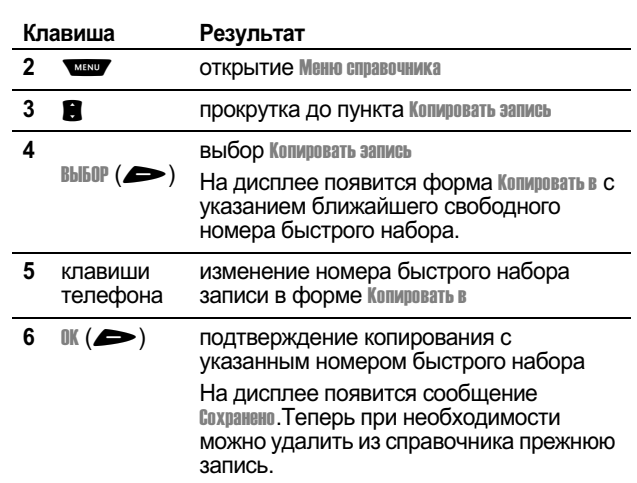

## Справочник

### Копирование нескольких записей

.<br>Действия при копировании нескольких записей справочника<br>из памяти телефона на SIM-карточку или обратно:

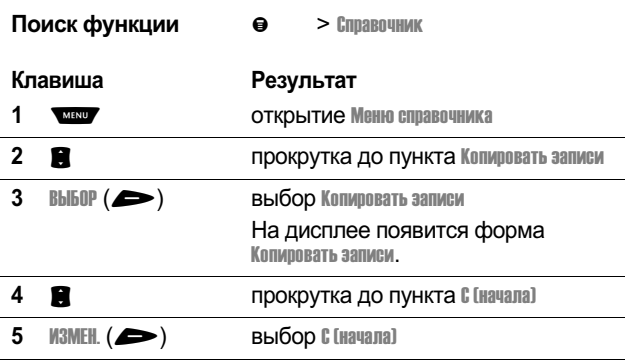

user guide phoenix.book Page 101 Saturday, February 2, 2002 1:43 PM

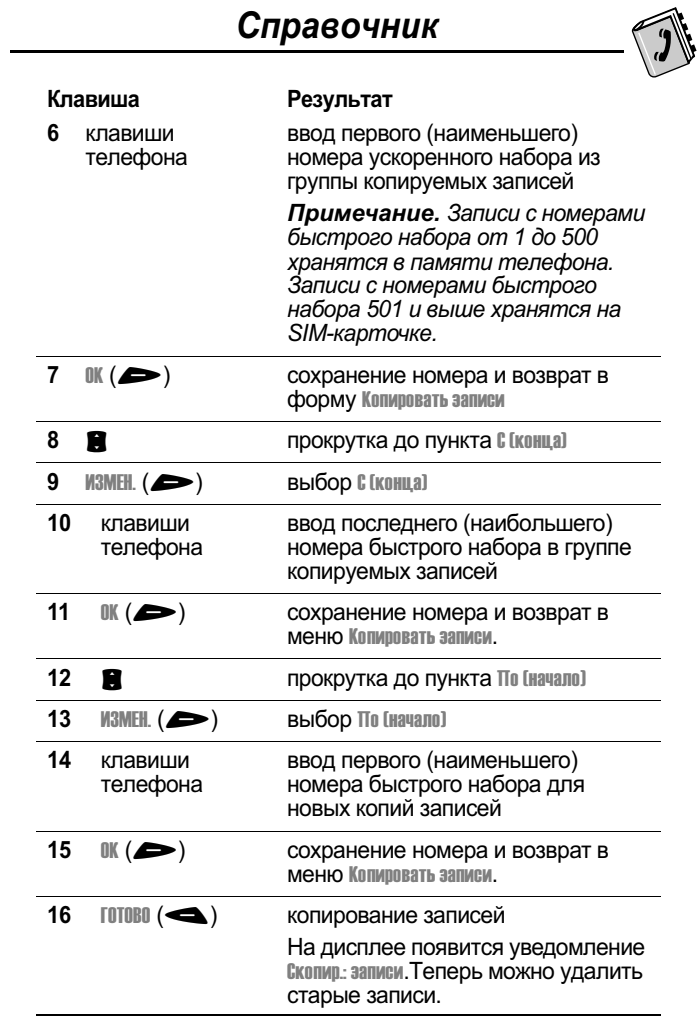

user guide phoenix.book Page 102 Saturday, February 2, 2002 1:43 PM

### Справочник

#### Проверка емкости справочника

Проверка емкости справочника позволяет выяснить, сколько места осталось для хранения записей в памяти телефона или на SIM-карточке. Для записей, хранящихся в памяти телефона, на дисплее отображается счетчик емкости, показывающий объем свободной памяти телефона для хранения записей справочника и ежедневника. Для SIMкарточки на дисплее отображается число использованных и число оставшихся записей справочника.

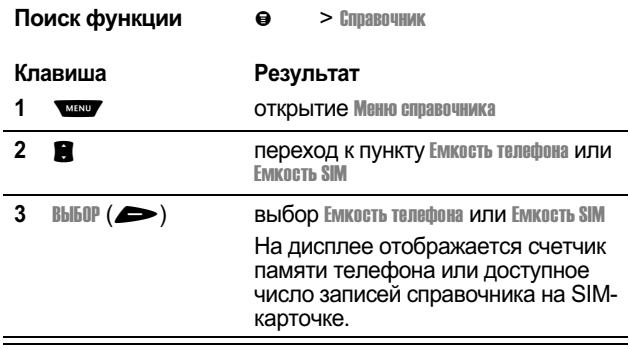

### Синхронизация с помощью программы **TrueSync**

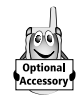

С помощью дополнительного программного<br>обеспечения Starfish TrueSync® компании Motorola<br>можно выполнять синхронизацию записей справочника<br>в телефоне с аналогичными записями в памяти

компьютера или другого устройства. Дополнительные сведения см. в руководстве пользователя TrueSync.

Примечание. Программа TrueSync предназначена для синхронизации с основными возможностями многих программных и аппаратных персональных информационных менеджеров (PIM).

user guide phoenix.book Page 103 Saturday, February 2, 2002 1:43 PM

## Справочник

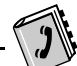

### Настройка справочника

Вы можете задать порядок сортировки записей справочника и<br>местонахождение записей, используемых при наборе в одно касание.

### Порядок сортировки справочника

Телефон можно настроить для сортировки списка справочника по номеру быстрого набора (стандартный вариант), по имени или по присвоенным речевым меткам.

Совет. Сортировка по речевой метке идентична сортировке<br>по имени, за исключением того, что первыми идут записи с<br>речевыми метками.

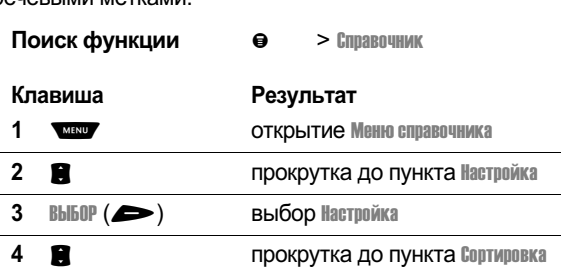

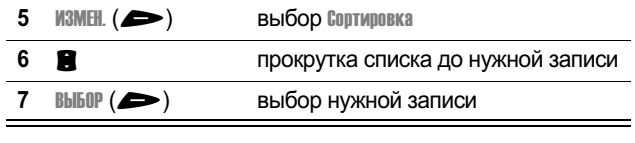

user guide phoenix.book Page 104 Saturday, February 2, 2002 1:43 PM

### Справочник

#### Настройка набора в одно касание

Вы можете указать, где следует искать записи для набора в --3 ---123 -(
 \*

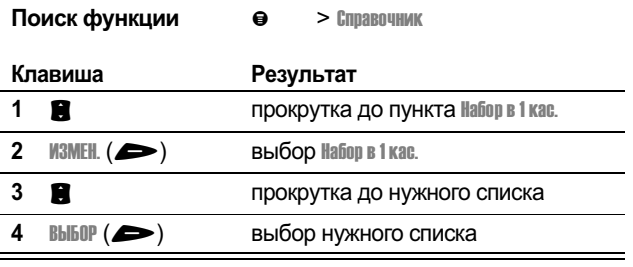

user guide phoenix.book Page 105 Saturday, February 2, 2002 1:43 PM

## Ежедневник

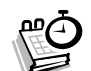

Ежедневник - это календарь, по которому можно планировать и организовывать различные события, такие как встречи и собрания. В ежедневнике можно просмотреть свое расписание мероприятий на неделю или на день, а также равнивание нереприятии на педелютии на деле, а такие

Примечание. Чтобы использовать ежедневник, необходимо установить правильное время. Для установки

Чтобы запланировать или просмотреть события в ежедневнике, выполните следующие действия.

#### Поиск функции **МЕКЦИ > ЕЖЕДНЕВНИК**

#### Формат недели

При открытии ежедневника на дисплее появляется календарь на неделю. Столбики под днями, отмеченные линиями или полностью закрашенные, означают запланированные события.

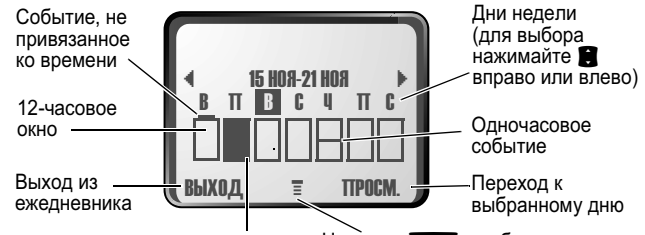

Запланировано событие на полный день (12 часов)

Нажмите **Мили**, чтобы<br>открыть Меню ежедневника

user guide phoenix.book Page 106 Saturday, February 2, 2002 1:43 PM

### Ежедневник

#### Формат дня

Выберите день в режиме отображения недели и нажмите ПРОСМ. (>), чтобы посмотреть события этого дня. В формате дня можно сохранить, изменить, просмотреть, скопировать и удалить любое событие.

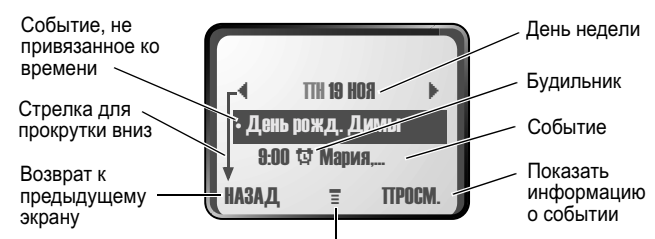

Нажмите мин , чтобы открыть Меню ежедневника

### Формат события

Выберите событие в режиме отображения дня и нажмите TIPOEM. (2001) ЧТОбы ОТКРЫТЬ ДЕТАЛЬНОЕ ПРЕДСТАВЛЕНИЕ<br>СОбытия. В этом формате можно изменять, копировать и удалять события.

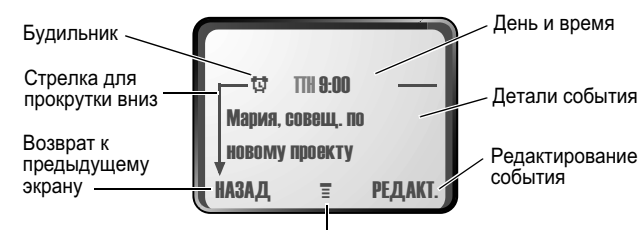

Нажмите Уику, чтобы открыть Меню ежедневника

user guide phoenix.book Page 107 Saturday, February 2, 2002 1:43 PM

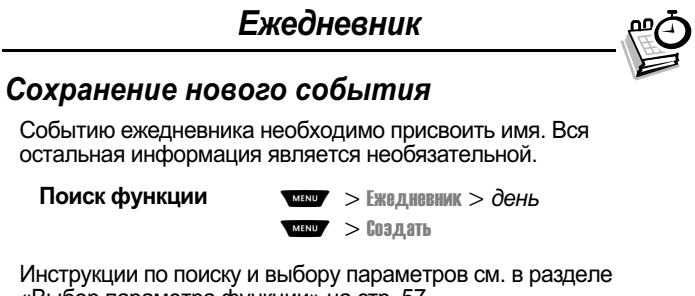

Ин «Выбор параметра функции» на стр. 57.  $\overline{R}$  $\overline{a}$ 

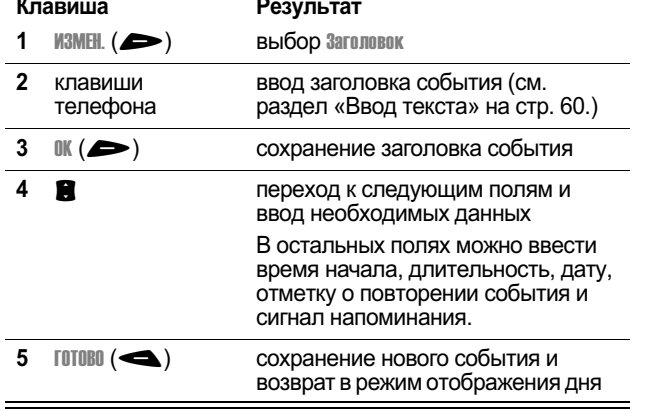

### Изменение параметров события

Действия при изменении параметров имеющегося события:

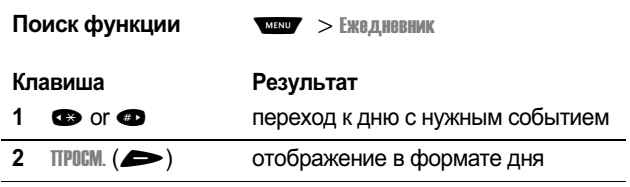

user guide phoenix.book Page 108 Saturday, February 2, 2002 1:43 PM

### Ежедневник

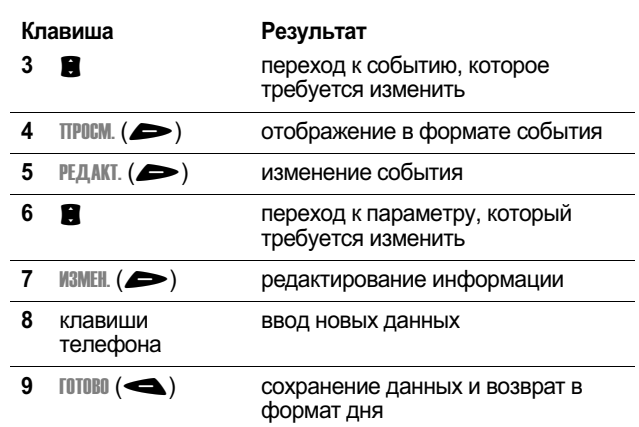

### Копирование события

Действия при копировании данных из текущего события в<br>новое:

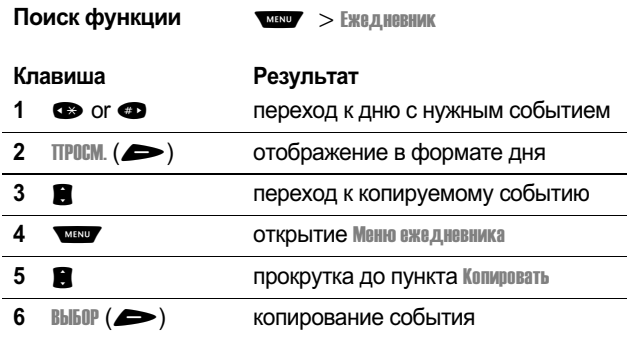
user guide phoenix.book Page 109 Saturday, February 2, 2002 1:43 PM

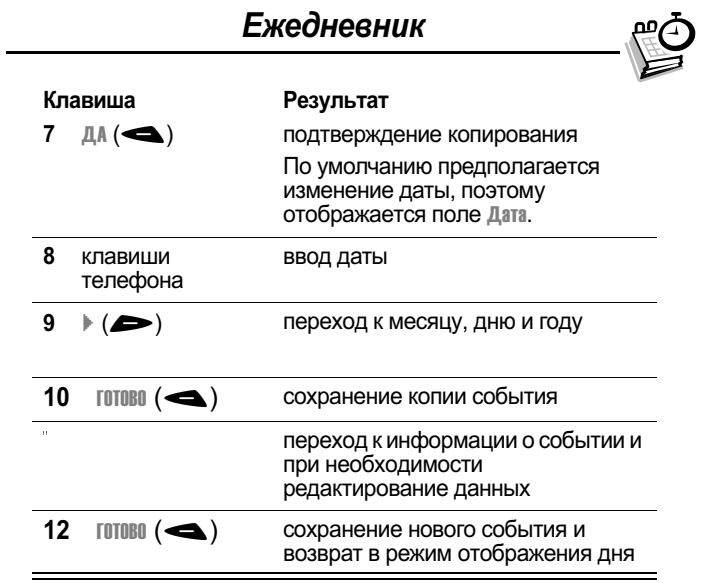

## Удаление события

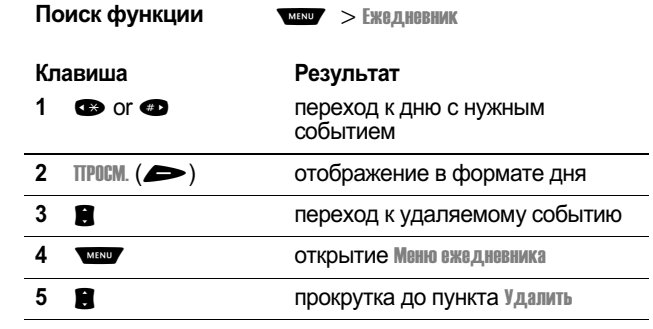

109

 $\overline{\phantom{0}}$ 

 $\overline{\phantom{0}}$ 

user guide phoenix.book Page 110 Saturday, February 2, 2002 1:43 PM

| Клавиша                                 | Результат                                                                                                    |
|-----------------------------------------|----------------------------------------------------------------------------------------------------|
| $BbIBOP$ ( $\blacktriangleright$ )<br>6 | выбор Удалить                                                                                                    |
|                                         | Если событие неповторяющееся,<br>перейдите к пункту 7. В случае<br>повторяющегося события на<br>дисплее появится меню<br>удаления события: |
| a. <b>H</b>                             | переход к пункту Талька эта сабытив<br>ИЛИ ПОВТОВ СОБЫТИЙ                                                                                  |
| 6. Bblb0P $(\blacktriangleright)$       | выбор удаляемых событий                                                                                                    |
| $7 \quad \text{A}(\triangleleft)$       | подтверждение удаления                                                                                                    |
|                                         | На дисплее ненадолго появится<br>уведомление Удалено:, после чего<br>произойдет возврат в режим<br>отображения дня.                        |

Ежедневник

user guide phoenix.book Page 111 Saturday, February 2, 2002 1:43 PM

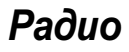

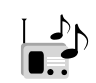

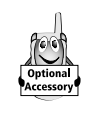

С помощью телефона можно настроиться на<br>радиостанции FM-диапазона, сохранить настройки в<br>соответствующих ячейках памяти аппарата и слушать эти станции - при условии, что к порту для олушать это такими при услугии подключена<br>дополнительных принадлежностей подключена<br>стереогарнитура для FM-радио Motorola Original™

#### Включение и выключение радио

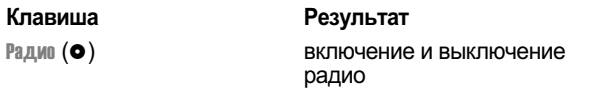

Можно также использовать следующую процедуру:

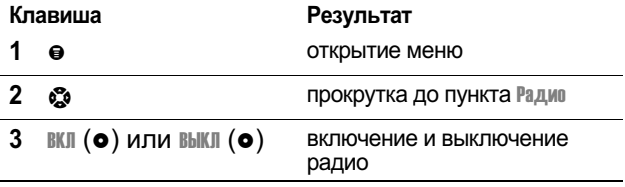

Примечание. Функция программной клавиши<br>Радив (•) и пункт меню Радив отображаются на дистре только в том случае, если к порту для<br>дисплее только в том случае, если к порту для<br>дополнительных принадлежностей подключена стереогарнитура для FM-радио.

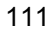

user guide phoenix.book Page 112 Saturday, February 2, 2002 1:43 PM

#### Paduo

#### Настройка на станцию

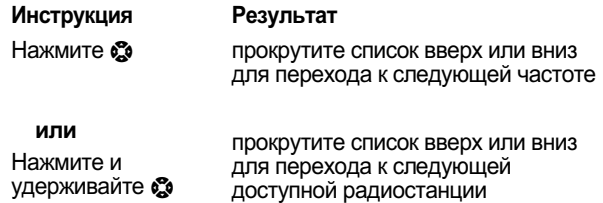

#### Сохранение настройки

Сохранение настройки на станцию в ячейке, где ее можно будет позже найти:

#### **Инструкция**

Результат

Нажмите и удерживайте клавишу с цифрой<br>(от • до • до

присвоение номера ячейки принимаемой станции

#### Выбор станции

Выбор записи радиостанции:

#### Клавиша

Результат

цифровая клавиша (от до  $\sum$ )

настройка на станцию, сохраненную в соответствующей ячейке

user guide phoenix.book Page 113 Saturday, February 2, 2002 1:43 PM

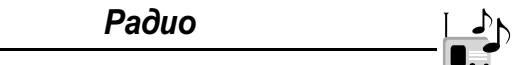

#### Отправка и прием вызовов при включенном paduo

При поступлении вызова, сообщения или иного события телефон прерывает прием радио и, как обычно, звонит или вибрирует. Действия при поступлении вызова:

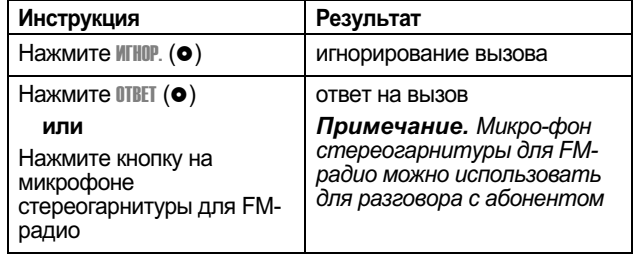

Завершение вызова и возобновление вещания FM-станции:

#### **Инструкция**

Результат

```
Нажмите
 или
```
завершение вызова

Нажмите и удерживайте кнопку микрофона стереогарнитуры для FMрадио

Прежде чем набирать номер исходящего вызова на клавиатуре телефона, выключите радио. Радио не обязательно выключать при наборе номеров экстренных служб или номеров, выбираемых из справочника или иных списков.

Совет. Чтобы набрать недавно вызывавшийся номер,<br>нажмите О или кнопку на микрофоне стереогарнитуры для перехода к списку исходящих вызовов. Дополнительные сведения см. в разделе «Последние вызовы» на стр. 84.

user guide phoenix.book Page 114 Saturday, February 2, 2002 1:43 PM

## Сообщения - голосовая почта

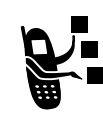

Вы можете прослушать свои сообщения голосовой ры можете прослушать свои сообщения толосовой<br>почты, вызвав номер доступа системы голосовой<br>почты. Сообщения голосовой почты хранятся не в памяти телефона, а в сети. За дополнительными сведениями следует обратиться к своему оператору сотовой связи.

#### Сохранение номера доступа системы голосовой почты

Сохраните номер доступа системы голосовой почты в памяти телефона, чтобы ускорить и упростить ее использование. Номер доступа системы голосовой почты предоставляет оператор сотовой связи.

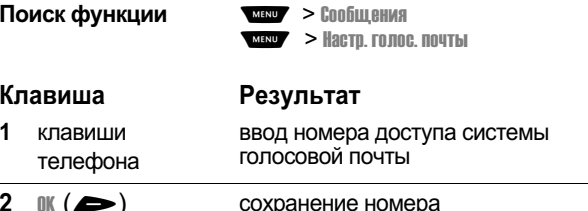

#### Прием нового сообщения голосовой почты

При поступлении нового сообщения голосовой почты на независимо от того, новые они или нет.) Если включена функция напоминаний, телефон будет выдавать его каждые пять минут до тех пор, пока Вы не закроете уведомление о новом сообщении, не прослушаете сообщение или не выключите телефон. (См. раздел «Напоминания» на стр. 153.)

user guide phoenix.book Page 115 Saturday, February 2, 2002 1:43 PM

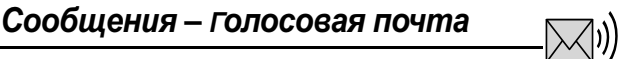

Действия при получении уведомления о новом сообщении:

Результат

#### Инструкция Нажмите

 $Bb130B$   $(\rightarrow)$ 

вызов номера доступа системы  ,
(. сообщения

#### Прослушивание сообщения голосовой  $n<sub>o</sub>$

Чтобы прослушать сообщения голосовой почты, в любой MOMEHT:

Поиск функц

- '--(+0--- +-C

Телефон звонит по номеру доступа системы голосовой почты, записанному в памяти. Если номер доступа системы голосовой почты не сохранен, аппарат предложит сделать это (порядок действий указывается на дисплее).

user guide phoenix.book Page 116 Saturday, February 2, 2002 1:43 PM

## Сообщения - текстовые

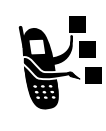

Текстовые сообщения – это короткие сообщения,<br>которые можно отправлять и получать с помощью<br>телефона (например: Гдв втратимся?). Полученные сообщения появляются на дисплее или попадают в почтовый ящик входящих текстовых сообщений (входящие).

Почтовый ящик входящих текстовых сообщений необходимо настроить до того, как Вы приступите к их отправке и приему. Общее число сообщений, которые можно хранить в приему. Общее число сообщении, которые можно хранить и<br>ящике, зависит от их длины, а также от числа прочих<br>сообщений и черновиков, хранящихся в памяти телефона.

Примечание. Параметры исходящих текстовых сообщений могут быть уже запрограммированы оператором сотовой связи.

#### Настройка папки входящих текстовых сообщений

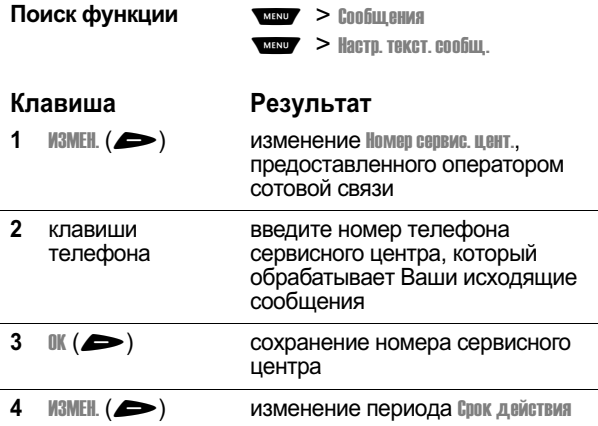

user guide phoenix.book Page 117 Saturday, February 2, 2002 1:43 PM

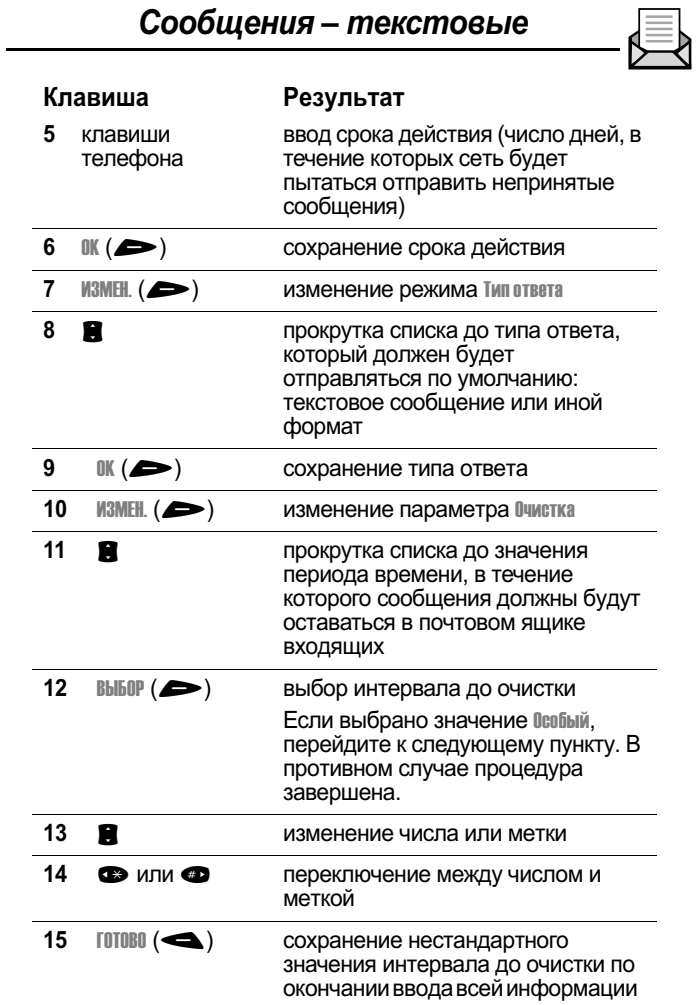

user guide phoenix.book Page 118 Saturday, February 2, 2002 1:43 PM

#### Сообщения - текстовые

#### Получение текстового сообщения

Примечание. Прежде чем принимать текстовые сообщения, необходимо настроить почтовый ящик входящих текстовых сообщений. См. раздел "Настройка папки входящих текстовых сообщений" стр. 116.

При поступлении нового сообщения на дисплее появляется уведомление Новов сообщение ⊠ и выдается оповещение. Если включена функция напоминания, телефон будет выдавать его каждые пять минут до тех пор, пока Вы не закроете уведомление о новом сообщении, не прочитаете сообщение или не выключите телефон. (См. раздел «Напоминания» на стр. 161.)

Когда почтовый ящик входящих заполнится, вновь поступающие сообщения будут замещать старые незаблокированные сообщения.

Действия при получении уведомления о приходе нового сообщения:

Результат

#### Клавиша

**UTEHME (** $\blacktriangleright$ **)** 

#### открытие сообщения (или почтового ящика входящих текстовых сообщений, если их несколько)

#### Чтение, блокировка и удаление текстового сообщения

Почтовый ящик входящих текстовых сообщений можно открыть в любое удобное время, чтобы прочитать, заблокировать или удалить сообщения.

Сообщения в почтовом ящике сортируются в порядке поступления, начиная с самых последних. Самые старые сообщения удаляются по мере добавления новых. Если требуется сохранить какое-либо сообщение, его следует заблокировать, чтобы оно не было вытеснено новыми сообщениями.

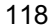

user guide phoenix.book Page 119 Saturday, February 2, 2002 1:43 PM

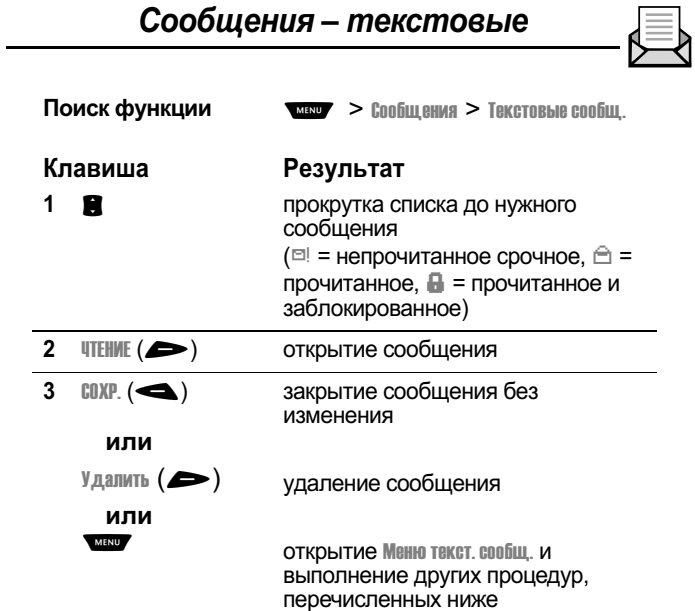

Меню текст. сообщ. включает следующие команды:

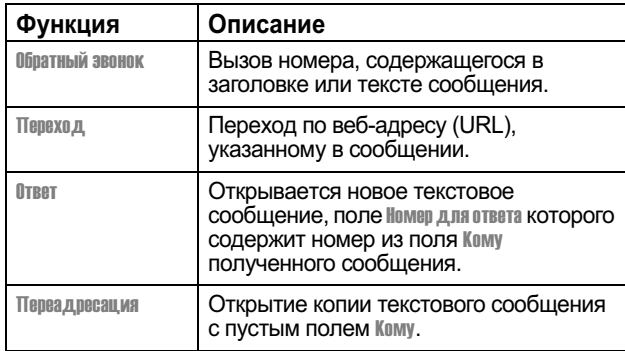

user guide phoenix.book Page 120 Saturday, February 2, 2002 1:43 PM

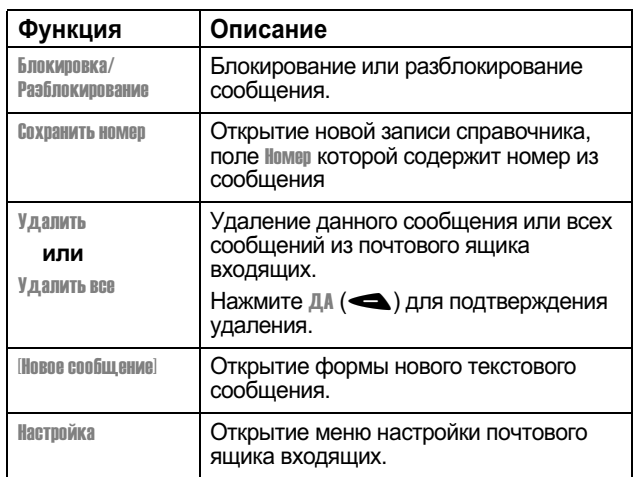

#### Сообщения - текстовые

#### Отправка текстового сообщения

После создания текстового сообщения его можно отправить одному или нескольким получателям. Функция отправки текстового сообщения позволяет вручную вводить номер телефона каждого получателя, а также выбирать один или несколько номеров из справочника или списка последних BbI3OBOB.

Примечание. При вводе нескольких телефонных номеров принютанию. При ввоос нескольких поледонных номеров<br>вручную в поле кому необходимо разделять номера<br>пробелами. Для вставки пробела нажмите и удерживайте  $\bullet$ 

Поиск функции  $\frac{MENU}{NENU}$  > Сообщения > Текстовые сообщ. MENU > HOBOE COOPUL CHINE Клавиша Результат  $\mathbf{1}$  $M3MEH.$  ( $\blacktriangleright$ ) выбор кому

user guide phoenix.book Page 121 Saturday, February 2, 2002 1:43 PM

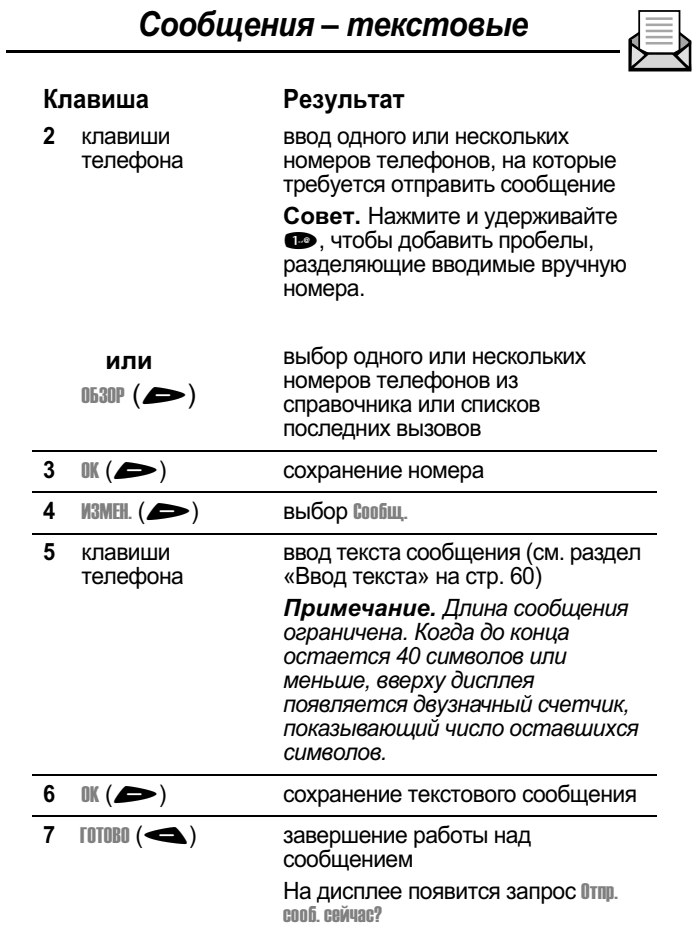

user guide phoenix.book Page 122 Saturday, February 2, 2002 1:43 PM

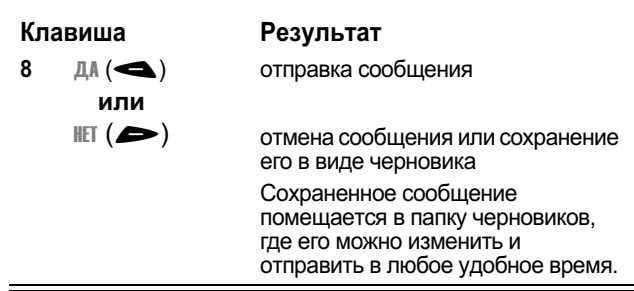

#### Сообщения - текстовые

# Отправка текстового сообщения с<br>использованием быстрой заметки

Быстрые заметки – это короткие заранее составленные<br>текстовые сообщения, которые могут быть созданы,<br>выбраны, изменены и быстро отправлены (например, Встретимся в ...).

Создание или сохранение сообщения в виде быстрой заметки:

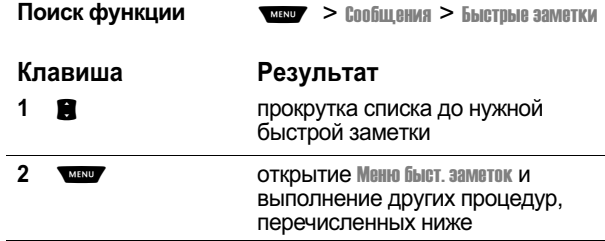

user guide phoenix.book Page 123 Saturday, February 2, 2002 1:43 PM

## Сообщения - текстовые

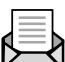

Меню быст. заметок включает следующие команды:

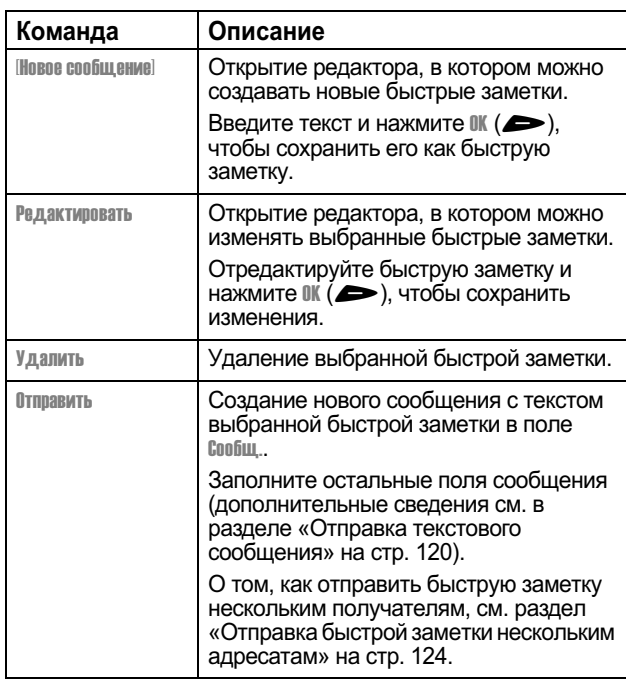

user guide phoenix.book Page 124 Saturday, February 2, 2002 1:43 PM

## Сообщения - текстовые

# Отправка быстрой заметки нескольким<br>адресатам

Отправка текстовых сообщений с быстрыми заметками<br>нескольким получателям:

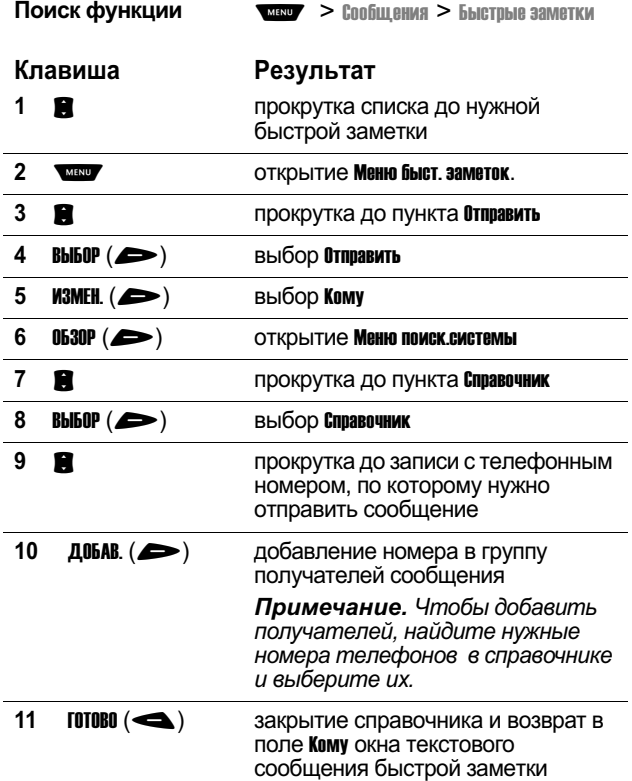

user guide phoenix.book Page 125 Saturday, February 2, 2002 1:43 PM

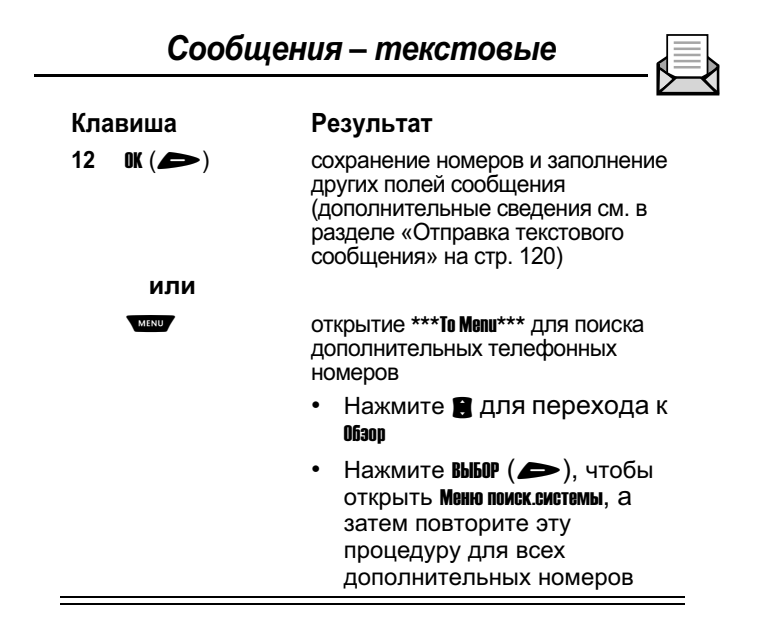

#### Просмотр состояния отправленного текстового сообщения

Отправленные Вами текстовые сообщения сохраняются в почтовом ящике исходящих. Просмотр содержимого почтового ящика исходящих:

Поиск функции  $\sqrt{MENU}$  > COODLEMAR > ИСХОДЯЩИЕ

Сообщения сортируются в порядке отправки, начиная с самых последних.

Состояние сообщения обозначается следующими значками:

 $\gg$  = выполняется отправка  $\Xi$  = доставлено

 $\times$  = отправка не удалась

user guide phoenix.book Page 126 Saturday, February 2, 2002 1:43 PM

## **Метки**

Телефон поддерживает несколько предварительно телефон поддерживает несколько предварительно<br>запрограммированных меток. При необходимости нетрудно<br>создать дополнительные метки и присвоить их часто используемым функциям меню.

#### Стандартные метки

Ниже перечислены стандартные метки, запрограммированные в телефоне. Эти метки нельзя ни изменить, ни удалить.

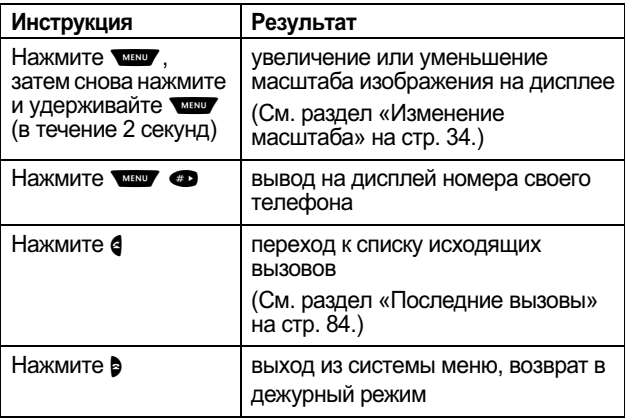

#### Метки, программируемые пользователем

Вы можете сами создать метки для доступа к различным долуга к различные соды и приложениям. Метка позволяет сразу<br>перейти к лункту меню или выполнить соответствующее действие (если таковое предусмотрено).

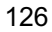

user guide phoenix.book Page 127 Saturday, February 2, 2002 1:43 PM

## **Метки**

#### Создание метки

Функции меню можно присвоить последовательность<br>нажатий клавиш или две метки: клавиатурную последовательность и речевую метку.

Речевая метка позволяет перейти непосредственно к пункту меню, произнеся имя метки.

Совет. При записи речевой метки следует соблюдать<br>тишину. Держа аппарат на расстоянии около 10 см от лица,<br>говорите прямо в микрофон телефона обычным голосом.

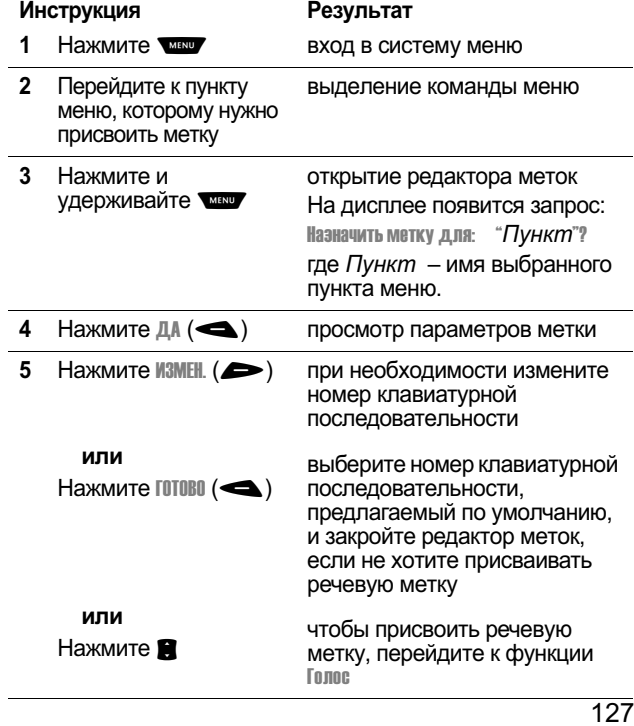

user guide phoenix.book Page 128 Saturday, February 2, 2002 1:43 PM

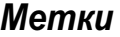

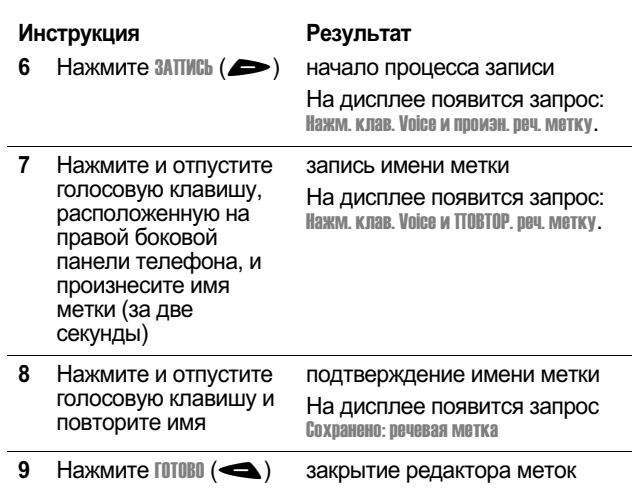

#### Использование меток

Метку можно использовать в дежурном режиме, во время разговора и в режиме просмотра меню.

#### Использование клавиатурной последовательности

Если номер метки известен:

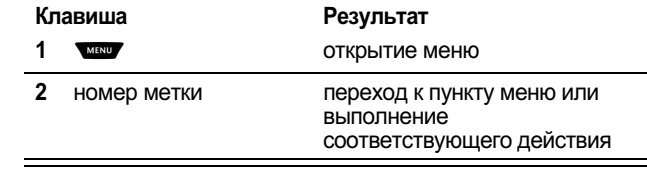

user guide phoenix.book Page 129 Saturday, February 2, 2002 1:43 PM

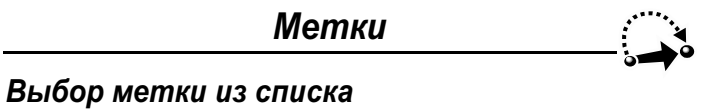

.<br>Действия при выборе метки из списка меток:

Поиск функц

MN WEND > METKM  $>$  искомая метка

#### Использование речевой метки

.<br>Действия при использовании речевой метки:

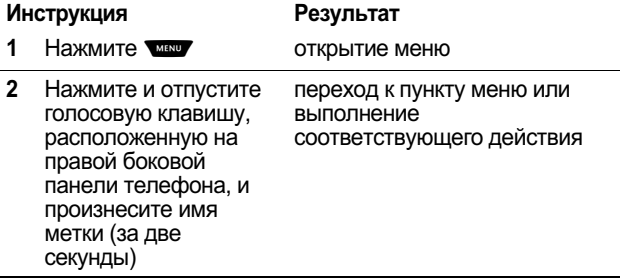

user guide phoenix.book Page 130 Saturday, February 2, 2002 1:43 PM

## Речевые комментарии

Функция речевых комментариев позволяет записывать персональные сообщения или телефонные разговоры. Такой печевой комментарий можно воспроизвести в любой момент.<br>Изначально на телефоне нет заранее записанных речевых комментариев.

#### Запись речевого комментария

Данная процедура позволяет записать речевой комментарий в дежурном режиме или во время вызова записать фрагмент разговора. Телефон издаст сигнал, извещающий собеседника о том, что разговор записывается.

Примечание. Запись телефонных разговоров регулируется действующими законами о неприкосновенности частной жизни и телефонной связи.

Совет. При записи речевой метки следует соблюдать тишину. Держа аппарат на расстоянии около 10 см от лица, говорите прямо в микрофон телефона обычным голосом.

#### **Инструкция**

#### Результат

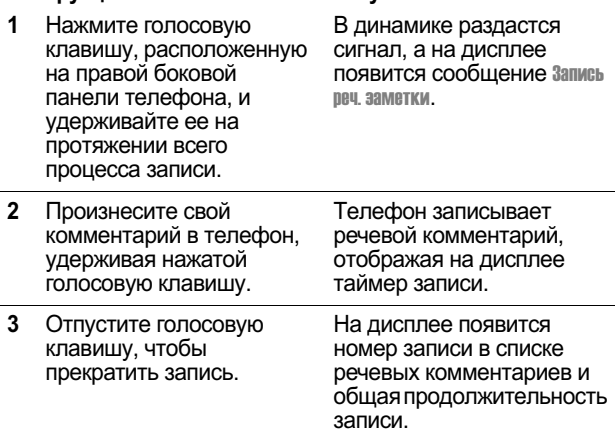

user guide phoenix.book Page 131 Saturday, February 2, 2002 1:43 PM

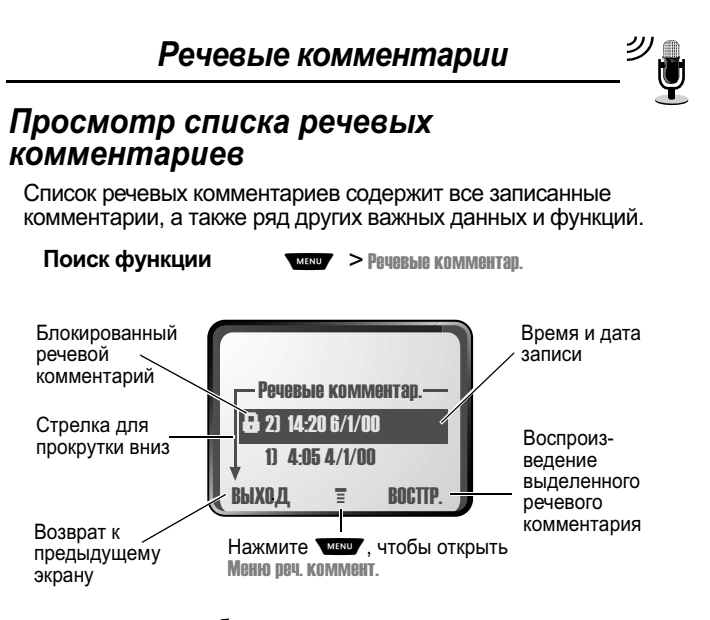

Нов. реч. комментар. отображается в конце списка, а если других комментариев нет, отображается только эта строка. Если выбрать функцию line, речения пользовать ста строка. Если<br>выбрать функцию line, реч. комментар., на дисплее появятся<br>инструкции о том, как записать новый речевой комментарий.

#### Воспроизведение речевого комментария

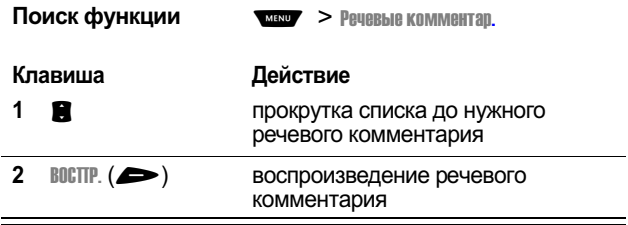

user guide phoenix.book Page 132 Saturday, February 2, 2002 1:43 PM

#### Речевые комментарии

Если к телефону подключена дополнительная телефонная гарнитура Motorola Original™ или стереогарнитура для FMрадио. речевые комментарии автоматически будут роспроизводиться через наушники.

Совет. Речевой комментарий можно воспроизвести во — статительство и не будет слышен Вашему собеседнику.

#### Экран воспроизведения

Во время воспроизведения речевого комментария на 
-(--' (- ( #

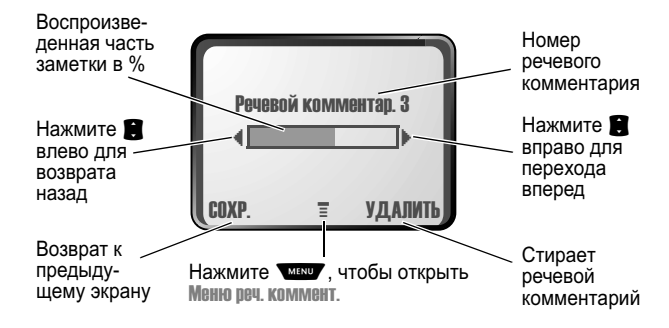

user guide phoenix.book Page 133 Saturday, February 2, 2002 1:43 PM

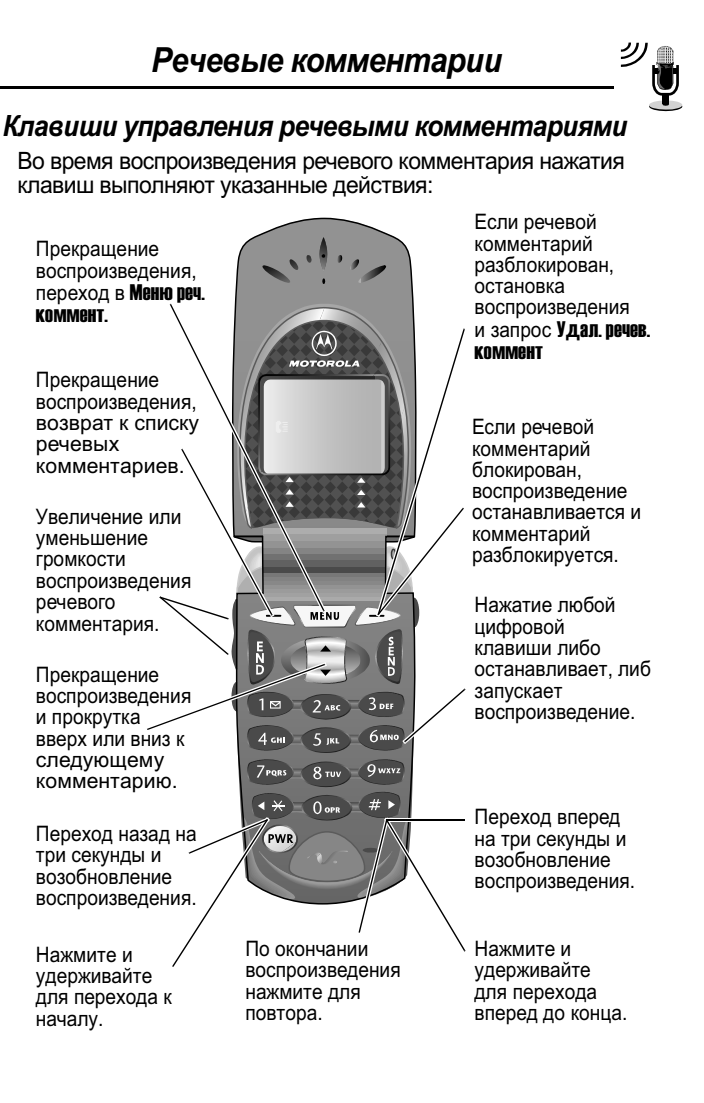

user guide phoenix.book Page 134 Saturday, February 2, 2002 1:43 PM

#### Речевые комментарии

#### Блокировка и разблокирование речевого комментария

Блокировка речевого комментария позволяет избежать его<br>случайного удаления. Чтобы удалить заблокированный речевой комментарий, его нужно сначала разблокировать.

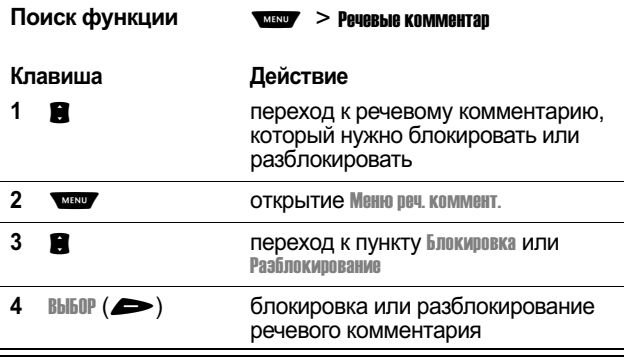

Речевой комментарий можно также блокировать или разблокировать во время его воспроизведения. Действия при отображении на дисплее экрана воспроизведения:

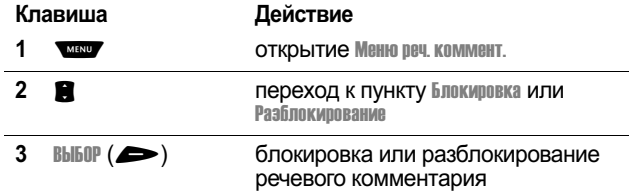

Когда речевой комментарий блокируется или<br>разблокируется, воспроизведение останавливается. Чтобы возобновить его, нажмите любую цифровую клавишу.

user guide phoenix.book Page 135 Saturday, February 2, 2002 1:43 PM

Речевые комментарии

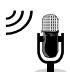

#### Удаление речевого комментария

Допускается удаление одного или всех разблокированных дээр элээ сол удаа солтоос дэлээс таал эрсэн сол дэвсгэлтэй таалдаг.<br>речевых комментариев. Чтобы удалить заблокированный речевой комментарий, его нужно сначала разблокировать. ре тешения малокировка и разблокирование речевого 
-(u-
(# GJY#

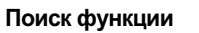

 $\overline{\phantom{a}}$   $\overline{\phantom{a}}$   $\overline{\$ 

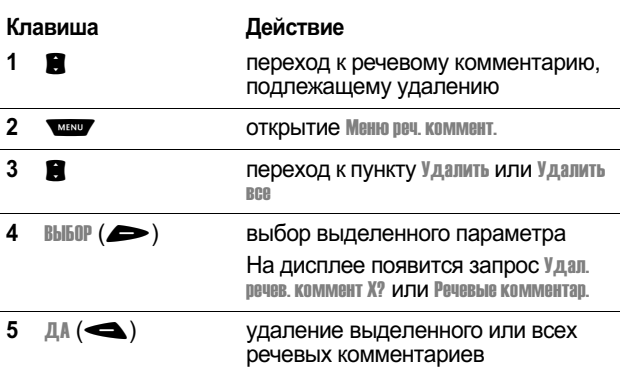

#### Примечания

l. l.

l.

- Если нажать клавишу  $\mathbb{H}(\blacktriangleright)$ , удаление отменяется.
- Удаленный речевой комментарий нельзя восстановить.

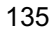

user guide phoenix.book Page 136 Saturday, February 2, 2002 1:43 PM

## Поисковая система

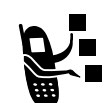

Поисковая система обеспечивает доступ к вебстраницам непосредственно с телефона. При<br>необходимости обратитесь в свою компаниюоператор для настройки доступа в Интернет.

Примечание. Ваш телефон может быть настроен на использование высокоскоростного подключения к сети службы радиосвязи с пакетной передачей данных (GPRS). Этот тип подключения можно идентифицировать с помощью индикатора GPRS в дежурном режиме. При запуске сеанса поисковой системы индикатор исчезает. Если при запуске сеанса поисковой системы на дисплее отображается индикатор (связь установлена), это означает, что используется подключение через стандартный голосовой канал. Плата за сетевое подключение может изменяться в зависимости от типа используемого подключения.

#### Запуск сеанса поисковой системы

Чтобы запустить поисковую систему:

Поиск функции  $\overline{\phantom{a}}$  MENU  $\phantom{a}$  >  $\overline{\phantom{a}}$  TOMCKOBAR CMCTEMA

Поисковая система отображает домашнюю страницу, установленную компанией-оператором.

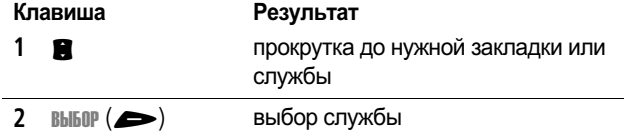

Метка. Если открыть текстовое сообщение, содержащее веб-адрес URL, можно перейти прямо по этому адресу, выбрав пункт меню **мени** > Переход.

Если установить подключение к сети с помощью поисковой системы не удается, обратитесь в свою компанию-оператор.

user guide phoenix.book Page 137 Saturday, February 2, 2002 1:43 PM

## Поисковая система

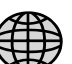

#### Работа с веб-страницами

На веб-странице могут быть выполнены следующие . . . . . . . . . .<br>операции:

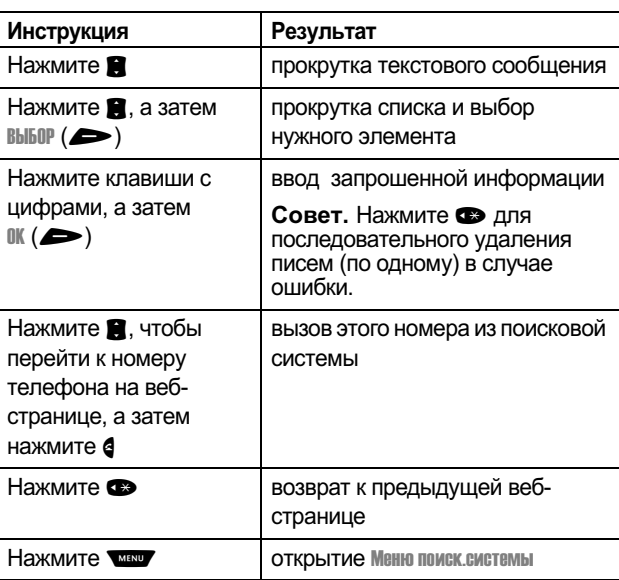

user guide phoenix.book Page 138 Saturday, February 2, 2002 1:43 PM

## Калькулятор

Телефон можно использовать в качестве калькулятора, а также для пересчета валют.

#### Числовые вычисления

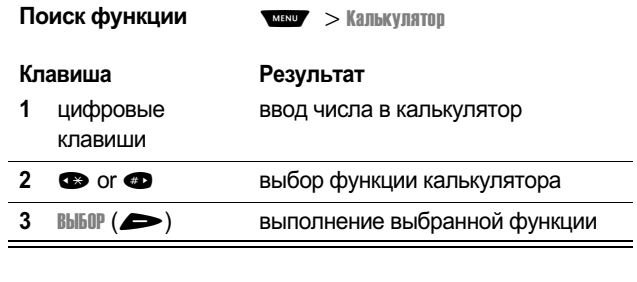

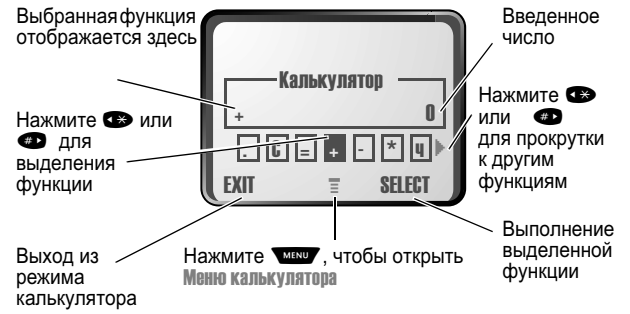

user guide phoenix.book Page 139 Saturday, February 2, 2002 1:43 PM

#### Калькулятор

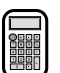

Калькулятор может выполнять следующие функции:

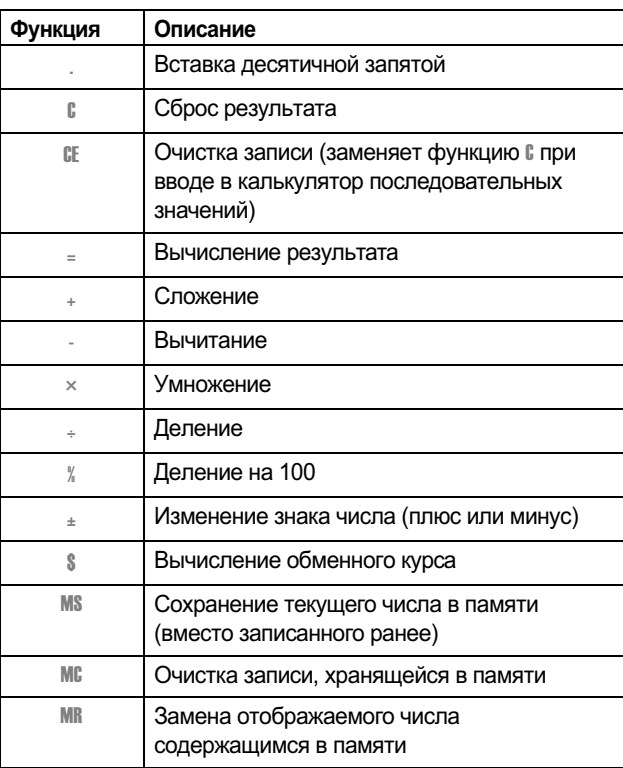

user guide phoenix.book Page 140 Saturday, February 2, 2002 1:43 PM

#### Калькулятор

#### Пересчет валюты

Конвертер валют работает, как калькулятор, но использует &e= -&
-?\*

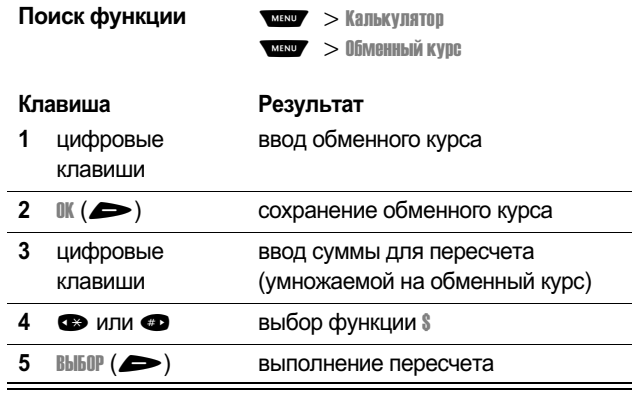

user guide phoenix.book Page 141 Saturday, February 2, 2002 1:43 PM

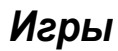

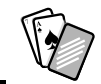

В телефон встроены три игры, в которые можно играть в перерывах между вызовами. При поступлении входящего вызова, сообщения, сигнала или оповешения игра автоматически прекрашается.

#### Выбор и запуск новой игры

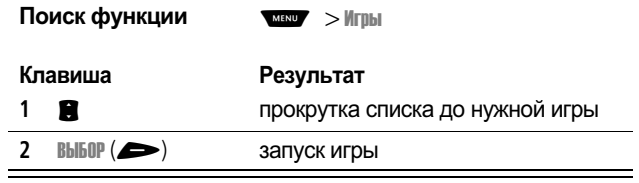

Когда игра закончится, можно начать другой сеанс той же игры или вернуться в меню игр.

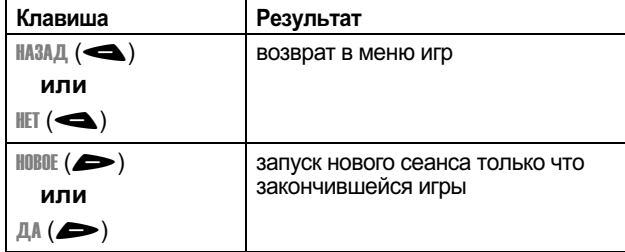

user guide phoenix.book Page 142 Saturday, February 2, 2002 1:43 PM

#### Игры

#### Прекращение игры

Игру можно прекратить в любой момент.

Клавиша НАЗАД $(\triangleleft)$ или  $\triangleright$ 

#### Результат

завершение сеанса игры и возврат в меню игр

#### Игра

#### «Блэк-джек»

В этой классической карточной игре Лас-Вегаса Вы играете против сдающего, соревнуясь, кто наберет больше очков, но не более 21.

#### Правила игры

- Первую карту каждого нового кона получает сдающий. Карты сдающего отображаются в верхней части дисплея, а Ваши карты – в нижней.
- Каждая карта-фигура оценивается в 10 очков.
- Остальные карты оцениваются во столько очков, сколько на них изображено.
- Туз оценивается в 11 очков, если при этом результат не превысит 21 очко. При переборе туз оценивается в 1 очко. Один и тот же туз может сначала дать вклад 11 очков, а затем - 1 очко, если итоговая сумма окажется меньше или равна 21.
- Если на первой сдаче приходят туз и фигура, получается «блэк-джек» - ровно 21.
- «Блэк-джек» автоматически бьет любую другую комбинацию, дающую в сумме 21 очко.
- Если Вы набрали больше 21 очка, Вы проиграли.

user guide phoenix.book Page 143 Saturday, February 2, 2002 1:43 PM

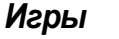

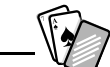

- Если Вы взяли пять карт без перебора, Вы выиграли.
- Если Вы набрали ту же сумму, что и сдающий, выигрывает сдающий.
- Вы можете взять еще карту, если нет перебора.
- Если у сдающего меньше 17 очков, он обязан взять еще одну карту.

#### Как играть

В начале игры Вам сдаются две карты. Действия в зависимости от начальной суммы очков:

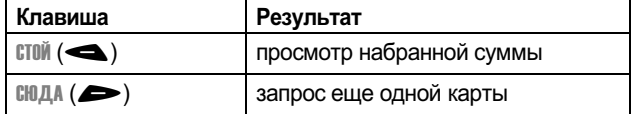

#### Головоломка

Ваша задача - угадать секретный код из четырех символов. Игра состоит в том, что Вы вводите символы в четыре ячейки и предлагаете эту комбинацию в качестве ответа.

#### Правила игры

- Вам начисляются очки по числу попыток, потраченных на угадывание кода.
- После каждой попытки следует подсказка о том, сколько символов опознано правильно или находится в правильных позициях. Позиция подсказки не соответствует расположению символов.
	- = правильный символ в правильной позиции
	- $\Box$  = правильный символ в неправильной позиции
- Вы можете посмотреть список 10 последних попыток.
- Символ, введенный в пустую ячейку, можно заменить, но  $\ddot{\phantom{0}}$ оставлять эту ячейку пустой нельзя.

user guide phoenix.book Page 144 Saturday, February 2, 2002 1:43 PM

#### Игры

- Когда все четыре символа кода будут угаданы, на дисплее появятся Ваш счет и уровень следующей игры.
- Выиграв одну игру. Вы переходите с уровня 1 на уровень  $\frac{1}{2}$ .
- $\cdot$  Выиграв еще две игры. Вы переходите с уровня 2 на vpoвень 3.
- Если Вы выйдете из игры или отключите телефон. следующая игра начнется с уровня 1.

#### Как играть

В начале игры перед Вами четыре пустые ячейки. Игра ведется следующим образом:

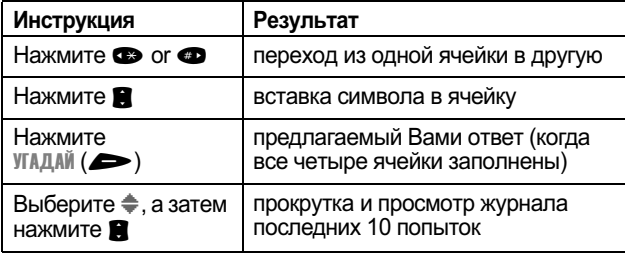
user guide phoenix.book Page 145 Saturday, February 2, 2002 1:43 PM

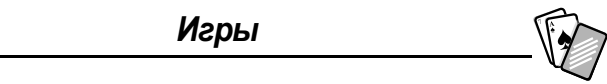

# Сквош

Это тест на аккуратность и терпеливость, в котором требуется отбивать ракеткой отскакивающий мяч. С каждым Вашим попаданием ракетка становится все меньше.

### Правила игры

- Вам начисляются очки за каждое попадание ракеткой по мячу.
- Если Вы промахиваетесь по мячу. Вы проиграли.

### Как играть

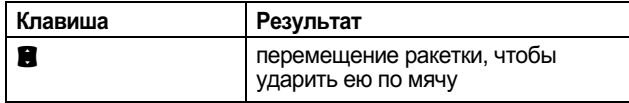

user guide phoenix.book Page 146 Saturday, February 2, 2002 1:43 PM

# Настройка телефона

Вы можете изменять различные настройки телефона в соответствии с собственными нуждами.

## Звонок и вибрация

Телефон звонит или вибрирует, уведомляя о поступившем<br>вызове, сообщении или ином событии. Такое уведомление в виде звонка или вибрации называется оповещением. Вы можете выбрать один из пяти различных профилей оповешения.

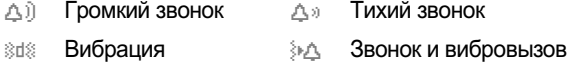

**ДЕ Бесшумный** 

Индикатор оповещения на дисплее показывает текущий профиль оповещения (см. рисунок на стр. 35).

Каждый профиль оповещения включает настройки громкости звонка и клавиатуры. Он также включает параметры сигнала для различных событий: входящих вызовов, текстовых сообщений, сообщений голосовой почты, сеансов передачи сообщении, сообщении телессовить т.е., состое переделии, сообщении полосоветно т.е., состоев передел<br>Данных и факсимильной связи, сигналов и напоминаний.<br>Допускается изменение настроек для каждого профиля.

### Выбор профиля оповещения

Поиск функции

**MENU > Параметры > Звонок/Вибрация**  $>0$ повещение

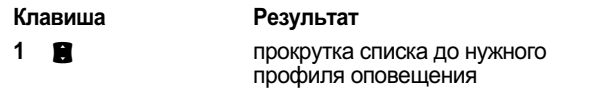

user guide phoenix.book Page 147 Saturday, February 2, 2002 1:43 PM

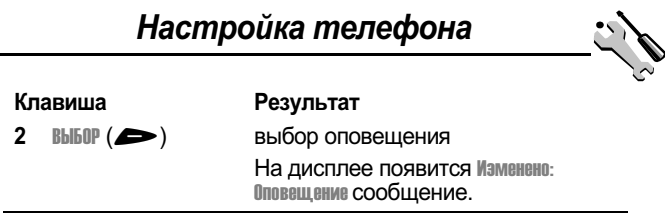

### Настройка профиля оповещения

Вы можете настраивать профили, изменяя оповещения, используемые для определенных событий (например,<br>используемые для определенных событий (например,<br>входящих вызовов, текстовых сообщений и т. д.). В памяти телефона записаны различные мелодии и виды вибрации. Все вносимые изменения сохраняются для текущего профиля оповещения.

Совет. Эта функция позволяет также регулировать уровень громкости звонка и звукового сопровождения клавиатуры для данного профиля.

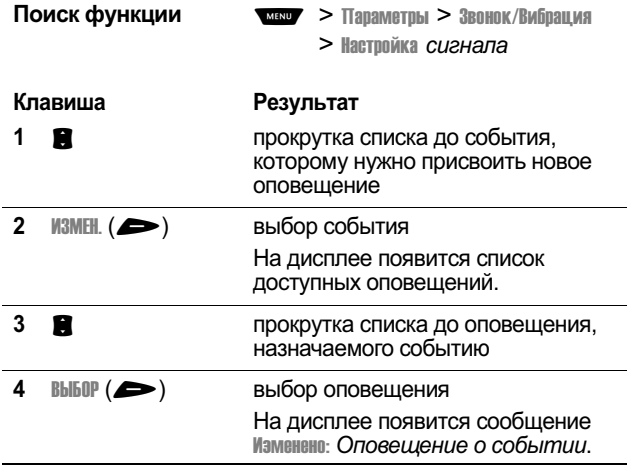

user guide phoenix.book Page 148 Saturday, February 2, 2002 1:43 PM

# Настройка телефона

### Использование функции «Мои мелодии»

Функция «Мои мелодии» позволяет создать до 32 собственных мелодий, используемых в телефоне в качестве оповешений. Создаваемые мелодии включаются в список доступных оповешений (см. раздел «Настройка профиля  $\overline{\rm o}$ повешения» на стр. 147).

### Создание мелодии

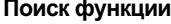

Поиск функции **- Макей и Аленс**ии - Послед. Вызовы > Блокнот  $>$  Мои мелодии > Новый сигнал

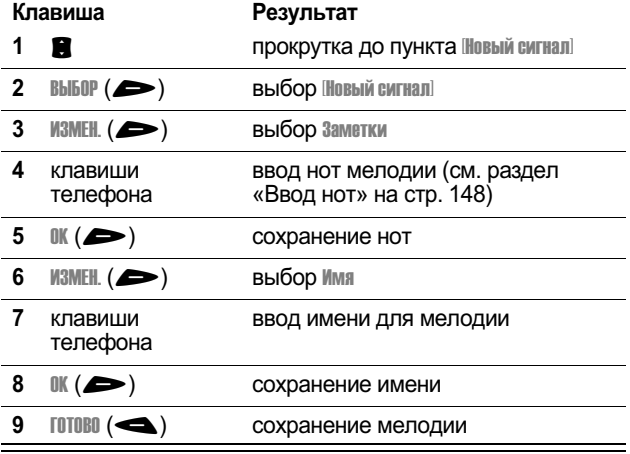

### Ввод нот

Чтобы создать новую мелодию, введите с клавиатуры все ноты. Последовательное нажатие клавиш обеспечивает циклический перебор всех имеющихся значений или параметров (высота, октава или длительность) нот. Новая нота по умолчанию создается как четвертная нота второй .........<br>октавы.

user guide phoenix.book Page 149 Saturday, February 2, 2002 1:43 PM

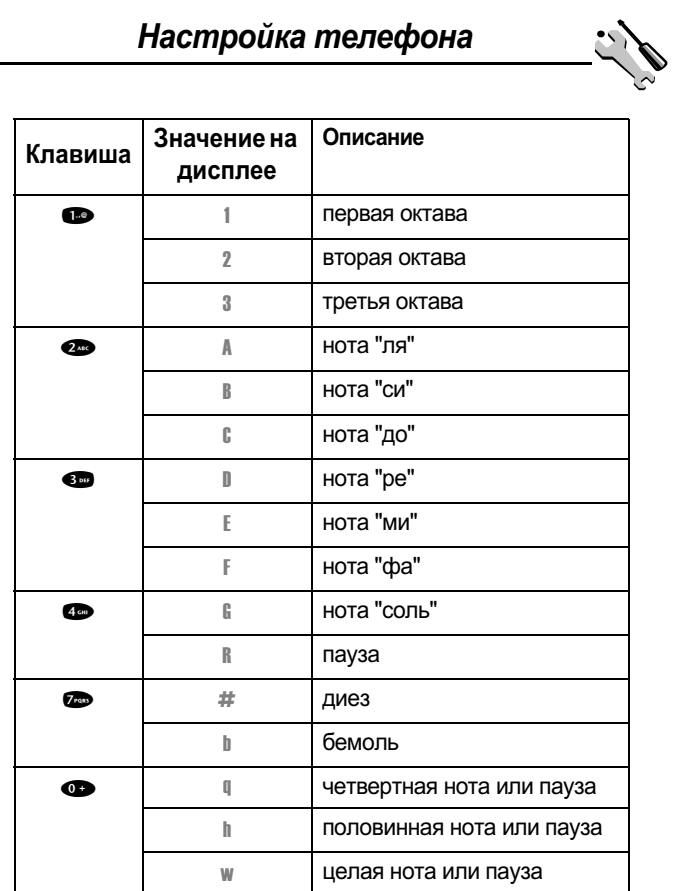

user guide phoenix.book Page 150 Saturday, February 2, 2002 1:43 PM

# Настройка телефона

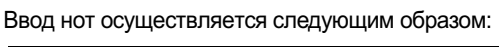

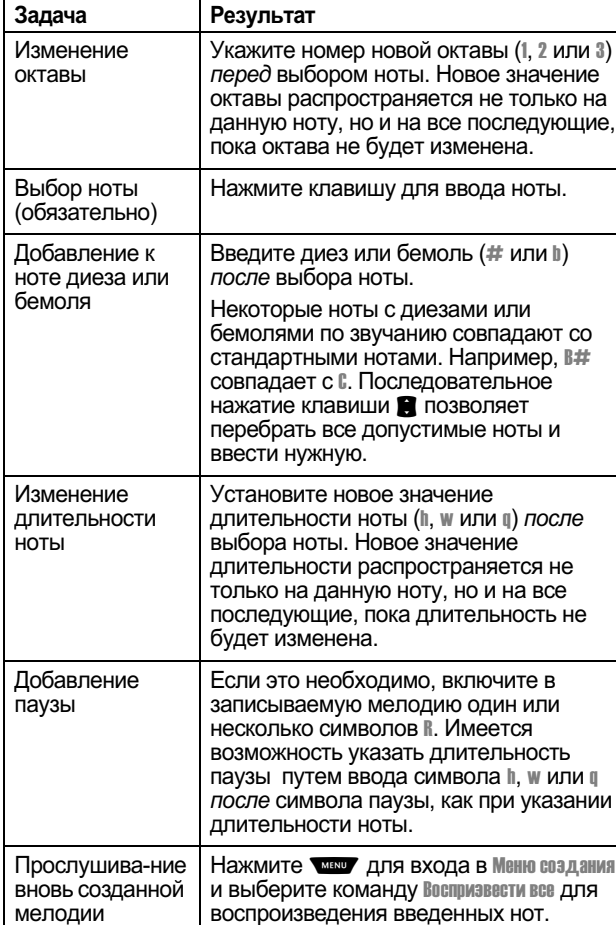

user guide phoenix.book Page 151 Saturday, February 2, 2002 1:43 PM

# Настройка телефона

### Пример

.<br>Нажмите следующие клавиши для воспроизведения в<br>третьей октаве последовательности нот и пауз: С (четвертная<br>нота), Е бемоль (четвертная нота), половинная пауза и G<br>(целая нота).

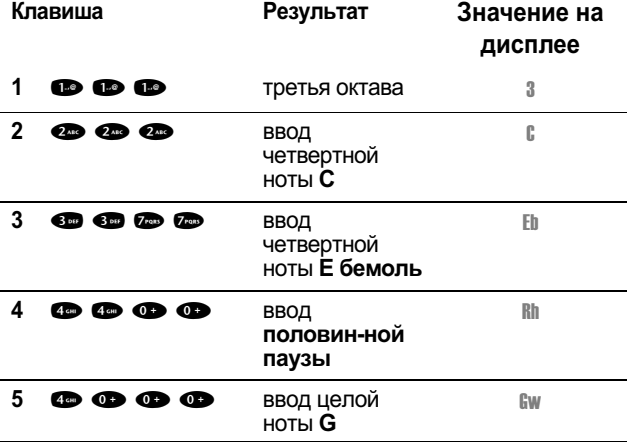

### Воспроизведение мелодии

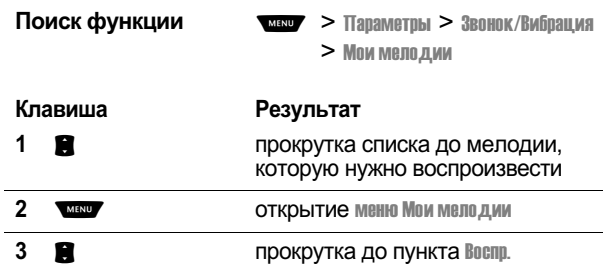

user guide phoenix.book Page 152 Saturday, February 2, 2002 1:43 PM

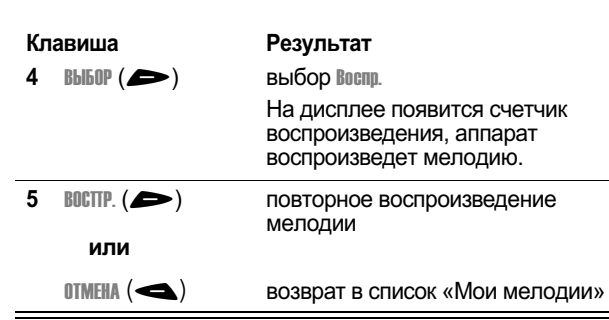

# Настройка телефона

### Редактирование мелодии

Стандартные мелодии оповещения, записанные в память — стандыр или способности представляет с постанить с стандить в стандить не возможно. Чтобы отредактировать we подию, которую Вы создали сами:

÷

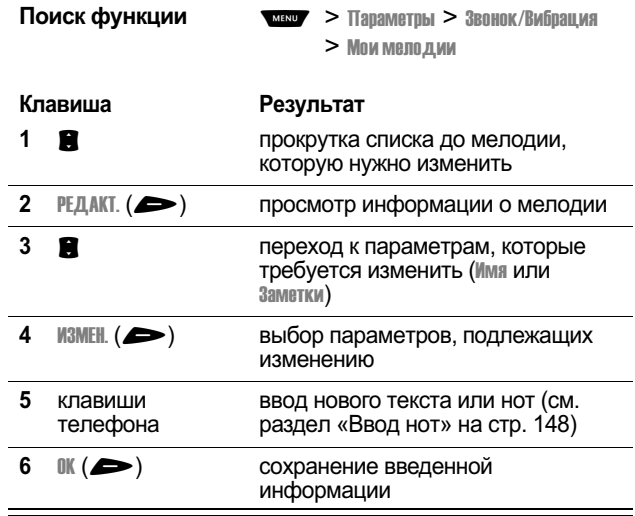

user guide phoenix.book Page 153 Saturday, February 2, 2002 1:43 PM

## Настройка телефона Удаление мелодии Стандартные мелодии оповещения, записанные в память телефона, удалить невозможно. Чтобы удалить мелодию. которую Вы создали сами: Поиск функции мени > Параметры > Звонок/Вибрация  $>$  Мои мелодии Клавиша Результат 1 **3** прокрутка списка до мелодии, которую --рэнрутны этигэ<br>НУЖНО УДАЛИТЬ 2 **MENU** ОТКОЫТИЕ МЕНЮ МОИ МЕЛОДИИ 3 В прокрутка до пункта Удалить 4 BbI60P $(\blacktriangleright)$ выбор Удалить  $5 \quad \mathbb{A}(\triangleleft)$ ерждение удаления

# Напоминания

Напоминания – это сигналы в виде звонка или вибрации. которые уведомляют о поступлении голосовой почты или текстового сообщения либо предупреждают о событии. запланированном в ежедневнике.

Чтобы установить или отключить напоминания:

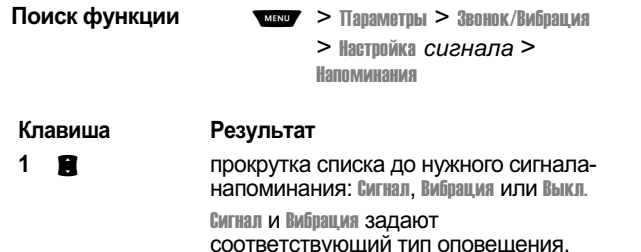

**Выкл. отключает все напоминания.** 

user guide phoenix.book Page 154 Saturday, February 2, 2002 1:43 PM

# Настройка телефона

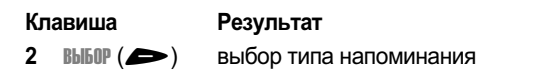

# Переадресация вызова

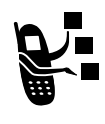

Функция переадресации перенаправляет<br>поступающие голосовые вызовы, факсы и данные<br>с Вашего телефона на другой номер. Параметры<br>переадресации позволяют определить, какие<br>именно вызовы должны быть автоматически<br>перенаправле принимать вызовы на свой телефон, отключите переадресацию.

### Настройка и отмена переадресации вызовов

Существуют следующие варианты переадресации голосовых вызовов и вызовов для передачи факсов или данных:

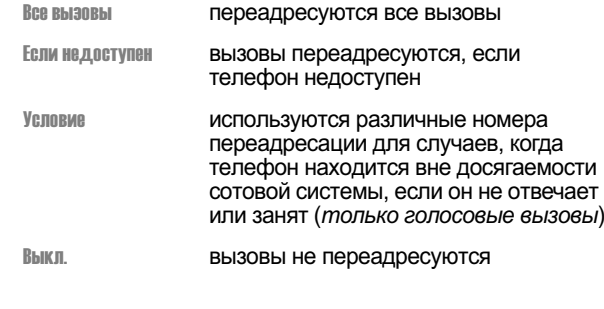

Поиск функции

**MENU** > Параметры > Переадресация

user guide phoenix.book Page 155 Saturday, February 2, 2002 1:43 PM

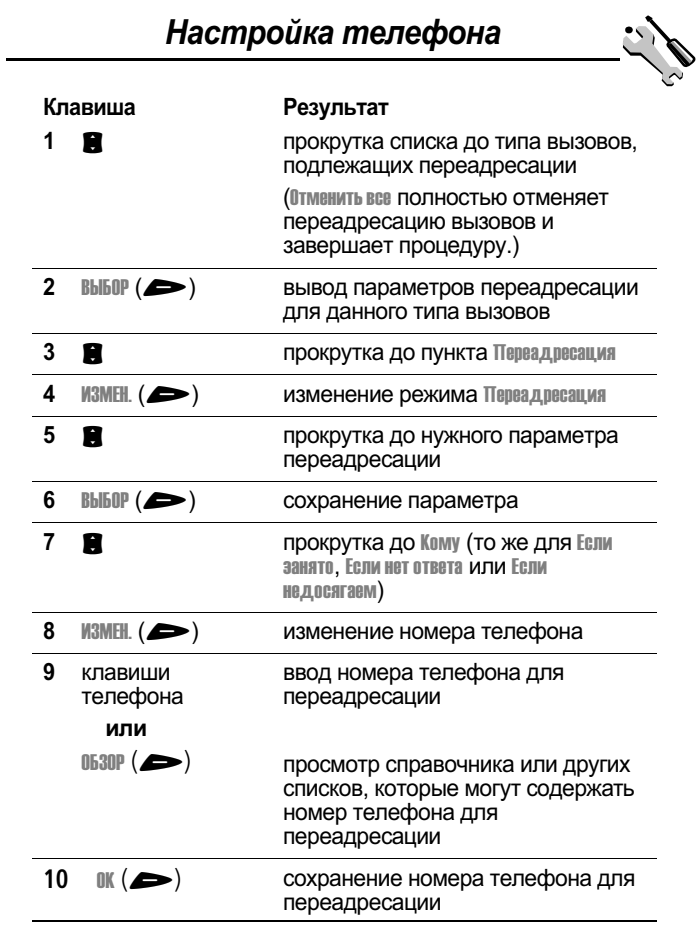

Примечание. Таким же образом вводятся сведения о<br>переадресации для остальных типов вызовов.

user guide phoenix.book Page 156 Saturday, February 2, 2002 1:43 PM

# Настройка телефона

### Проверка состояния переадресации

В сети может храниться информация о состоянии переадресации Ваших вызовов. Если Вы изменили параметры переадресации на своем телефоне (см. раздел «Настройка и отмена переадресации вызовов» на стр. 154). необходимо убедиться. что состояние переадресации в сети соответствует этим новым настройкам.

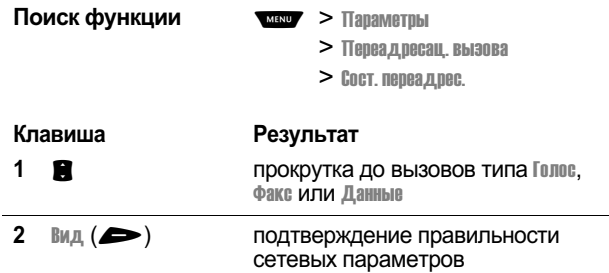

# Порядок пунктов меню

Пункты главного меню можно расположить в удобном для использования порядке.

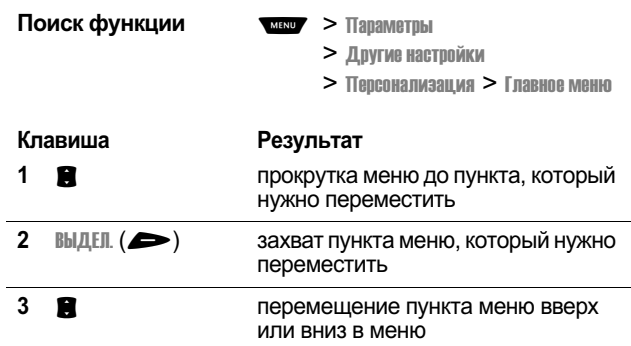

user guide phoenix.book Page 157 Saturday, February 2, 2002 1:43 PM

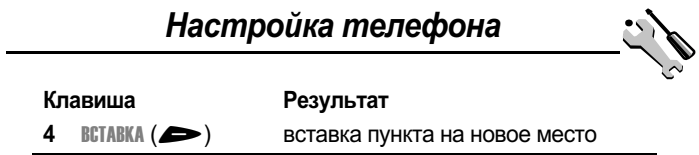

# Настройка функций программных клавиш

Функции программных клавиш ( и >), а также интеллектуальной клавиши Smart можно переопределить, чтобы с их помощью в дежурном режиме обращаться к другим пунктам главного меню.

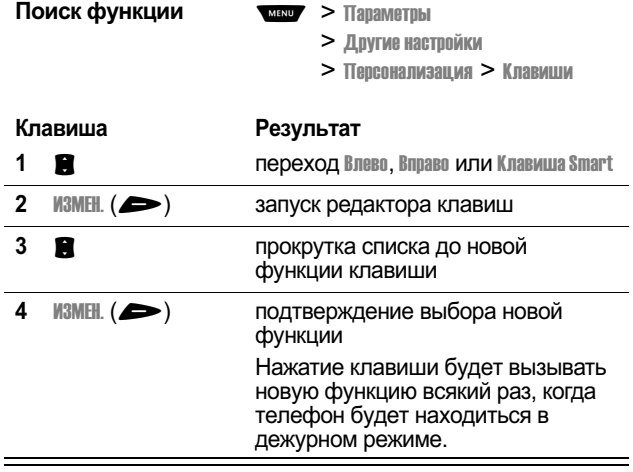

# Режим работы «без помощи рук»

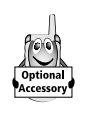

-<br>Вы можете приобрести для своего телефона<br>дополнительный автомобильный комплект для<br>работы без помощи рук или телефонную<br>гарнитуру. Эти дополнительные принадлежности позволяют пользоваться аппаратом без помощи рук.

user guide phoenix.book Page 158 Saturday, February 2, 2002 1:43 PM

# Настройка телефона

Примечание. Использование беспроводных устройств и дополнительных принадлежностей к ним в некоторых Senomanonalism ripanaonomicomo e maine menerito<br>регионах может быть запрещено или ограничено.<br>Применяя эти изделия, следует соблюдать<br>соответствующие законы и правила.

### Автоматический ответ

 $\equiv$ 

 $\overline{a}$ 

Если включить функцию автоматического ответа и подключить телефон к а автомобильный комплект для подоль без помощи рук или телефонную гарнитуру., аппарат<br>будет автоматически отвечать на вызовы после двух звонков.

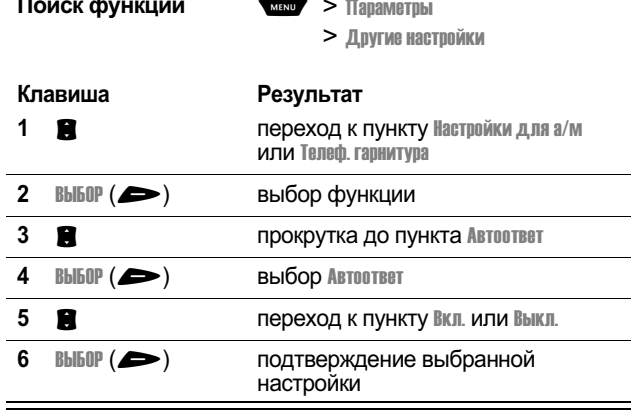

### Автоматическое переключение в режим «без помощи рук»

Телефон можно настроить таким образом, чтобы он при соединении автоматически переключал вызовы на а

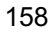

user guide phoenix.book Page 159 Saturday, February 2, 2002 1:43 PM

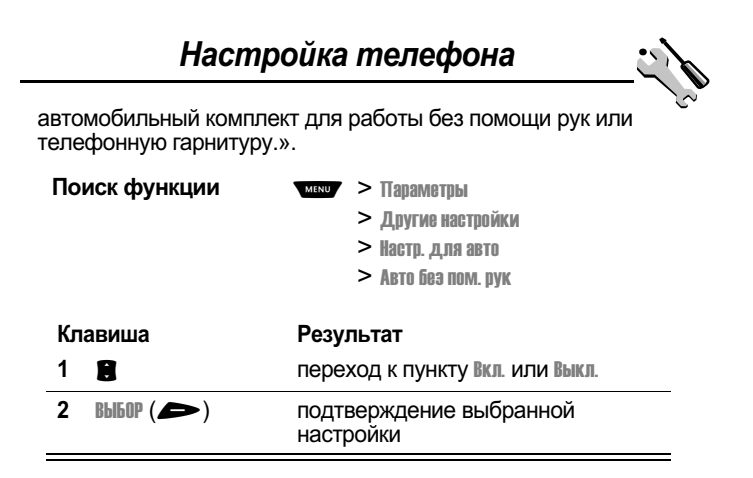

### Задержка выключения

Если телефон подключен к а car kit.можно настроить его — и посторы пользовали в советственной пользовании с совется.<br>Таким образом, чтобы телефон некоторое время оставался еключенным после выключения зажигания. Это позволяет --(-( - 
(-- -3 невыключенного телефона, а также избавляет от необходимости повторно вводить код разблокирования после (- (/
- - -#

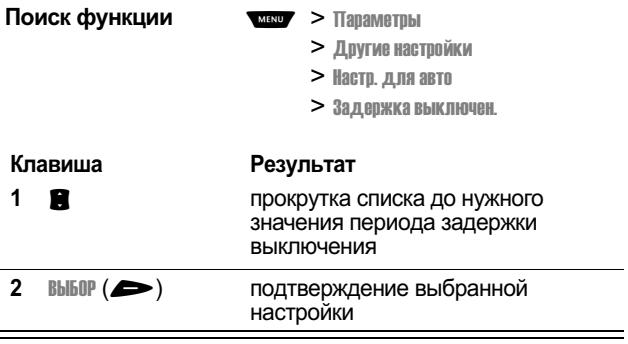

user guide phoenix.book Page 160 Saturday, February 2, 2002 1:43 PM

# Настройка телефона

Внимание! Если выбран режим Непрерывно, телефон не будет выключаться вместе с зажиганием. Будьте внимательны при пользовании этой функцией: аккумулятор автомобиля может разрядиться.

### Время зарядки

.<br>Если телефон подключен к простому в установке<br>автомобильному комплекту для работы «без помощи рук», можно настроить его таким образом, чтобы после выключения зажигания телефон подзаряжался в течение вым почения зажитания телефон подзаряжатся в течение<br>определенного периода времени. Таким способом можно<br>полностью зарядить батарею телефона во время стоянки.

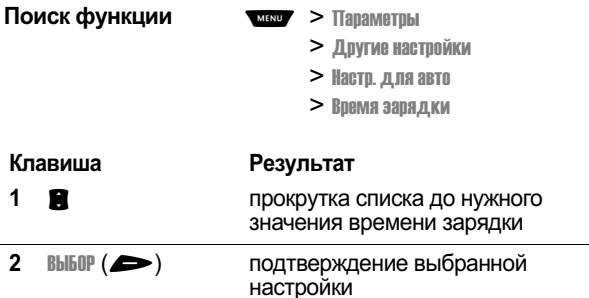

user guide phoenix.book Page 161 Saturday, February 2, 2002 1:43 PM

# Факсимильные вызовы и сеансы передачи данных

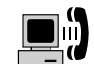

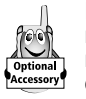

Комплект для передачи данных Motorola Original™ позволяет передавать данные с телефона на компьютер или другое внешнее устройство и обратно. Вы можете:

• Синхронизировать данные, хранящиеся в телефоне и на имирования и стройстве, с помощью программы Starfish<br>TrueSync<sup>®</sup> – вспомогательного продукта Motorola. За дополнительной информацией обрашайтесь к руководству пользователя приложения TrueSync.

Примечание. Программа TrueSync предназначена для синхронизации с основными возможностями многих программных и аппаратных персональных uнформационных менеджеров (PIM).

- Использовать телефон в качестве модема при подключении к Интернету.
- Использовать телефон для отправки и получения данных и факсов на компьютере или другом устройстве.

# Подключение телефона к внешнему vcmpoŭcmev

Подключите телефон к внешнему устройству (например, к ... смпьютеру или карманному устройству), используя<br>последовательный кабель или кабель USB.

Примечание. Не все устройства поддерживают подключение с помощью последовательного или USBкабеля. Проверьте технические характеристики внешнего устройства.

### Настройка кабельного подключения

Соедините телефон и внешнее устройство последовательным кабелем или USB-кабелем Motorola Original, как описано ниже.

user guide phoenix.book Page 162 Saturday, February 2, 2002 1:43 PM

# Факсимильные вызовы и сеансы передачи данных

Примечание. Выясните, какой тип кабеля подходит для компьютера или другого устройства.

### Подключение последовательного кабеля

Для подключения телефона к компьютеру, а также<br>устройствам Palm III или V используйте универсальный последовательный кабель Motorola со сменным переходником.

### **Инструкция**

 $\mathbf{1}$ Вставьте кабель в съемный переходник.<br>Убедитесь, что эмблема э осдитесь, что смолены<br>Motorola на переходнике и<br>металлический экран на разъеме последовательного кабеля обращены к Вам.

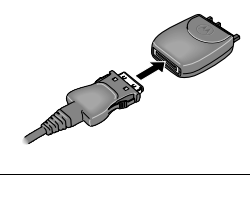

 $\mathbf{2}$ Вставьте переходник в порт телефона, предназначенный для подключения дополнительных принадлежностей, при этом эмблема Motorola и лицевая сторона телефона должны быть обращены к Вам.

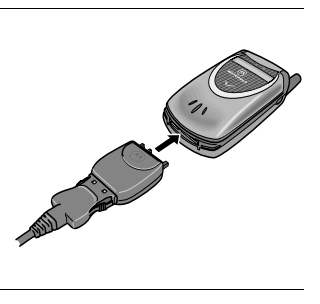

 $\overline{3}$ Другой конец кабеля подключите к порту последовательного интерфейса на внешнем устройстве и затяните винты.

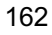

user guide phoenix.book Page 163 Saturday, February 2, 2002 1:43 PM

# Факсимильные вызовы и сеансы передачи данных

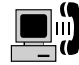

### Подключение кабеля USB

### Инструкция

 $\mathbf{1}$ Вставьте разъем кабеля с эмблемой Motorola в порт телефона, предназначенный для подключения дополнительных принадлежностей. Эмблем а и лицевая сторона телефона должны быть обращены к Вам.

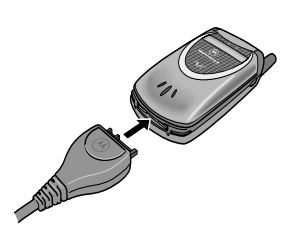

Вставьте другой конец кабеля с разъемом USB в порт  $\overline{2}$ USB внешнего устройства.

### Установка программного обеспечения

Установите программное обеспечение с компакт-диска. поставляемого вместе с комплектом для передачи данных Motorola Original. Дополнительные сведения приведены в руководстве пользователя, прилагаемом к комплекту для передачи данных.

### Сеанс передачи данных или факсимильный **вызов**

Подключив телефон к компьютеру или другому устройству, можно пересылать с этого устройства данные или факсимильные сообщения.

Эта функция используется для передачи данных с компьютера на другое устройство, а также для синхронизации содержимого справочников и ежедневников, находящихся в памяти телефона, компьютера или другого устройства.

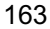

user guide phoenix.book Page 164 Saturday, February 2, 2002 1:43 PM

# Факсимильные вызовы и сеансы передачи данных

Подключите телефон (см. раздел «Подключение телефона к<br>внешнему устройству» на стр. 161) и выполните следующие действия:

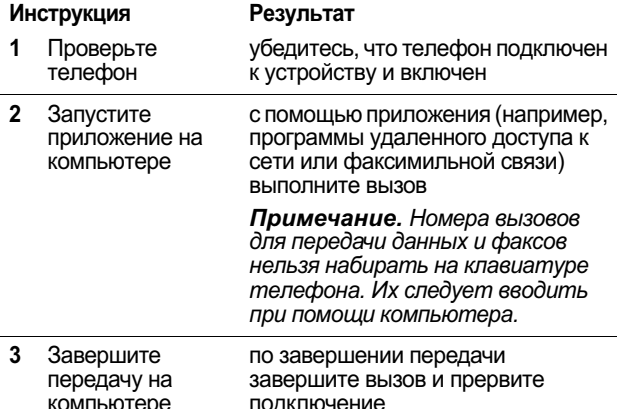

# Прием данных или факса

Подключив телефон к компьютеру или другому устройству, можно принимать данные и факсы.

Эта функция используется для передачи данных на<br>компьютер с другого устройства.

### Передача данных и факсов

Подключите телефон (см. «Подключение телефона к внешнему устройству» на стр. 161).

Телефон оповестит Вас о поступлении данных или факса и<br>переадресует вызов на подключенное устройство. Чтобы это<br>устройство смогло ответить на вызов, на нем должно быть<br>запущено соответствующее приложение.

user guide phoenix.book Page 165 Saturday, February 2, 2002 1:43 PM

# Факсимильные вызовы и сеансы передачи данных

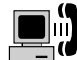

### Завершение подключения для передачи данных или факса

Действия по завершении передачи данных или факса.

#### **Инструкция** Результат

Завершите вызов завершите подключение (если с подключенного активным становится следующий устройства раздел, переместите метку индекса)

 $\overline{a}$ 

## Разговор, затем факс

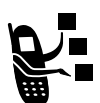

 $\mathbf{r}$  and  $\mathbf{r}$ 

Можно выполнить вызов, во время которого Вы потоворите и затем по тому же номеру и в рамках<br>того же вызова отправите факс.

Подключите устройство, которое будет отправлять факс (см.<br>раздел «Подключение телефона к внешнему устройству» на стр. 161), и выполните следующие действия.

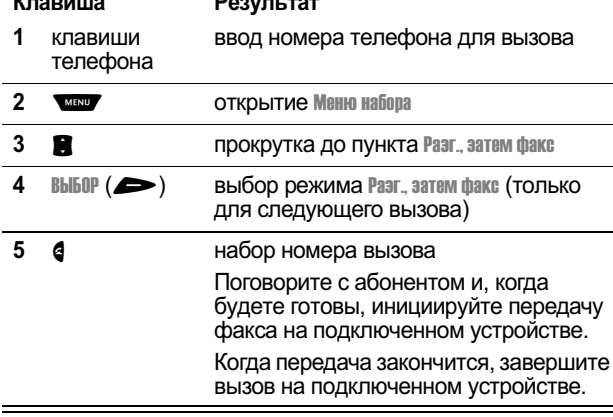

## $\overline{165}$

user guide phoenix.book Page 166 Saturday, February 2, 2002 1:43 PM

# Защита

### Назначение нового кода или пароля

Четырехзначный код разблокирования телефона изначально устанавливается изготовителем равным 1234, а шестизначный защитный код - равным 000000. Оператор сотовой связи может изменить эти значения, прежде чем Вы начнете пользоваться телефоном.

Если Ваш оператор не переустановил эти коды, рекомендуется изменить их, чтобы другие пользователи не могли получить доступ к Вашей личной информации или изменить настройки телефона. Код разблокирования должен содержать четыре цифры, а защитный код - шесть цифр. На всякий случай запишите новые значения кодов.

### Примечания

- Оператор сотовой связи может зарезервировать защитный код Вашего телефона для использования в службе поддержки. В этом случае Вы не сможете пользоваться функциями телефона, требующими ввода защитного кода (такими как общая очистка, общий сброс и обход кода разблокирования).
- Если Вы можете изменить только код разблокирования, меню Новые пароли будет недоступно, а в меню Код разблокир. добавится пункт блокир. телефона. В этом случае откройте редактор кода разблокирования с помощью следующей команды: Ульвенной > Тараметры > Защита > Блокир. телефона > Код, разблокир..

Изменение кода или пароля:

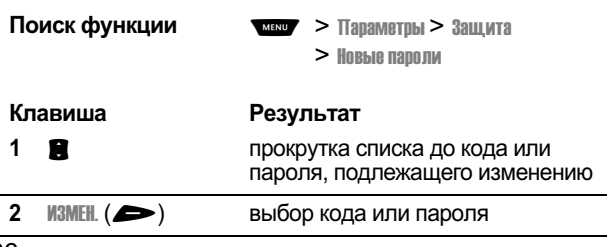

user guide phoenix.book Page 167 Saturday, February 2, 2002 1:43 PM

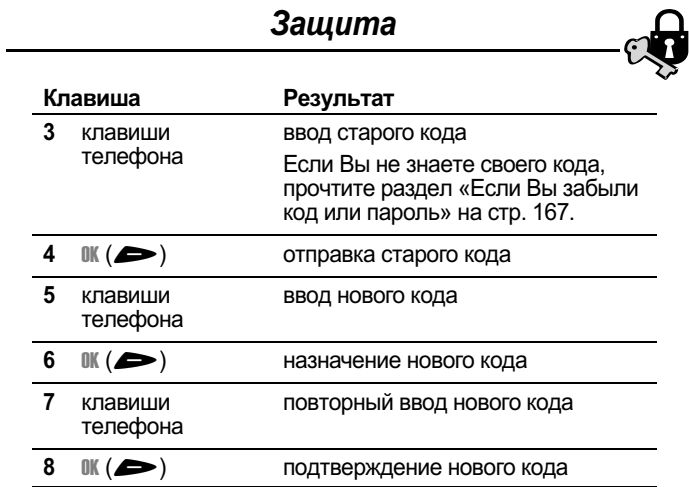

# Если Вы забыли код или пароль

Если Вы забыли свой зашитный код (начальное значение 000000), коды SIM PIN, SIM PIN2 или пароль блокировки. обратитесь к своему оператору сотовой связи.

Если Вы забыли свой код разблокирования, попробуйте дали в вторости тестинд расстанда в стили, напресутить<br>ввести 1234 или последние четыре цифры своего номера телефона. Если это не поможет, то при появлении  $\frac{1}{2}$ сообщения ввадите код разбл. сделайте следующее:

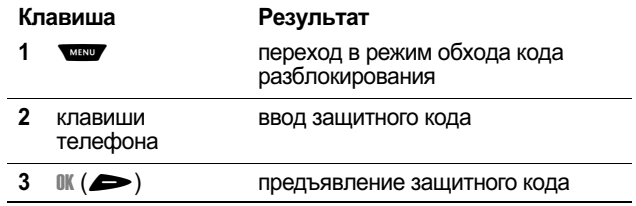

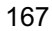

user guide phoenix.book Page 168 Saturday, February 2, 2002 1:43 PM

# 3awuma

## Блокировка и разблокирование телефона

Телефон можно либо блокировать вручную, либо настроить were promative cross-complement promines when the contract of the set of the set of the set of the set of the s

При попытке воспользоваться заблокированным телефоном он потребует ввести код разблокирования. Блокированный телефон будет по-прежнему звонить или вибрировать при поступлении вызовов или сообщений, однако ответить на вызов можно будет только после разблокирования телефона.

Телефон можно настроить так, чтобы экстренные вызовы выполнялись даже в заблокированном состоянии. См. раздел «Набор номера экстренной службы» на стр. 43.

### Блокировка телефона вручную

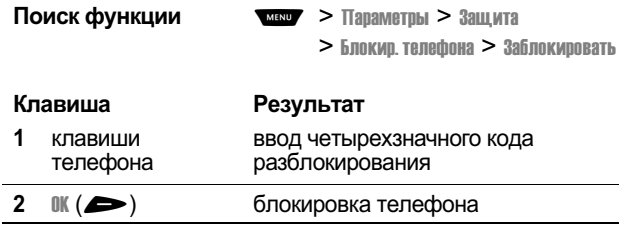

### Настройка автоматической блокировки телефона

Вы можете настроить телефон так, чтобы он автоматически - ( -( &\*

Поиск функции

- $\overline{\phantom{a}}$  >  $\overline{\phantom{a}}$  Tapametpы >  $3$ ащита
	- $> 5.00$ кир. телефона  $>$  Автом. Блокировка  $>$  Вкл.

user guide phoenix.book Page 169 Saturday, February 2, 2002 1:43 PM

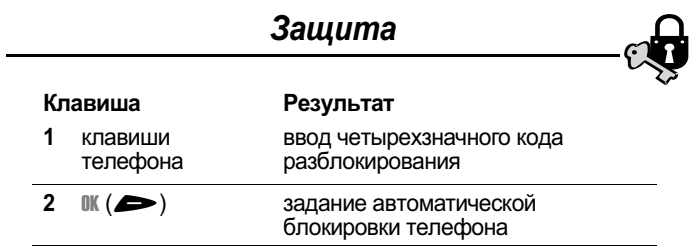

### Разблокирование телефона

При получении запроса Введите код разбл.:

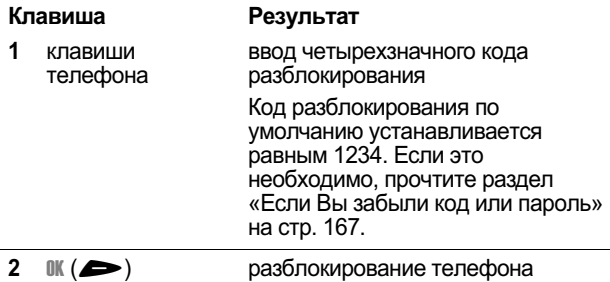

## Блокировка вызовов

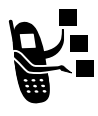

Функция блокировки вызовов («черный список») позволяет ограничить диапазон разрешенных вызовов, как входящих, так и исходящих. Можно блокировать все вызовы. международные вызовы  $M$ ли вызовы в режиме роуминга.

Поиск функции

 $\overline{M}$ <sup>MENU</sup> >  $\overline{M}$ apametpы >  $3$ alluma

> Блокировка вызова

user guide phoenix.book Page 170 Saturday, February 2, 2002 1:43 PM

# Защита

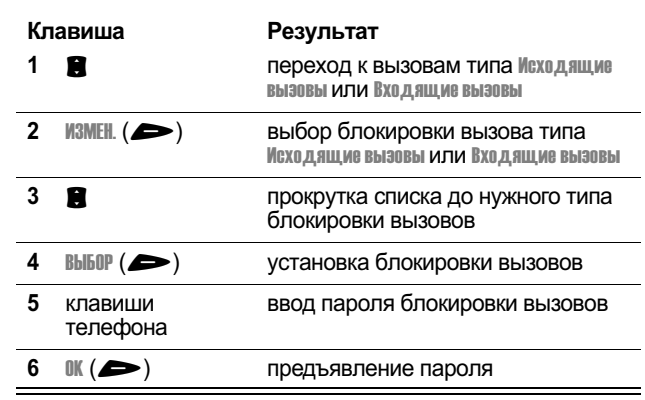

# Защита SIM-карточки

Личный код PIN (персональный идентификационный номер) .<br>зашишает данные, храняшиеся на SIM-карточке. Если функция PIN-кода SIM-карты включена, каждый раз при включении телефона или установке SIM-карточки требуется ввод PIN-кода. PIN-код SIM-карты выдается оператором сотовой связи.

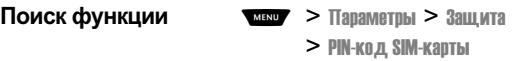

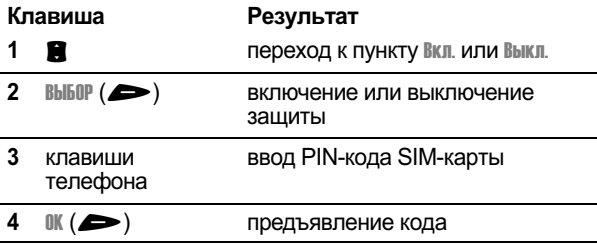

user guide phoenix.book Page 171 Saturday, February 2, 2002 1:43 PM

# Защита

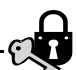

### Разблокирование PIN-кода SIM-карточки

Если три раза подряд вводится неверный PIN-код. SIM-карта будет отключена, а на дисплее появится сообщение SIM-калта Блокирован. Необходимо ввести код разблокирования PIN (PUK), который можно получить у оператора сотовой связи.

Примечание. Каждую клавишу последовательности следует нажимать в течение двух секунд после нажатия предыдущей клавиши.

Внимание! После 10 неудачных попыток разблокирования  $SIM$ -карточка будет отключена навсегда, а на дисплее **ПОЯВИТСЯ СООбЩЕНИЕ SIM OTKIL** 

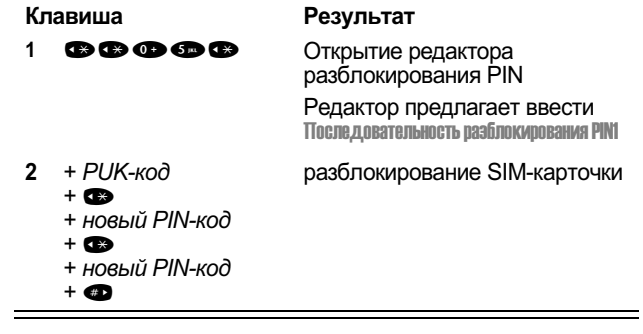

user guide phoenix.book Page 172 Saturday, February 2, 2002 1:43 PM

# Дополнительные принадлежности

Для телефона разработаны следующие дополнительные для телефонтарды отличения для для должини станости.<br>принадлежности. Они могут входить в комплект поставки. и приобретаться отдельно. Для получения дополнительных притеретелети с делено день на против денетали станен.<br>сведений обрашайтесь к местному оператору сотовой связи или розничному продавцу.

Использование неоригинальных дополнительных принадлежностей может повредить телефон или другие устройства и привести к действия гарантии. Для оптимальной работы телефона используйте только дополнительные принадлежности Motorola Original.

### Цветные накладки

полная гамма разноцветных накладок, выпускающихся в лпаковках по три штуки. позволит сделать ваш телефон ,<br>непохожим на другие. Модные съемные накладки сделаны из летентинин на <sub>Др</sub>угиститедные светные накладки имеются у 
/(-/( -/( #

Упаковка из трех накладок – COV8330/COV8331/COV8332

### Батареи

### 500 мАч литиевая батарея – BLM8050 (серебро) и BLM8051 (синяя)

Время работы: до 5 дней в режиме ожидания или 3 часов  $\overline{P}$   $\overline{P}$   $\overline$ реете – срет<br>карточки).

### 1000 мАч литиевая батарея – BLM8100 (серебро) и BLM8101 (синяя)

Время работы: до 10 дней в режиме ожидания или 4.5 часов paзговора (в зависимости от сети и конфигурации SIM-,<br>карточки).

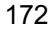

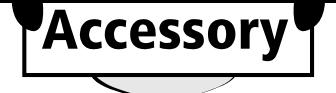

user guide phoenix.book Page 173 Saturday, February 2, 2002 1:43 PM

# Дополнительные принадлежности

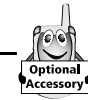

### Зарядные устройства Портативное устройство ускоренной подзарядки – CHA8000

Компактное, удобное и легкое карманное устройство для подзарядки. В комплект входят штепсельные вилки. соответствующие стандартам Европы и Великобритании. Обеспечивает питание и быструю зарядку телефона. Время зарядки от 2 до 4 часов в зависимости от типа и емкости ---------<br>батареи.

### Настольное зарядное устройство – CHA8300

Позволяет быстро зарядить телефон и одну дополнительную ---(&#A(-- ---(,
-s# елеретторы предлагать телеторы сетереттовые школетных принятий.<br>Используется вместе с переносным зарядным устройством Motorola. Время зарядки от 2 до 4 часов в зависимости от - 
---(#

### Автомобильное зарядное устройство – CLA8000

Автомобильное зарядное устройство подключается к телефону и позволяет заряжать батарею во время поездки. Во время работы телефона питание осушествляется от зарядного устройства. что позволяет сэкономить заряд батареи. Время зарядки от 90 минут до 3 часов в зависимости от типа и емкости батареи.

### Портативные наборы громкоговорящей связи (телефонные гарнитуры)

.<br>Позволяют вести разговор в любой ситуации: в машине. на )
- (  -#

### Стандартная моно-гарнитура – HSK8000

Стандартная гарнитура, включающая высококачественный наушник и микрофон с кнопкой ответа/завершения вызова  $\overline{a}$ лля приема и завершения вызовов, а также набора последнего вызванного номера.

### Гарнитура с микрофоном на кронштейне – HSK7500

Профессиональная гарнитура с микрофоном на кронштейне и усовершенствованными системами звукопередачи и шумоподавления.

user guide phoenix.book Page 174 Saturday, February 2, 2002 1:43 PM

# Дополнительные принадлежности

### Стереофоническая гарнитура для FM-радио – HFM8000

FM-радиоприемник имеет регулируемую громкость. -(
(-  - -. -
 тыртатуры с соотными, а микрофон с интеллектуальной клавишей -- )- (.- --(-(#

### Автомобильные комплекты громкоговорящей связи Автомобильный комплект громкоговорящей связи – **HFK8000**

Легко устанавливаемый портативный автомобильный 
#<
(( - (- %
& ления ситетитель развитие интерецента данным не даст<br>3 Вт обеспечивают оптимальное воспроизведение звука.

### Комплекты для передачи данных

Обеспечивают подключение сотового телефона к компьютеру для передачи факсов. данных (при наличии подписки на эти услуги у оператора) и коротких сообшений по сети GSM. Программное обеспечение синхронизации данных TrueSync™ упрошает управление справочником. В комплект входит специальное программное обеспечение для доступа к электронной почте и Интернету. Прилагаемый компакт-диск cовместим с операционными системами Windows 98/2000/ ME.

### Универсальный комплект для передачи данных – PCC8000

Позволяет подключать мобильный телефон Motorola ( ',4 "4 www.ppp.pp.com/www.comppetent.com/www.ppp?yonet.com имеются дополнительные кабели для подключения -(-/ &
( =c@?#

### USB-комплект для передачи данных – PCC8500

Позволяет подключать мобильный телефон Motorola непосредственно к USB-порту совместимого персонального компьютера.

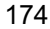

user guide phoenix.book Page 175 Saturday, February 2, 2002 1:43 PM

# Устранение неполадок

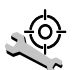

При возникновении неполадок с телефоном начните с<br>выяснения следующих вопросов:

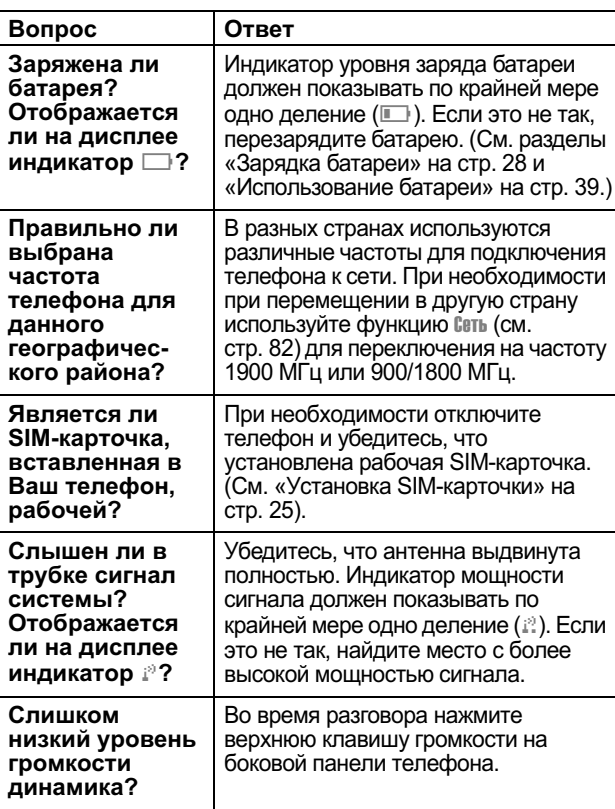

user guide phoenix.book Page 176 Saturday, February 2, 2002 1:43 PM

# Устранение неполадок

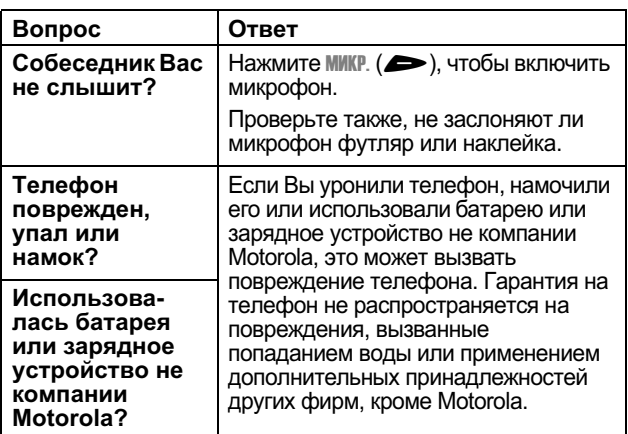

Далее описываются конкретные неполадки:

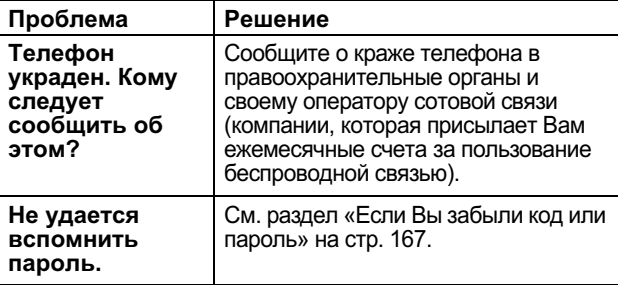

user guide phoenix.book Page 177 Saturday, February 2, 2002 1:43 PM

# Устранение неполадок

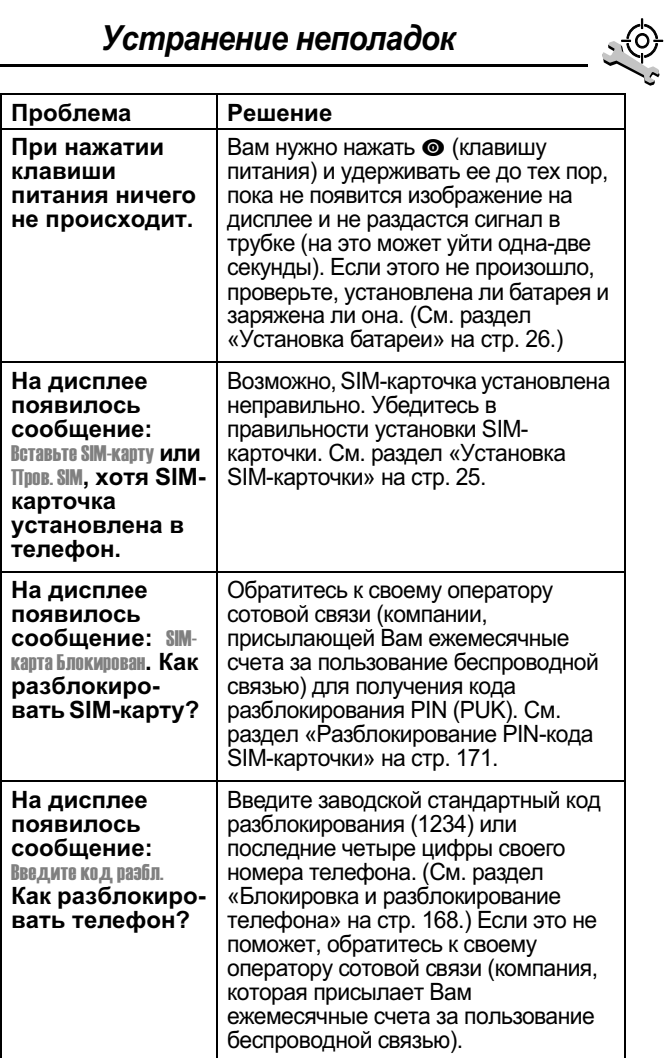

user guide phoenix.book Page 178 Saturday, February 2, 2002 1:43 PM

# Устранение неполадок

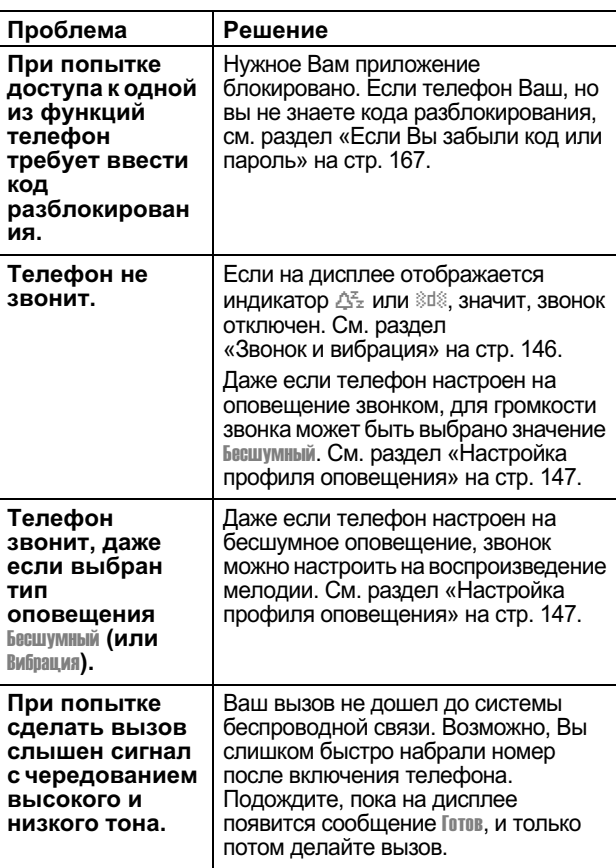

user guide phoenix.book Page 179 Saturday, February 2, 2002 1:43 PM

# Устранение неполадок

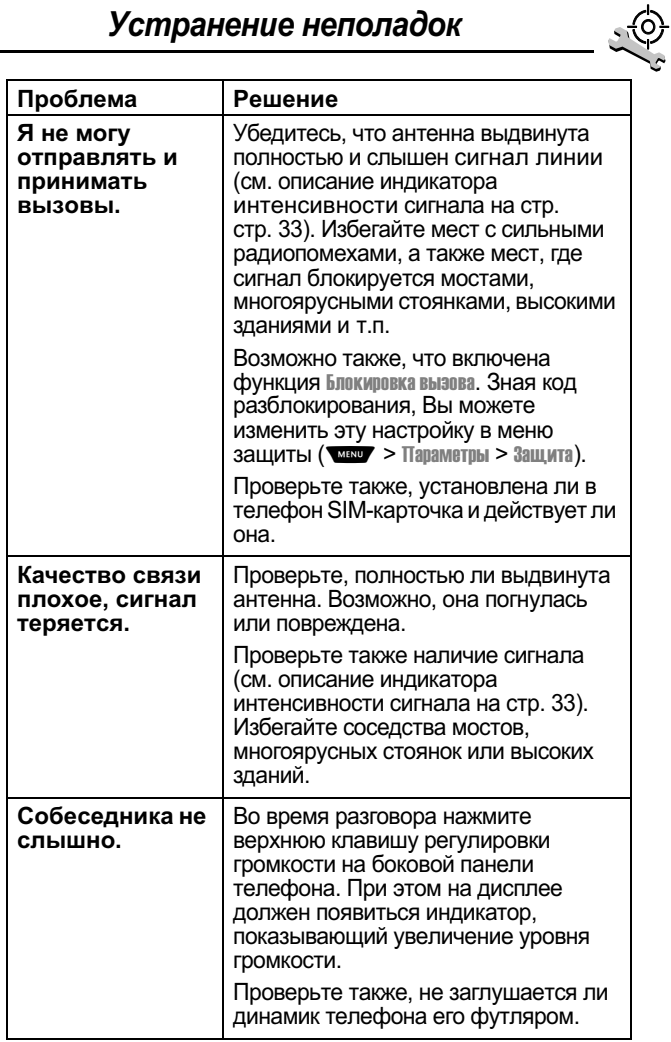

user guide phoenix.book Page 180 Saturday, February 2, 2002 1:43 PM

# Устранение неполадок

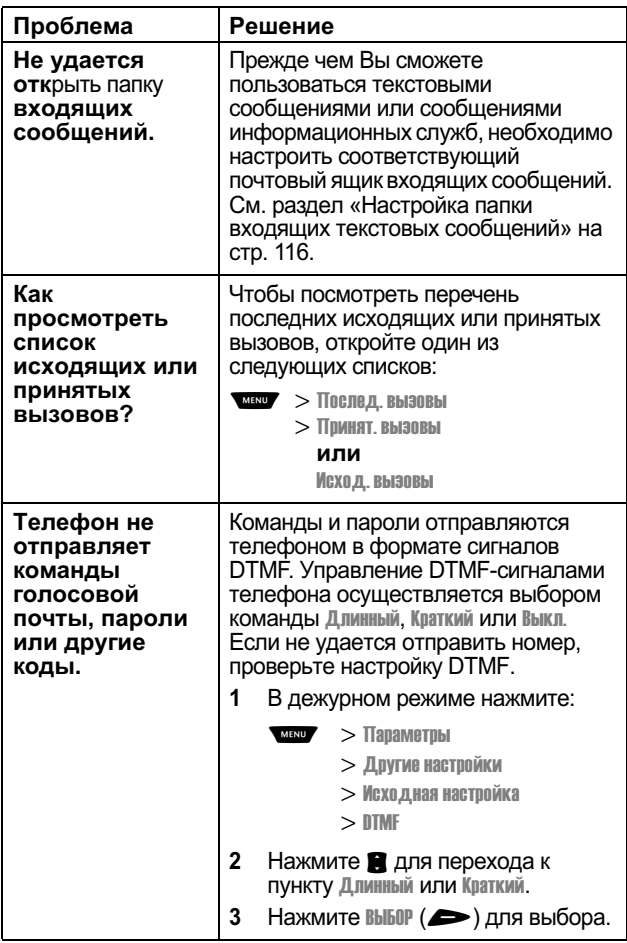
user guide phoenix.book Page 181 Saturday, February 2, 2002 1:43 PM

#### Проблема Решение Изображение на Вы можете воспользоваться дисплее<br>слишком функцией Настр. контрастн. (см. стр. 81) и изменить уровень контрастности дисплея. темное. Можно также использовать функцию Подсветка (см. стр. 80), которая позволяет изменить продолжительность подсветки дисплея. Батарея На эксплуатационные качества ратарел<br>разрядилась<br>быстрее, чем батареи влияют время зарядки, интенсивность использования ожидалось. Как различных функций, перепады продлить срок температур и другие факторы. службы Рекомендации по увеличению срока батареи? службы батареи см. в разделе «Использование батареи» на стр. 39. Я не могу Попробуйте на время записи перейти в более тихое место. Держа аппарат на расстоянии около 10 см от лица, записать речевой комментарий, говорите прямо в микрофон имя или телефона обычным голосом. речевую метку

#### Устранение неполадок

181

<u>(o)</u>

user guide phoenix.book Page 182 Saturday, February 2, 2002 1:43 PM

#### Проблема Решение При Сигнал свидетельствует о подключении к правильности установки. Если телефону сигнала не было слышно, проверьте, хорошо ли подключены оба конца кабеля кабеля: маленький разъем - к передачи данных не телефону, большой - к компьютеру. слышно Кроме того, на компьютере данный сигнала. Как порт может быть отключен в целях определить, экономии питания. Попробуйте готов ли кабель открыть приложение, использующее к передаче этот порт, например, приложение данных? факсимильной связи или сетевого удаленного доступа, и компьютер автоматически активизирует порт. Телефон издает Некоторые беспроводные сети не сигнал при поддерживают передачу данных и подключении факсов. При использовании кабеля для роуминга в незнакомой сети может передачи оказаться, что эта сеть не данных, однако поддерживает данную функцию. приложения Кроме того, для передачи данных и для передачи факсов обычно требуется подписка факсов и на эти услуги. Подробнее об этом Вы данных не можете узнать у своего оператора работают. сотовой связи.

#### Устранение неполадок

user guide phoenix.book Page 183 Saturday, February 2, 2002 1:43 PM

 $\overline{\phantom{a}}$ 

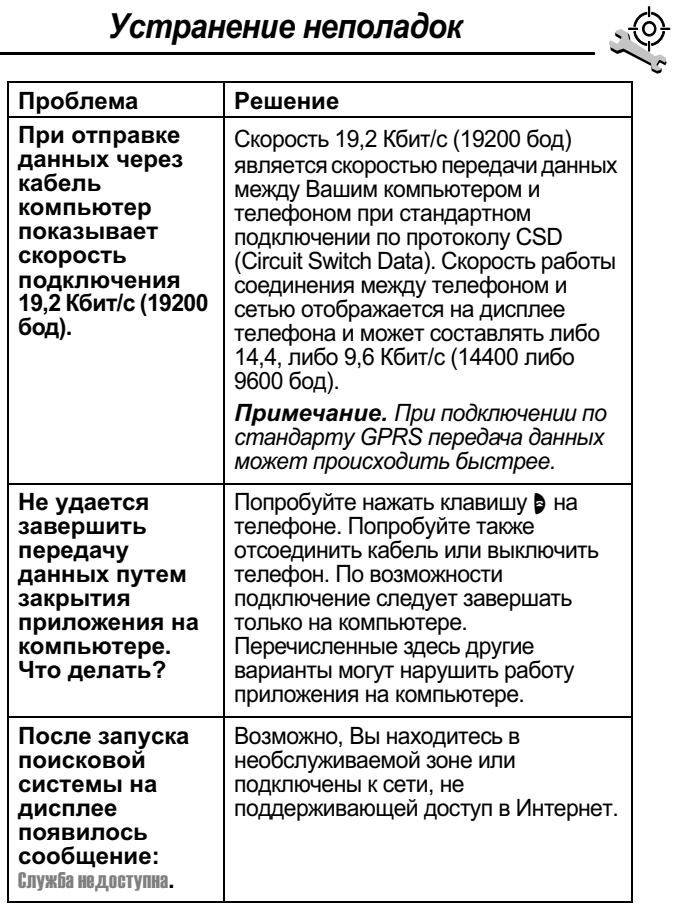

#### Устранение неполадок

user guide phoenix.book Page 184 Saturday, February 2, 2002 1:43 PM

## Устранение неполадок

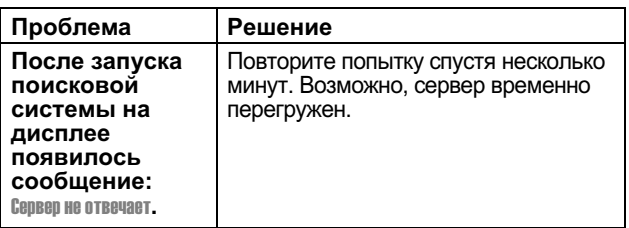

user guide phoenix.book Page 185 Saturday, February 2, 2002 1:43 PM

# Алфавитный указатель

#### $\blacktriangle$

автоматический повторный набор включение и выключение 80 использование 41-42 автомобильный комплект автоматический ответ 158 автоматическое переключение в режим работы «без помощи рук» 159 время зарядки 159-160 задержка выключения 159 анимация 81

#### Б

батарея время зарядки в автомобильном комплекте 159-160 зарядка 28 индикатор 74 индикатор уровня заряда 28, 33 продление срока службы 39, 80, 81, 181 продление срока службы батареи 40 установка 26 .<br>бесшумное оповешение. -( 3A 3 блокировка

приложений 78 речевых комментариев 134 телефона 168-169 SIM-карточка 170 блокировка вызова 169-170 блокнот нимер<br>ВВОД цифр 43-44 извлечение номеров 87 mente terme nemepoe блэк-джек 142–143 быстрая заметка 122-125 быстрый набор задание номера 79 использование 70

#### B

- Введите код разбл., сообщение 167, 169 ввод текста в режиме поиска 58 веб-страницы просмотр 136 вибровызов индикатор 34, 146 настройка на внешнем дисплее 37 отключение 36, 44 тип, выбор 147 внешнее устройство подключение к телефону  $161 - 163$ синхронизация данных 102, 161 внешний дисплей 37
	- 185

user guide phoenix.book Page 186 Saturday, February 2, 2002 1:43 PM

## Алфавитный указатель

время работы в дежурном режиме увеличение 40 время, установка 79 Вставить номер, функция 47, 86 встречи.См. ежедневник входящие текстовые <sub>сообщения</sub> 116–117 .<br>ВХОДЯЩИЙ ВЫЗОВ игнорирование 44 отключение 44 отмена 44 Входящий вызов, сообщение  $42$ выбор языка 81 .<br>ВЫЗОВ ...<br>блокировка 169–170 голосовой набор 49 ---------------------<br>добавление цифр после номера телефона 86 ждущий вызов 50 завершение 30 urнорирование 44 --(-( - 3 набор последнего вызова  $84 - 86$ настройка стоимости 76 неотвеченный вызов 42 непринятый 43 (' 
( - 43 оповешение, настройка на внешнем дисплее 37 оповещение, отключение  $36, 44$ оповещение, создание 153

ответ 30-31 отключение 44 отложенный 53 отмена 44 отсчет времени 87-88 параметры ответа 77 передача 51-53 последние вызовы 84-86 предел кредита 76 префикс, вставка 47 при помощи телефонной карточки 48 прием 30-31 разговор, затем факс 77, 86, 165 coxpaнение 84-86 СПИСОК ИСХОДЯЩИХ ВЫЗОВОВ 49, 84–86 список принятых вызовов 49, 84–86 стоимость 89-90 таймер разговора 75-76 тип оповещения, выбор 147 удаление 84-86 вызов служб набор номеров 49 вызов, клавиша 84 вызовы, переадресация 154

#### Г

гарнитура стереогарнитура для FM-радио 111-113, 132 FM-радио. стереогарнитура 70

user guide phoenix.book Page 187 Saturday, February 2, 2002 1:43 PM

## Алфавитный указатель

гнездо для телефонной ..<br>гарнитуры 1 головоломка 143–144 голосовая клавиша запись речевого комментария 130 запись речевой метки 96 набор номера 49 функции 1 голосовая почта номер, сохранение 114 прием 114, 115 голосовой набор запись речевой метки 96 набор номера 49, 97 громкий звонок 34, 146 громкость динамик 35 звонок 36, 147 клавиатура 147 громкость, клавиши 1

# Д

дата, установка 79 дежурный режим, определение 32 динамик громкость, регулировка 35 иллюстрация 1 дисплей анимация 81 дежурный режим 32 контрастность 81 настройка масштаба 34, 80 описание 32-34 подсветка 80

приветствие 79 язык 81 Добавить цифры, функция 86 . .<br>дополнительная принадлежность. определение 9 дополнительная функция. определение 9 Дополнительные принадлежности 172 дополнительные ...........<br>принадлежности дополнительные 111 приобретаемые отдельно 161 стандартные 25

#### F

ежедневник ............<br>будильник 107 - "<sub>ДО</sub>бавление события 107 десенности с селения.<br>изменение параметров - 9y календарь 105 ( -- 108-109 напоминания  $107$ ,  $153 - 154$ удаление события 109-110 формат дня 106 формат недели 105 формат события 106

#### Ж

ждущий вызов BKJIO JEHU B N BHKJIO JEHU B 77

user guide phoenix.book Page 188 Saturday, February 2, 2002 1:43 PM

#### Алфавитный указатель

использование 50

#### 3

завершение вызова 30 .<br>защитный код 167 звонок громкость, регулировка 36, 147 индикаторы 34, 146 настройка на внешнем дисплее 37 отключение 36, 44 <sub>co3дание</sub> 153 тип, выбор 147 звонок и вибровызов индикатор 34, 146 отключение 36, 44

#### И

игнорирование вызова 44 игры 141-145 .<br>идентификатор исходящие вызовы 47, 76, 86 индикатор интенсивности сигнала определение 33 индикатор меню определение 32, 33 индикатор ожидающего гор отперено<br>ГОЛОСОВОГО -%  индикатор ожидающего сообщения определение 33 индикатор оповешения определение 34, 146

индикатор роуминга определение 33 индикатор состояния 1, 35, 80 индикатор GPRS определение 34 отображение 136 индикатор in use определение 33 индикаторы -. % 3A 3 вибровызов 34, 146 звонок 34, 146 интенсивность сигнала 33 меню 32 настройки оповещения 3A 3 ожидающее голосовое сообщение 33 ожидающее сообщение  $33$ пропущенный вызов 42 peчевая метка 92 .<br>роуминг 33 .<br>уровень заряда батареи 28, 33 GPRS 34, 136 in use  $33$ интеллектуальная клавиша Smart определение 36 функции 36 интеллектуальная клавиша smart иллюстрация 1 интеллектуальный способ ввода текста ввод слов 63-65 ввод чисел 66

user guide phoenix.book Page 189 Saturday, February 2, 2002 1:43 PM

#### Алфавитный указатель

включение 63 прописные буквы 66 пунктуация 65 удаление текста 67 исходящие 71, 125 исходящие вызовы, список 84-86

#### K

календарь. $C$ м. ежедневник калькулятор 138-140 клавиатура настройка громкости 147 OTBET HA BЫЗОВ 77 клавиша -------<br>вызова 84 голосовая 1, 96, 130 - (. - 3 -------------------<br>левая программная клавиша 1, 54, 157 меню 1, 31, 54 питания 1, 29 (- -((- клавиша 1, 157 правой экранной кнопки 54 прокрутка 54 претулировка громкости 1, 35–36, 54 Smart  $1, 36$  $end$  1, 30  $\frac{1}{3}$  and  $\frac{1}{3}$ , 31 клавиша прокрутки 54 клавиша Smart настройка 157 клавиши громкости 54 клавиши регулировки громкости 35-36

код разблокирования 167 KOA PIN2 69 код PUK 171 коды.См. пароли компьютер подключение к телефону  $7.51 - 163$ синхронизация данных 102, 161 конвертер валют 140 контрастность дисплея 81 конференц-вызов 51 кредит, доступный 74, 89 курсор 57

## Л

левая программная клавиша настройка 157 функции 1,54

#### M

международный код 46 меню блокировка приложений 78 ввод текста 56-57, 58-67 выбор языка 81 использование функций  $9, 55 - 57$ Меню быст. заметок 122—123 Меню ежедневника 105, 106 Menio nabopa 165 Mehro nowck.cwctembl 137 Меню посл. выэовов 85—86 Меню реч. коммент. 131, 132, 133 Mehlo Cnpaboyhinka 92

user guide phoenix.book Page 190 Saturday, February 2, 2002 1:43 PM

## Алфавитный указатель

н

Меню текст. сообщ. 119—120 мои мелодии 153 Мои мелодии, меню 151 настройка 156-157 перемещение 9, 54-55 перестановка функций  $156 - 157$ прокрутка, функция 80 списки 55-56 Способ ввода, меню 63 функции 68-83 Меню быст. эаметок 122—123 **Меню ежедневника 105, 106** Menno nabopa 165 Меню посл. вызовов открытие 85 функции 85-86 .<br>Меню реч. коммент. 131, 132, 133 Меню справочника 92 Меню текст, сообщ. открытие 119 функции 119-120 меню, клавиша 1, 31, 54 метки использование 128-129 создание 127-128 стандартные 126 мигаюший курсор. определение 57 микрофон 1 Мои мелодии 153 мои мелодии 153 **Мои мелодии, меню 151** мой номер телефона 31, 53, 74 Моторола обслуживание клиентов 18

набор в одно касание использование 45 настройка 104 определение 45 напоминания ежедневник 107 -
(, - y3 -% , дении селест<br>**почты** 114,  $153 - 154$ текстовое сообщение 118, 153-154 настройка масштаба 34, 80 настройка меню 156 настройка поисковой системы поисковая система ……\_\_… ……<br>настройка поисковой системы 75 номер телефона вставка после префикса 47 голосовой набор 49 добавление цифр в конец 86 набор международного кода 46 объединение двух номеров 86 отправка текстового сообщения 47 повторный набор 41 просмотр Вашего номера  $31, 53, 74$ сохранение в справочнике  $92 - 95$ 

user guide phoenix.book Page 191 Saturday, February 2, 2002 1:43 PM

#### Алфавитный указатель

 $\mathbf \Pi$ 

номер, просмотр Вашего номера 31, 53, 74

#### $\mathbf 0$

обменный курс, вычисление 140 общий сброс с очисткой 82 ожидание, символ 48 оповещение индикаторы 34, 146 напоминания 153-154 настройка на внешнем дисплее 37 определение 146 отключение 36, 44 создание 153 тип, выбор 147 оповещение о событии 147 настройка 147 оповещение, профиль определение 146 оповещения поисковой системы 71 определение номера вызывающего абонента. См. определитель номера определитель номера входящие вызовы 42 откидная крышка включение телефона 28 внешний дисплей и 37 открытие для ответа на вызов 77 отложенный вызов 53

папка черновиков 71 пароли если Вы забыли пароль 167 изменение 166 стандартный 166 пароль если Вы забыли пароль<br>167 пауза, символ 48 переадресация вызовов использование 154-155 настройка с внешнего дисплея 37 определение 154 состояние, проверка 156 передача вызова 51-53 питание, клавиша 1, 29 повторный набор автоматический 41-42 занятого номера 41 подсветка 80 поисковая система возврат к предыдущей странице 137 вызов номера телефона 137 запуск 136 Меню поиск.системы 137 оповещения поисковой системы 71 определение 136 поисковая система. См. поисковая система Показать код, функция 47, 86

user guide phoenix.book Page 192 Saturday, February 2, 2002 1:43 PM

#### Алфавитный указатель

порт подключения дополнительных устройств 1 портативное зарядное устройство, использование 28 последние вызовы 84-86 правая программная клавиша настройка 157 функции 1 правая экранная кнопка. клавиша функции 54 приветствие, отображение 79 прием вызова 30-31 приложение, блокировка 78 приложения SIM-карточки 72 принадлежности дополнительные 9 принятые вызовы, список  $84 - 86$ программные клавиши иллюстрация 1 настройка 157 функции 54 прокрутка, функция 80 Пропущ. вызовы, сообщение 42 пропущенный вызов, индикатор 42 пропущенный вызов, набор 49 профиль настройка 146, 147 определение 146 профиль оповещения настройка 146, 147 192

прямоугольный курсор,<br>определение 57

#### P

радио 111-113 разблокирование телефона 168-169 разблокирование **SIM-карточки 171** разговор и факс, вызов 77 разговор, затем факс 77. 86, 165 ракетка 145 режим работы «без помощи **DVK»** автоматическая переадресация 159 автоматический ответ 158 время зарядки 159-160 задержка выключения 159 режим работы «без помощи рук»определение 83, 157 речевая метка запись 96 индикатор в справочнике -92 использование 129 соположение 96, 127<br>определение 96, 127<br>создание 127-128 речевой комментарий воспроизведение  $131 - 133$ запись 130 определение 130

user guide phoenix.book Page 193 Saturday, February 2, 2002 1:43 PM

#### Алфавитный указатель

просмотр списка речевых комментариев 131 удаление 135 управление воспроизведением 133 экран воспроизведения  $132$ 

#### C

Сбой вызова:, сообщение 41 сведения о кредите 74, 89 сведения о стоимости вызовов 89-90 сеанс передачи данных организация 163-164 подключение к внешнему устройству  $161 - 163$ прием 164-165 сетевые параметры 175 сеть, параметры 82 символы, ввод 61-63 символьный режим ввода текста 61-63 синхронизация данных 102, 161 Скрыть код, функция 47, 86 служба коротких сообщений. См. текстовое сообщение служба поддержки, вызов 70 сообщение блокировка 118-120 быстрая заметка 122-125 голосовая почта 114, 115

исходящие 71, 125 набор номера из сообщения 45-46 напоминания, голосовая почта 114, 153-154 напоминания, текстовое сообщение 118.  $153 - 154$ настройка входящих  $116 - 117$ оповещение поисковой системы 71 отправка 47, 120-122 папка черновиков 71 прием 118 состояние 125<br>удаление 118-120 чтение 118-120 сообщение Пропущ. вызовы 38 сохранение вызова 84-86 список исходящих вызовов 49 список принятых вызовов 49 Способ ввода, меню 63 справочник ввод речевой метки 96 емкость, проверка 102 имя записи 92 индикатор речевой метки  $92$ индикатор типа номера 92 копирование записей 99-101 набор в одно касание 45 набор номера 97 номер ускоренного набора 44, 92, 94-95

user guide phoenix.book Page 194 Saturday, February 2, 2002 1:43 PM

#### Алфавитный указатель

объединение двух номеров 86 поля 92 префикс, вставка 47 редактирование записи  $97 - 98$ синхронизация записей  $102, 161$ сортировка записей<br>103–104 сохранение записи 92-95 удаление записи 98, 99 ускоренный набор, использование  $44 - 45$ стандартные пароли 166 стандартный способ ввода текста tap 59, 61 счетчики времени разговора описание 87-88 просмотр 88-89 copoc 89 счетчики затрат описание 89-90 просмотр 90 сброс 91

## $\mathsf{T}$

таймер разговора 75-76 таймеры описание 87-88 просмотр 88-89 copoc 89 текст ввод с клавиатуры 58-67 интеллектуальный способ ввода текста іТАР 63-67 мигающий курсор 57 194

58 режим поиска 58 символьный режим  $61 - 63$ стандартный режим ввода  $tan 59$ стандартный способ tap 61 таблица символов 61, 62 числовой режим 58 текстовое сообщение блокировка 118-120 быстрая заметка  $122 - 125$ набор номера из сообщения 45-46 напоминания 118, 153-154 настройка входящих  $116 - 117$ отправка 47, 120-122 прием 118 состояние 125 удаление 118-120 чтение 118-120 текстовый режим, изменение 58 телефон активная линия, изменение 74 блокировка 168-169 включение/выключение 29 время, установка 79 выбор языка 81 голосовой набор 49 дата, установка 79

прямоугольный курсор 57

режим ввода, изменение

user guide phoenix.book Page 195 Saturday, February 2, 2002 1:43 PM

## Алфавитный указатель

дополнительные принадлежности. стандартные 25 защитный код 167 клавиатура, ответ на вызов нажатием клавиш 77 код разблокирования 167 кредит, доступный 74, 89 набор в одно касание 45 оповещение, отключение  $36, 44$ откидная крышка 28 параметры 75 параметры ответа 77 параметры функций 75 пароли 166, 167 подключение к внешнему устройству  $161 - 163$ предел кредита 76 приветствие при включении 79 принадлежности. дополнительные 9 разблокирование 29,  $168 - 169$ сведения о кредите 74 сетевые параметры 82, 175 vскоренный набор. использование  $44 - 45$ частота, изменение 82, 175 телефонная гарнитура автоматический ответ 158

телефонная карточка. использование при **вызове 48** телефонный 49 телефонный номер, просмотр собственного номера 31, 53, 74 тихий звонок 34, 146

#### $\mathbf{y}$

```
удаление вызова 84-86
.<br>vскоренный набор
  перетитеттика ера 94-95
  нентенте нешера<br>использование 44-45
  номер, определение 44
  сортировка записей
          (-

	-


устройства
  ...........<br>дополнительные 132,
         157
```
#### Ф

факсимильный вызов (-- y3 **отправка 77**  & . , . . . . . . . . . . .<br>УСТРОЙСТВУ  $161 - 163$ прием 77, 164-165 притешко при судете и факс 77,<br>разговор, затем факс 77,<br>86, 165 фиксированный набор включение и выключение 78 набор номеров 49, 69-70 определение 69-70

user guide phoenix.book Page 196 Saturday, February 2, 2002 1:43 PM

## Алфавитный указатель

редактирование записи 69–70, 97–98 coxpaнение записи 93-95 .<br>Функция блокировки приложения 78

## Ч

частота, изменение 82, 175 часы определение 33 черный список 169-170 числовой режим ввода текста 58

## Э

экстренный вызов 43

## $A-Z$

196 DTMF, сигналы 81, 85, 86, 180 FM-радио, стереогарнитура 70, 111–113, 132 GPRS, определение 136 PIN-код включение и выключение 170 защита SIM-карточки 170 защита SIM-карты 170 определение 170 разблокирование 171 PIN-код SIM-карточки **BKJIOTEHNE N BBIKJIOTEHNE** 170 защита SIM-карточки 170 разблокирование 171 PIN-код SIM-карты защита SIM-карточки 170

разблокирование 171 SIM-карта Блокирован, сообщение 29, 171 SIM-карта Отключено, сообщение 171 SIM-карта, код PIN2 69 SIM-карточка c2a3 - -%
- 9 меры предосторожности  $25$ номера телефонов служб 69 определение 25 приложения 72 празблокирование 29, 171 ,<br>установка 25-26 **SIM-карта Блокирован**  $\overline{3}$ сообщение 29, 171 SIM-kadta Otkjioveho. cooбщение 171 SMS. См. текстовое сообщение TrueSync 102, 161 end, клавиша функции 1,30 функции меню 54 iTAP в<br>ввод слов 63-65 ввод чисел 66 включение 63 прописные буквы 66 пунктуация 65 ",,,,,,,,,,,,,,,,<br>удаление текста 67 «n», символ 48 send, клавиша  $1, 31$ 

#### 6809440A61